DB2 Query Management Facility Version 12 Release 1

# *DB2 QMF Überblick*

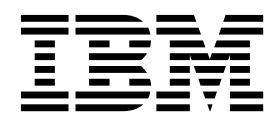

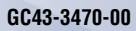

DB2 Query Management Facility Version 12 Release 1

# *DB2 QMF Überblick*

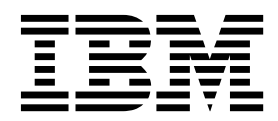

#### **Hinweis**

Vor Verwendung dieser Informationen und des darin beschriebenen Produkts sollten die allgemeinen Informationen unter "Bemerkungen" am Ende dieser Informationen gelesen werden.

Diese Ausgabe bezieht sich auf Version 12 Release 1 von IBM DB2 Query Management Facility (QMF) Classic Edition und Enterprise Edition, Features von IBM DB2 Version 12 for z/OS (5650-DB2) und IBM DB2 11 for z/OS (5615- DB2). Darüber hinaus bezieht sich diese Ausgabe auf Version 12 Release 1 IBM DB2 QMF for z/OS (5697-QM2). Hierbei handelt es sich um ein eigenständiges IBM DB2 for z/OS-Tool. Diese Informationen gelten für alle nachfolgenden Releases und Modifikationen, bis dieser Hinweis in einer Neuausgabe geändert wird.

Diese Veröffentlichung ist eine Übersetzung des Handbuchs *IBM dB2 Query Management Facility, Version 12 Release 1, DB2 QMF Overview,* IBM Form GC27-8876-00, herausgegeben von International Business Machines Corporation, USA

© Copyright International Business Machines Corporation 1982, 2016

Informationen, die nur für bestimmte Länder Gültigkeit haben und für Deutschland, Österreich und die Schweiz nicht zutreffen, wurden in dieser Veröffentlichung im Originaltext übernommen.

Möglicherweise sind nicht alle in dieser Übersetzung aufgeführten Produkte in Deutschland angekündigt und verfügbar; vor Entscheidungen empfiehlt sich der Kontakt mit der zuständigen IBM Geschäftsstelle.

Änderung des Textes bleibt vorbehalten.

Herausgegeben von: TSC Germany Kst. 2877 November 2016

#### **© Copyright IBM Corporation 1982, 2016.**

© Rocket Software, Inc. 2007, 2016. All rights reserved.

# **Inhaltsverzeichnis**

|

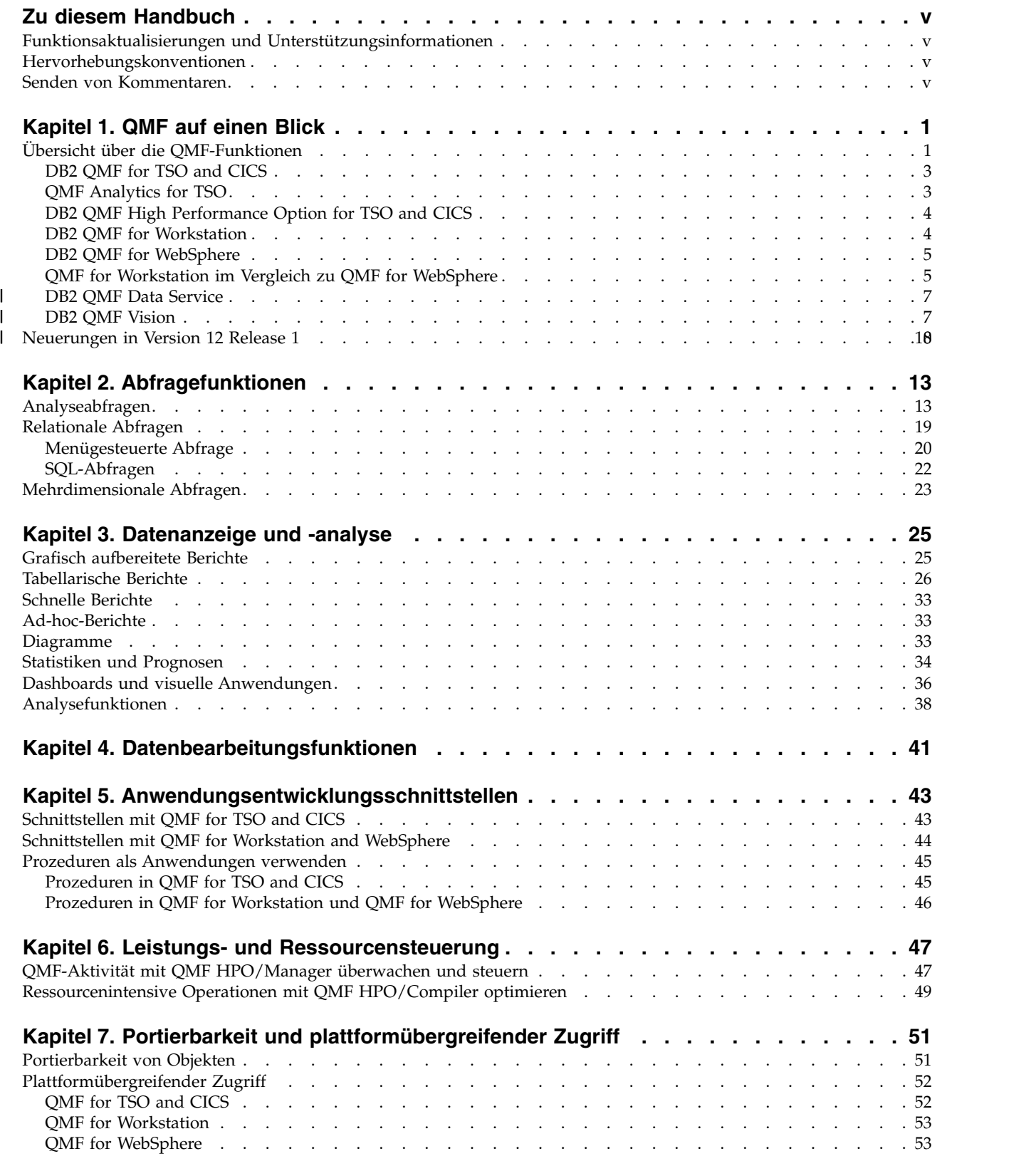

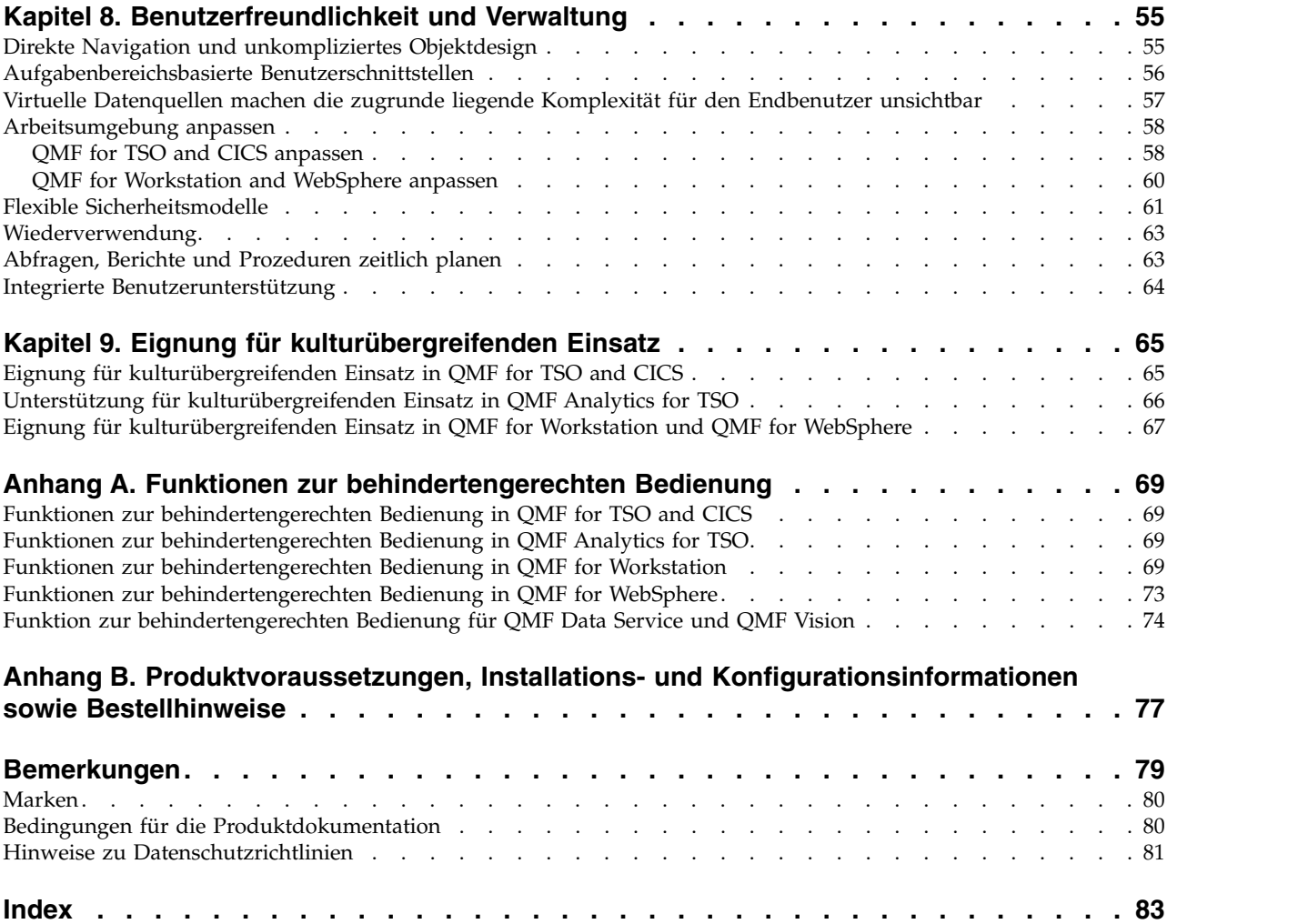

# <span id="page-6-0"></span>**Zu diesem Handbuch**

IBM® DB2 Query Management Facility besteht aus einer Reihe von nahtlos integrierten, leistungsstarken und zuverlässigen Tools, die Sie beim Zugriff auf relationale oder mehrdimensionale Daten in der IBM DB2-Produktfamilie und darüber hinaus unterstützen.

Die folgenden Themen sollen Administratoren und Endbenutzer beim Verständnis der folgenden Funktionen und Abläufe unterstützen:

- Neue Funktionen in QMF
- Allgemeine Funktionsweise der einzelnen Tools in QMF
- v In den verschiedenen QMF-Tools enthaltene Funktionen

# **Funktionsaktualisierungen und Unterstützungsinformationen**

Funktionsaktualisierungen und Unterstützungsinformationen, einschließlich Software-Fixpacks, PTFs, häufig gestellte Fragen (FAQs), technische Hinweise, Fehler behebungsinformationen und Downloads, finden Sie auf der folgenden Webseite:

[IBM Software Support-Website](http://www.ibm.com/software/data/qmf/support.html)

# **Hervorhebungskonventionen**

In diesem Handbuch werden die folgenden Hervorhebungskonventionen verwendet:

- v **Fettdruck** hebt Befehle und Steuerelemente der Benutzerschnittstelle wie die Namen von Feldern, Ordnern, Symbolen oder Menüoptionen hervor.
- Monospaceschrift hebt Textbeispiele hervor, die genau wie dargestellt eingegeben werden müssen.
- v *Kursivschrift* hebt Titel von anderen Veröffentlichungen oder wichtige Begriffe hervor. Ferner kennzeichnet diese Schrift Variablen, die durch einen Wert ersetzt werden müssen.

# **Senden von Kommentaren**

Ihre Rückmeldung ist für uns wichtig, damit wir Ihnen genaueste Informationen in hoher Qualität liefern können. Wenn Sie einen Kommentar zu diesem Handbuch oder zu einer anderen Dokumentation abgeben möchten, haben Sie die folgenden Möglichkeiten:

v Verwenden Sie das online verfügbare Kommentarformular für Leser, das unter folgender Adresse aufgerufen werden kann:

<http://www.ibm.com/software/data/rcf>

v Senden Sie Ihren Kommentar an die folgende E-Mail-Adresse: comments@us.ibm.com. Geben Sie den Namen des Handbuchs, die Formnummer, die Version Ihres Produkts und gegebenenfalls die Stelle an, wo sich der betreffende Text befindet (z. B. eine Seiten- oder Tabellennummer).

# <span id="page-8-0"></span>**Kapitel 1. QMF auf einen Blick**

Die Betriebsdaten zählen zu den wichtigsten Ressourcen Ihres Unternehmens. Sie stellen auf gewisse Weise das Fundament dar, auf dem Ihre Geschäftstätigkeit ruht. Mitarbeiter auf verschiedenen Unternehmensebenen müssen auf diese Daten zugreifen können, verfügen jedoch möglicherweise über unterschiedliche Sicherheitsstufen, benötigen die Daten in der Regel für eine Vielzahl verschiedener Zwecke und besitzen unterschiedliche Datenverarbeitungskenntnisse und -qualifikationsstufen.

Das schnelle Isolieren und Interpretieren der Daten, auf deren Basis Sie Ihre Geschäftsentscheidungen treffen, kann Sie in vielen Fällen in die Lage versetzen, zu agieren anstatt nur zu reagieren.

DB2 Query Management Facility ist eine Familie von Business-Intelligence-Tools, die Sie dabei unterstützt, Geschäftsdaten bedarfsgerecht in eine visuelle Informationsplattform umzusetzen. Auf diese Weise erreichen die richtigen Daten die richtigen Benutzer zum richtigen Zeitpunkt in einem auf deren exakte operative Anfor derungen abgestimmten Format und tragen so zur Unterstützung und Förderung des Geschäftswachstums bei.

# **Übersicht über die QMF-Funktionen**

Die QMF-Lösung bietet eine leistungsfähige Gruppe mit Funktionen, die den unternehmensweiten Zugriff auf Geschäftsinformationen auf allen Endbenutzer- und Datenbankplattformen ermöglichen.

QMF wird gegen eine Einmalgebühr angeboten und ist kosteneffizient, da der Preis nicht auf einer Pro-Benutzer-Basis erhoben wird. Diese Preisstruktur ermöglicht Ihnen die Bereitstellung von Inhalten für beliebig viele Benutzer ohne zusätzliche Kosten und stellt damit eine Reduzierung Ihrer Gesamtbetriebskosten dar.

Die folgenden Features stehen mit QMF zur Verfügung:

#### **Relationale und mehrdimensionale Abfragen**

Die Erstellung von relationalen Abfragen und OLAP-Abfragen wird durch eine Vielzahl unterschiedlicher Abfrageschnittstellen ermöglicht, die auf verschiedene Qualifikationsstufen und Kenntnisstände abgestimmt sind. Die Funktionen der mehrdimensionalen Analyse ermöglichen es, eine unbegrenzten Anzahl von Detailebenen aufzurufen und so mit jedem Mausklick die zugrunde liegenden Informationen verfügbar zu machen.

Weitere Informationen hierzu finden Sie in Kapitel [2, "Abfragefunktionen",](#page-20-0) [auf Seite 13.](#page-20-0)

#### **Berichte, Diagramme, Grafiken und Karten**

QMF bietet eine äußerst flexible Designumgebung für Berichte, die es Ihnen ermöglicht, Daten zu gruppieren, zu kumulieren und zusammenzufassen, Berechnungsausdrücke hinzuzufügen und einen Bericht auf der Basis von Bedingungen abhängig von den Abfrageergebnissen zu formatieren. Mehrere Dutzend visuelle Elemente können in Berichte integriert werden, indem sie durch Ziehen und Übergeben in den Berichtserstellungsbereich eingefügt werden. Auf diese Weise können Sie Berichte erstellen, die zahlreiche grafische Inhaltselemente wie Diagramme, Grafiken und Karten enthalten. Darüber hinaus können Sie Berichtsformate als Schablonen speichern, um sie für verschiedene Abfrageergebnissätze anzuwenden und sie so möglichst häufig wiederzuverwenden.

Weitere Informationen hierzu finden Sie in Kapitel [3, "Datenanzeige und](#page-32-0) [-analyse", auf Seite 25.](#page-32-0)

#### **Statusübersichten**

Statusübersichten bieten eine Möglichkeit, kritische Unternehmensdaten dynamisch zu überprüfen. Anders als Berichte, die in der Regel eine fest umrissene Informationsmenge enthalten, können Statusübersichten exakt die Echtzeitinformationen liefern, die vom Benutzer der Statusübersicht zum jeweiligen Zeitpunkt benötigt werden. QMF bietet integrierte Methoden zum Anzeigen von Abfrageergebnissen, Erfassen von Benutzereingaben, Senden von Informationen an die und von der Statusübersicht, Implementieren und Optimieren der Navigation, Definieren von Beziehungen zwischen visuellen Elementen und Verweisen auf zugrunde liegende Datenquellen.

Weitere Informationen hierzu finden Sie in ["Dashboards und visuelle](#page-43-0) [Anwendungen" auf Seite 36.](#page-43-0)

#### **Analysefunktionen**

QMF bietet über 140 Analysefunktionen und stellt damit das Repertoire an Funktionen bereit, das erforderlich ist, um Benutzern mit verschiedensten Anforderungen das Analysieren von Trends und das Abrufen von Zusammenfassungsinformationen zu ermöglichen.

Weitere Informationen hierzu finden Sie in ["Analysefunktionen" auf Seite](#page-45-0) [38.](#page-45-0)

# **Datenbearbeitungsfunktionen**

QMF stellt integrierte Tabellenbearbeitungsfunktionen bereit, mit denen Sie intuitiv ganze Zeilen oder einzelne Zellen zu einer Tabelle hinzufügen, aus der Tabelle löschen oder in der Tabelle ändern können.

Weitere Informationen hierzu finden Sie in [Kapitel](#page-48-0) 4, ["Datenbearbeitungsfunktionen", auf Seite 41.](#page-48-0)

#### **Anwendungsentwicklungsschnittstellen**

QMF umfasst eine Reihe verschiedener Anwendungsschnittstellen, mit denen Sie QMF-Funktionen nahtlos in neue oder vorhandene Anwendungen integrieren können. Darüber hinaus können Sie komplexe Prozeduren zur Durchführung verschiedener Tasks erstellen, bearbeiten und ausführen.

Weitere Informationen hierzu finden Sie in [Kapitel](#page-50-0) 5, ["Anwendungsentwicklungsschnittstellen", auf Seite 43.](#page-50-0)

## **Leistungssteuerungs-, Ressourcensteuerungs-, und Prüffunktionen**

QMF stellt Steuerungsfunktionen bereit, die Ihnen das Festlegen von Grenzwerten bei der Ressourcennutzung auf der Basis von Benutzern oder von Gruppen ermöglicht. Auf diese Weise können Einschränkungen auf Aufgabenbereichsbasis auf der einen Seite und Einschränkungen für einzelne Benutzer auf der anderen Seite erstellt werden. Aktivitätenprotokolle stellen integrierte Funktionen einschließlich verschiedener sofort einsatzfähiger Berichte zur Überwachung der Ressourcennutzung bereit, sodass Sie jederzeit über eine Momentaufnahme der Aktivitäten der einzelnen Benutzer im System zu einem bestimmten Zeitpunkt verfügen.

Weitere Informationen hierzu finden Sie in Kapitel [6, "Leistungs- und](#page-54-0) [Ressourcensteuerung", auf Seite 47.](#page-54-0)

# <span id="page-10-0"></span>**Plattformübergreifender Zugriff auf Daten**

Sie können QMF für den Zugriff auf eine Vielzahl verschiedener Datenquellen konfigurieren. Dies ermöglicht Ihnen die Erstellung einer einheitlichen Business-Intelligence-Lösung für Ihr Unternehmen, unabhängig davon, wie unterschiedlich Ihre Datenquellen sind. Darüber hinaus ist es nach der Erstellung von Abfragen, Berichten und Statusübersichten möglich, diese Objekte auf nahezu jeder Plattform zu implementieren.

Weitere Informationen hierzu finden Sie in Kapitel [7, "Portierbarkeit und](#page-58-0) [plattformübergreifender Zugriff", auf Seite 51.](#page-58-0)

#### **Benutzerfreundlichkeit und Verwaltung**

Die Kosten und die Komplexität der Implementierung von Business-Intelligence-Lösungen führen häufig zu einem Einheitsdesign für Berichte, Statusübersichten und andere Inhalte. QMF sticht im Bereich der Business-Intelligence-Produkte dadurch hervor, dass es Ihnen ermöglicht, diese Objekte präzise an die operativen Voraussetzungen sowie an die Zugriffsberechtigungen bestimmter Personen oder Gruppen innerhalb Ihres Unter nehmens anzupassen. Integrierte Assistenten und weitere Benutzerunter stützungseinrichtungen machen das Kennenlernen und Verwenden von QMF einfach; gleichzeitig ermöglichen Drag-and-drop-Operationen eine unkomplizierte Erstellung von Objekten.

Weitere Informationen hierzu finden Sie in Kapitel [8, "Benutzerfreundlich](#page-62-0)[keit und Verwaltung", auf Seite 55.](#page-62-0)

# **Funktionalität in verschiedenen Landessprachen**

QMF unterstützt zahlreiche Landessprachen, beschleunigt auf diese Weise die Implementierung von Inhalten und verschafft Ihrem Unternehmen einen wichtigen Vorsprung im globalen Vergleich.

Weitere Informationen hierzu finden Sie in Kapitel [9, "Eignung für kultur](#page-72-0) [übergreifenden Einsatz", auf Seite 65.](#page-72-0)

Die QMF-Lösung umfasst die folgenden Tools:

# **DB2 QMF for TSO and CICS**

QMF for TSO and CICS bietet leistungsfähige Funktionen für den Datenzugriff, die Bearbeitung und Darstellung von Daten sowie die Anwendungsentwicklung. Diese Funktionen sind für Benutzer mit unterschiedlichstem Wissensstand im Bereich von Datenbanken konzipiert und können auf vielfältige Weise an die individuellen Anforderungen eines Unternehmens angepasst werden.

QMF for TSO and CICS ist nahtlos in die z/OS-Systemarchitektur integriert, wodurch eine anpassungsfähige und dennoch sichere Umgebung entsteht, in der Anwendungen, Daten und Geschäftsprozesse über Zugriff auf vorhandene Ressourcen verfügen, die mit großer Flexibilität, einem höheren Nutzungsgrad und geringeren Gesamtkosten verwaltet werden.

Kunden, die DB2 QMF for TSO and CICS verwenden, sind gut positioniert, um den rasanten Anstieg von Datenmengen zu bewältigen, und haben darüber hinaus die Möglichkeit, Marktbewegungen und sich ändernde Anforderungen zu erkennen und zeitnah auf diese zu reagieren.

# **QMF Analytics for TSO**

QMF Analytics for TSO ist ein Datenanalysetool für Geschäftsbenutzer und Entwickler, mit dem die von QMF for TSO zurückgegebenen Abfrageergebnisse analy<span id="page-11-0"></span>siert werden können. Es bietet Funktionen zur statistischen Analyse, Prognosefunktionen und zusätzliche Diagrammtypen über eine benutzerfreundliche, menügeführte Schnittstelle.

QMF Analytics for TSO besteht aus den folgenden Komponenten:

• QMF Analytics for TSO-Diagramme

Die Komponente 'QMF Analytics for TSO-Diagramme' stellt Abfrageergebnisse grafisch dar und sorgt dafür, dass Daten von einer größeren Anzahl von Benutzern verwendet werden können.

Sie können eine Abfrage in QMF ausführen und dann die Komponente 'QMF Analytics for TSO-Diagramme' einsetzen, um schnell und mit geringem Aufwand ein Diagramm aus den Ergebnissen zu erstellen.

• QMF Analytics for TSO-Statistik

Die Komponente 'QMF Analytics for TSO-Statistik' stellt eine breite Auswahl an statistischen Analysen bereit, die Sie für QMF-Abfrageergebnisse ausführen können.

Sie können die Ausgabe einer statistischen Analyse oder einer Prognose, z. B. ein Diagramm, eine Grafik oder eine Tabelle von Daten, als Mittel zur Visualisierung, Validierung und Kenntnis der dem Muster zugrunde liegenden Daten ver wenden. Wenn diese Funktion mit Ihrem vorhandenen Geschäftswissen kombiniert wird, kann sie dabei helfen, fundiertere Entscheidungen zu treffen.

In QMF Analytics for TSO können Sie eine Spezifikation eines Diagramms oder einer statistischen Analyse als Objekt ANALYSE speichern, indem Sie die Funktionstaste für 'Sichern' drücken. Sie können dann die gesicherte Spezifikation in einem Befehl AUSFUEHREN ABFRAGE verwenden, indem Sie die Option ANALYSE im Befehl angeben. Sie können außerdem ein Objekt ANALYSE mithilfe der Befehle LISTE, ANZEIGEN und LOESCHEN auflisten, anzeigen und löschen.

# **DB2 QMF High Performance Option for TSO and CICS**

DB2 QMF High Performance Option ist ein multifunktionales Tool für Datenbankadministratoren zur Verwaltung von QMF-Objekten und ihrer Leistung in TSOund CICS-Umgebungen.

DB2 QMF HPO besteht aus zwei Hauptkomponenten:

• QMF HPO/Manager

Mithilfe von QMF HPO/Manager können Sie Aktivitäten für Ad-hoc-Abfragen und dynamische Abfragen sowie Ad-hoc-Berichte und dynamische Berichte (präventiv und in Echtzeit) verwalten. Mit den einfach zu erfassenden, detaillierten Informationen kann die CPU-Ressourcennutzung auf verschiedenen Ebenen im Rahmen einer beliebigen Anzahl an Zeitplänen, die auf QMF-Benutzergruppen angewandt werden, präziser gesteuert werden.

• QMF HPO/Compiler

Mit QMF HPO/Compiler können kompilierte Programme, die statisches SQL ausführen, schnell aus QMF-Objekten generiert werden, wodurch weniger Prozessorzyklen erforderlich sind. Dies ist besonders bei Berichten, die in regelmäßigen Intervallen geplant sind, von Vorteil.

# **DB2 QMF for Workstation**

QMF for Workstation ist eine Desktopanwendung, die eine Umgebung bereitstellt, in der Business-Intelligence-Objekte, wie zum Beispiel Abfragen, Berichte und Sta<span id="page-12-0"></span>tusübersichten, erstellt, verwaltet und verwendet werden können. Mit QMF for Workstation wird die QMF-Funktionalität auf die Windows-, Linux- und Mac OS X-Betriebssysteme erweitert.

QMF for Workstation bietet mehrere Schnittstellen, die Ihnen dabei helfen, relationale und mehrdimensionale Abfragen entsprechend Ihrem SQL-Kenntnisstand zu erstellen. Die zurückgegebenen Abfrageergebnisdaten können mithilfe einer Auswahl an intuitiven Editoren analysiert, zusammengefasst und formatiert werden. Darüber hinaus haben Sie die Möglichkeit, Inhalte mit unterschiedlichen Formaten - von klassischen Berichten im Seitenformat bis zu grafisch komplexeren und inter aktiven Formaten wie z. B. Statusübersichten für Führungspersonal - auf einfache Weise zu erstellen und zu verteilen.

Die Verwaltungsfunktionen von QMF for Workstation vereinfachen das Konfigurieren der Konnektivität zu Datenquellen und den Schutz des Ressourceneinsatzes für individuelle Benutzer oder Gruppen.

# **DB2 QMF for WebSphere**

DB2 QMF for WebSphere ist das browserbasierte Portal der DB2 QMF-Produktfamilie für den bedarfsgesteuerten Zugriff auf Geschäftsinformationen. Als Webanwendung bietet QMF for WebSphere eine umfangreiche Untermenge der Abfrageund Berichterstellungsfunktionen von QMF for Workstation, wobei ein rein HTMLbasiertes Implementierungsmodell mit einem Thin Client verwendet wird.

Mit QMF for WebSphere ist es problemlos möglich, die am häufigsten genutzten Abfrage- und Berichtsfunktionen von QMF einer großen Anzahl an Benutzern schnell und einfach zur Verfügung zu stellen. Durch Verwendung des Thin Client-Modells ist es nicht erforderlich, zusätzliche Software auf mehreren Benutzermaschinen zu installieren oder zu verwalten. Sie können über jede Maschine mit Web-Browser auf QMF for WebSphere zugreifen. Hierbei besteht Unterstützung für eine Vielzahl von Web-Browsern auf unterschiedlichen Plattformen.

# **QMF for Workstation im Vergleich zu QMF for WebSphere**

QMF enthält eine Rich Client- (QMF for Workstation) und eine Thin Client-Komponente (QMF for WebSphere).

Die verwendeten Komponenten hängen von für Ihre Situation spezifischen geschäftlichen und technischen Voraussetzungen ab. Auch wenn alle Verwaltungsfunktionen (und viele der Benutzerfunktionen), die in QMF for Workstation verfügbar sind, auch in QMF for WebSphere zur Verfügung stehen, gibt es einige bedeutende Unterschiede.

In der folgenden Liste werden nur in QMF for Workstation verfügbare Funktionen hervorgehoben. Die meisten dieser Funktionen erlauben Benutzern, stabilere Berichterstellungs- und Statusübersichtslösungen zu entwerfen und die Nutzbarkeit des Produkts zu verbessern.

# **Erweiterte visuelle Entwurfsfunktionen**

QMF for Workstation enthält einen visuellen Designer für Berichte und Statusübersichten. Benutzer mit wenig bzw. keiner Codierungserfahrung können den visuellen Designer implementieren, um die Darstellung und Nutzbarkeit von Berichten und Statusübersichten zu verbessern. Benutzer können Diagramme, Auswahlelemente und Steuerelemente in einem Berichterstellungsbereich oder einem Designeditor der Statusübersicht grafisch anordnen. Benutzer können statische Inhalte wie Text, Grafiken, Hy-

perlinks und (datengesteuerte oder statische) Unterstützungsinformationen integrieren. Diese Elemente können auch in herkömmliche tabellarische Berichte und interaktive Statusübersichten integriert werden.

#### **Konformität mit den Vorgaben für behindertengerechte Bedienung**

QMF for Workstation entspricht den Standards und Richtlinien für behindertengerechte Bedienung, z. B. der leistungsfähigen Unterstützung für Tastaturkurzbefehle.

# **Transformation bidirektionaler Daten**

QMF for Workstation unterstützt die Transformation bidirektionaler Daten (BIDI). Unter BIDI versteht man die Unterstützung der Textdatenverarbeitung in zwei Richtungen, von rechts nach links (Right-To-Left, RTL) und von links nach rechts (Left-To-Right, LTR). Durch das Hinzufügen von BI-DI-Unterstützung kann QMF for Workstation bidirektionalen Text korrekt anzuzeigen.

## **Verwendung der Planungsfunktion des Hostbetriebssystems**

QMF for Workstation umfasst neben der mit dem Produkt bereitgestellten Planungsfunktion auch Unterstützung für die Verwendung der Planungsfunktion des Hostbetriebssystems. Dies sorgt für zusätzliche Flexibilität bei der Planung von Tasks wie dem Generieren und Verteilen von verwalteten Berichten. Mit QMF for WebSphere können Benutzer die Planungsfunktion des Hostbetriebssystems nicht nutzen. Benutzer von QMF for WebSphere müssen die in das Produkt integrierte Planungsfunktion verwenden.

# **Verbesserte Drilldownbearbeitungsfunktionen**

QMF for Workstation stellt erweiterte Funktionen wie Zoombearbeitung und das Ziehen von Spalten bereit. Die Zoombearbeitung bietet dem Benutzer die Möglichkeit, für eine detailliertere Sicht der Daten eine Szene bzw. einen Datenpunkt in einem Layout zu zoomen.

#### **Anpassbare Perspektiven und Sichten**

QMF for Workstation stellt die Funktion zur Anpassung der Workbenchansichten bereit. Benutzer können Sichten innerhalb der Workbench verschieben und nach Bedarf an verschiedene Positionen andocken.

Darüber hinaus können Benutzer von QMF for Workstation die Workbench anpassen, indem sie Sichten zu den diversen Perspektiven hinzufügen oder daraus entfernen. Auf diese Weise können Benutzer standardisierte Sichten und Perspektiven erstellen, die ihren Designanforderungen entsprechen.

## **Dokumentbearbeitungsfunktionen**

QMF for Workstation stellt die Funktion zur Bearbeitung von Daten in Dokumenten bereit. Benutzer können beispielsweise die Schriftgröße und den Stil festlegen und auch den Text in Dokumenten farblich gestalten.

#### **Unterstützung für REXX-Programmiersprache**

QMF for Workstation unterstützt die REXX-Programmiersprache, damit fortgeschrittene professionelle Anwender Scripts entwickeln und implementieren können, die komplexe und sich wiederholende Tasks und Funktionen ausführen.

# **Zielgruppenspezifische Druckfunktionen**

QMF for Workstation unterstützt zielgruppenspezifisches Drucken. Mit QMF for Workstation können Benutzer ein einzelnes, interessantes Dokument drucken. Benutzer können beispielsweise in einem bestimmten Bericht oder einem bestimmten Abfrageergebnis auf 'Datei' > 'Drucken' klicken, um die Druckausgabe für diese Daten abzurufen.

## <span id="page-14-0"></span>**Unterstützung für die Tabellenbearbeitung im Datenanalyseraster**

QMF for Workstation stellt Unterstützung für den Tabelleneditor im Datenanalyseraster bereit. Diese Unterstützung wird in QMF for WebSphere nicht bereitgestellt.

## **Nahtloser, prozedurgesteuerter Befehl EXPORT**

QMF for Workstation bietet nahtlose Unterstützung für prozedurgesteuerte EXPORT-Befehle. Benutzer können Prozeduren ausführen, um Daten in verschiedenen Formaten direkt auf ihre Maschinen zu exportieren. Benutzer von QMF for WebSphere können Prozeduren auch einsetzen, um EX-PORT-Befehle auszuführen, aber der Prozess setzt voraus, dass der Benutzer Daten über einen entsprechenden Assistenten herunterladen und speichern kann.

# **DB2 QMF Data Service**

| | | |

| | |

| | | | | | |

| | | | | | | | | | | | | | | | | | |

| |  $\mathbf{I}$ |

DB2 QMF Data Service bietet größere Flexibilität bei der gemeinsamen Nutzung und Integration von Mainframe-Datenquellen und -Anwendungen mit anderen Datenquellen und Anwendungen.

DB2 QMF Data Service stellt Mainframe-basierte Datenvirtualisierung für umfassenden Echtzeitzugriff auf Daten, unabhängig vom Standort oder von der jeweiligen Schnittstelle, bereit.

# **DB2 QMF Vision**

DB2 QMF Vision stellt Self-Service-Dashboards für Unternehmen bereit, mit denen diese intuitive Datenanalysen durchführen können. Diese Funktionalität ermöglicht es Benutzern, ihre Analysen dynamisch anzupassen und so auf die unterschiedlichen Geschäftsanforderungen abzustimmen. QMF Vision kann auf einfache Weise sowohl in der Cloud als auch lokal bereitgestellt werden, erfordert nur minimalen Wartungsaufwand und trägt so zur Reduzierung der Aufwandskosten bei.

QMF Vision vereinfacht Business Intelligence-Prozesse (BI-Prozesse) für das Unter nehmen und verbessert die Effizienz. Darüber hinaus ermöglicht QMF Vision die gemeinsame Nutzung von Analysen durch mehrere Benutzer und damit eine schnelle Entscheidungsfindung mithilfe der Funktion für Onlinezusammenarbeit.

- v Verbindungen herstellen: Benutzer können Informationen auf die gewünschte Weise anzeigen, um fundierte Entscheidungen zu treffen und entsprechende Maßnahmen zu ergreifen. QMF Vision stellt interaktive Visualisierungen bereit. Benutzer haben die Möglichkeit, Berichte und Dashboards mithilfe der Dragand-drop-Funktion ohne Unterstützung des IT-Supports zu erstellen.
- v Erkennen: QMF Vision verfügt über ein umfassendes Portfolio integrierter BI-Funktionen wie Dashboards, Dateien und Daten. QMF Vision verbessert die Entscheidungsfindung innerhalb des Unternehmens durch rechtzeitige Bereitstellung von Geschäftsinformationen zur Steigerung der Produktivität. Die Lösung ist skalierbar und zuverlässig.
- v Gemeinsam nutzen: Dashboards können innerhalb des Unternehmens gemeinsam genutzt werden. Der Nachrichtenübertragungsservice in Echtzeit ermöglicht die Verbindung der Benutzer untereinander. Da die Lösung auf verschiedenen mobilen Geräten unterstützt wird, kann der Benutzer problemlos auf Dashboards und Berichte zugreifen.

Informationen zur Installation von QMF Vision finden Sie in der Veröffentlichung *Installieren und Verwalten von DB2 QMF for Workstation und DB2 QMF for Web-Sphere®* .

# <span id="page-15-0"></span>**Neuerungen in Version 12 Release 1** |

| | |

| | | | | | | |

| |

|

| | | | | | |

|

|

| |

|

| |  $\overline{\phantom{a}}$ |

| | | | | | |

| | | | | | |

Version 12 Release 1 der QMF-Produktfamilie erweitert die bereitgestellte Funktionalität und bietet darüber hinaus Verbesserungen der traditionellen Features und Funktionen für eine noch bessere Produktqualität.

Neue Verbesserungen in QMF for Workstation und QMF for WebSphere ermöglichen Ihnen, eine größere Zielgruppe im Unternehmensbereich zu erreichen als jemals zuvor, während QMF auf der TSO- und CICS-Plattform weiterhin die gewohnt leistungsfähigen Features und Funktionen bereitstellt. Mit der weiterhin verfügbaren Interoperabilität zwischen dem Host und den verteilten Plattformen über den QMF-Objektkatalog können Sie traditionellen Objekten wie Abfragen und Prozeduren neue Einsatzmöglichkeiten zuordnen und sie Benutzern mit geringen oder gar keinen Datenverarbeitungskenntnissen zugänglich machen.

# **Änderungen in QMF Classic Edition, QMF for Z/OS und QMF Enterprise Edition**

QMF Classic Edition besteht nun aus QMF for TSO and CICS, QMF HPO und QMF Applications (QMF Enhanced Editor und QMF Analytics for TSO). QMF HPO und QMF Applications sind neue Komponenten in QMF Classic Edition. Dar über hinaus wird bei QMF for z/OS und QMF Enterprise Edition nun die QMF Data Service-Komponente in die bereits vorhandene Suite von QMF for Workstation/WebSphere, QMF for TSO and CICS, QMF HPO und QMF Applications einbezogen.

# **Zugriff auf Nicht-DB2-Datenquellen (VSAM, IMS usw.)**

Mithilfe von QMF Data Service, QMF for z/OS und QMF Enterprise Edition können Sie auf Datenquellen zugreifen, bei denen es sich nicht um DB2-Datenquellen handelt. Zu diesen Datenquellen gehören unter anderem VSAM-, IMS- und SMF-Daten sowie zahlreiche weitere Datenquellen. Die Daten werden über QMF-Abfragen abgerufen und können in den gewohnten QMF-Formaten formatiert und bear beitet werden. Eine vollständige Liste des verfügbaren Datenquellenzugriffs finden Sie in den QMF-Veröffentlichungen.

# **Optionen für die Berichtsvorschau**

Nach dem korrekten Festlegen der globalen Variablen DSQDC\_DISPLAY\_RPT können Sie eine Minisitzung für Berichte aufrufen, in der Abfragen ausgeführt werden können, um potenzielle Ausgaben anzuzeigen, ohne die Ergebnisse tatsächlich festzuschreiben. Die Minisitzung für Berichte kann nützlich sein, um SELECT mit Änderungsabfragen auszuführen und zu testen. Beim Verlassen der Minisitzung für Berichte werden Sie dazu aufgefordert, die Abfrage festzuschreiben oder rückgängig zu machen.

# **Leistungs- und Speicherverbesserungen**

Das vorliegende Release von DB2 QMF umfasst die folgenden Leistungs- und Speicherverbesserungen:

# **Funktionalität für zusätzliche Datenbanktherads**

Mithilfe der neuen QMF-Programmparameteroption DSQSMTHD können Sie einen zweiten Datenbankthread nutzen. Der zweite Thread kann für die Verarbeitung der Befehle AUSFUEHREN ABFRAGE und ANZEIGEN TABELLE verwendet werden.

Die Nutzung eines zweiten Datenbankthreads kann bei Leistungsproblemen helfen, die bei Sicherungsoperationen auftreten können, wenn ein unvollständiger Bericht aussteht. Darüber hinaus kann durch die Verwendung des zweiten Threads der Speicherbedarf für den Befehl SICHERN DATEN für große Berichtsobjekte reduziert werden, da die Zeilen sich nicht im Speicher befinden müssen, sondern nach Bedarf aus der Datenbank abgerufen und in die neue Tabelle eingefügt werden können.

# **Größerer Abrufpuffer**

| | | | | | |

|

| | | | | | |

|

|

| | |

|

| |

| | |

| | |

|

| | | | | | | | |  $\overline{1}$ |

| | |

Mit der globalen Variablen DSQEC\_BUFFER\_SIZE kann der interne QMF-Speicher bereich vergrößert werden, der zum Abrufen von Datenbankzeilendaten verwendet wird. Durch Ändern des Standardwerts von 4 KB auf bis zu 256 KB kann QMF die Datenmenge erhöhen, die in einem einzelnen Aufruf an die Datenbank abgerufen wird. Eine geringere Anzahl von Aufrufen an die Datenbank reduziert den Zeitaufwand für das Ausführen des Berichts, was zu erheblichen Leistungsverbesserungen führen kann.

# **Funktionale Erweiterungen für Query by Example und menügesteuerte Abfrage**

Die Schnittstellen für Query by Example und die menügesteuerte Abfrage wurden aktualisiert und unterstützen nun das Schlüsselwort TABELLE, wenn es im Befehl AUSFUEHREN ABFRAGE angegeben wird.

# **Verbesserte Formatierung binärer Daten**

Im QMF FORMAT ist nun der Editiercode 'C' für binäre Spaltendaten zulässig. Dies ermöglicht das Speichern bekannter Zeichendaten in Binärspalten und damit das korrekte Formatieren von Berichtsinhalten.

# **QMF-Wartungsfreundlichkeit**

Das vorliegende Release von DB2 QMF enthält die folgende funktionale Erweiterung in Bezug auf die Wartungsfreundlichkeit:

Mit der globalen Variablen DSQEC\_TRACE\_MODULE können Administratoren das Volumen der QMF-Tracediagnose anhand des QMF-Modulnamens eingrenzen. Für die globale Variable können nun bis zu 6 Modulnamen angegeben werden.

Zusätzliche Informationen zu diesen funktionalen Erweiterungen finden Sie in den Informationen zu QMF Version 12 Release 1 im IBM Knowledge Center unter [http://ibm.com/support/knowledgecenter/SS9UMF/welcome.html.](http://ibm.com/support/knowledgecenter/SS9UMF/welcome.html)

# **Enhanced Editor für Benutzer des ISPF-Editors**

Das vorliegende Release von DB2 QMF umfasst die folgenden signifikanten Funktionalitäts- und Produktivitätsverbesserungen:

- v Die Hilfsfunktion wurde erweitert und kann nun sowohl mit Prozeduren als auch mit Abfragen verwendet werden. Darüber hinaus stehen nun zwei Arten der Hilfe zur Verfügung:
	- Informationen: Informationen zu einem Schlüsselwort oder einer SQL-Kennung, beispielsweise die Struktur einer Tabelle oder die Syntax eines Befehls.
	- Alternativen: Beim Auswählen eines Tabellennamens diesen durch eine andere Tabelle desselben Eigners ersetzen oder beim Auswählen eines SQL-Schlüsselworts andere Schlüsselwörter eines ähnlichen Typs anzeigen.
- v Für die Bearbeitung von Abfragen und Prozeduren steht ein größerer Anzeigebereich zur Verfügung; gleichzeitig besteht weiterhin die Möglichkeit, eine Vor schau der Abfrageergebnisse anzuzeigen, Details zu einer Vorschauzeile aufzurufen und diese vertikal darzustellen. Mithilfe einer integrierten Listenfunktion können Sie darüber hinaus QMF-Objekte und -Datentabellen schnell durchsuchen und dabei Details bis hin zu einzelnen Zeilenwerten aufrufen.
- v Durch eine genauere Einhaltung der ISPF-Editorkonventionen können sich ISPF-Benutzer beim Bearbeiten von QMF-Objekten nach den ISPF-Standards richten. Sie können den ISPF-Befehl KEYS verwenden, um Funktionstasten an Ihre Vor gaben anzupassen, mithilfe von ISPF-Standardlisten in Abfragevorschauen und Objektlisten navigieren und QMF-Objekte und -Daten in einem Stil bearbeiten, der eine größere Kompatibilität mit dem ISPF-Editor bietet.

In QMF for Workstation/WebSphere Version 11.2 for z/OS wurde eine Reihe funktionaler Erweiterungen hinzugefügt.

# **Für QMF Version 11.2 for z/OS Fixpack 2 angewendete funktionale Erweiterungen**

# **Möglichkeit, Objekte in QMF Vision zu veröffentlichen**

QMF bietet die Möglichkeit, Objekte im QMF Vision-Objektordner zu ver öffentlichen und in Dashboards und Präsentationen in QMF Vision zu ver wenden.

#### **Unterstützung für QMF Data Service-Datenquellen**

QMF bietet die Möglichkeit, QMF Data Service-Datenquellen zu erstellen und auf die Tabellen zuzugreifen, die auf dem QMF Data Service-Server gespeichert sind.

**Massenänderung von Benutzerberechtigungsnachweisen in geplanten Tasks** QMF bietet die Möglichkeit, Kennwörter für alle demselben Benutzer zugeordneten Repositorys, Repository-Verbindungen oder Datenquellen in einer geplanten Task zu ändern.

#### **Funktionale Erweiterungen bei der Arbeit mit visuellen Dashboards und Berich-**

**ten** QMF bietet die Möglichkeit, Objekte zum visuellen Projekt hinzuzufügen, indem die Quellenabfrage von der Verzeichnisstruktur des Repository-Explorers in den Editorbereich des visuellen Projekts gezogen wird.

### **Web-API für QMF for WebSphere**

Die Web-API für QMF for WebSphere bietet eine Reihe von Befehlen und Tools, mit denen eine Anwendung eines anderen Anbieters zusammen mit einem Repository verwendet werden kann. Mithilfe der Web-API können Sie die Verzeichnisstruktur der Objekte und Datenquellen durchsuchen, Abfragen und Prozeduren ausführen und Ergebnismengen anzeigen.

# **Für QMF Version 11.2 for z/OS Fixpack 1 angewendete funktionale Erweiterungen**

#### **Verbesserte Benutzervorgaben für die Darstellung**

QMF bietet die Möglichkeit, die Schriftart und Schriftgröße nicht nur für Überschriften und Spalten in Abfrageergebnissen und klassischen Berichten, sondern auch für SQL- und Prozedureditoren zu definieren.

#### **Exitwert für Stapeljobausführungskomponente**

QMF gibt Benachrichtigungen zum Taskstatus aus. Wenn die Task erfolgreich abgeschlossen wird, lautet der Rückgabecode 0. Schlägt die Task fehl, wird ein Rückgabecode ungleich 0 ausgegeben.

<span id="page-17-0"></span>| | | | | | | | | | | |  $\mathbf{I}$ |

## **Verbesserter Editor für den Abfragebuilder**

Benutzer können Tabellen oder Spalten aus dem **Repository-Explorer** hinzufügen, indem sie sie in den Abschnitt **Tabellen** oder **Felder** ziehen.

**Funktionale Erweiterungen beim Import einer Zeilenbedingung aus einer Datei** QMF ermöglicht das Hinzufügen von Zeilenbedingungen aus einer Datei mit beliebigem Format und durch Kommas getrennten Werten.

# **Für QMF Version 11.2 for z/OS angewendete funktionale Erweiterungen**

#### **Funktionale Erweiterungen der QMF-Katalogstruktur**

QMF bietet die Möglichkeit, Objekte in Ordnern zu gruppieren, indem im QMF-Katalog die entsprechenden Links erstellt werden. Sie können die Ar beit mit Objekten auf praktische Weise organisieren, indem Sie Ordner und die Links zu Objekten in diesen Ordnern kopieren, einfügen und entfernen.

# **Funktionale Erweiterungen für Prozeduren**

- Mit dem Befehl AUSFUEHREN ABFRAGE können Abfrageergebnisse in einer Datenbank gespeichert werden.
- v Die Befehle AUSFUEHREN ABFRAGE und IMPORT TABELLE unter stützen den Parameter BEREICH, mit dem der Datenbank- und Tabellenbereich angegeben werden kann, in dem Daten gespeichert werden sollen.

# **Virtuelle Tabellen**

QMF bietet die Möglichkeit, virtuelle Tabellen zu erstellen, mit denen die erfassten Daten in Form von relationalen Tabellen in virtuellen Datenquellen verarbeitet werden können. Mithilfe dieser Tabellen können Benutzer die Metadaten auf praktische Weise bearbeiten, Ablaufzeitpläne für den Cache angeben und mit berechneten Spalten arbeiten.

#### **Funktionale Erweiterungen bei der Arbeit mit Abfragen**

- QMF ermöglicht die erste Ausführung von Abfragen und anderen Objekten durch Klicken auf die Ergebnisregisterkarte.
- Mit dem erweiterten Abfragebuilder können Sie die verfügbaren ER-Diagramme über die angegebene Datenquelle anzeigen und Felder auf der Registerkarte **Erstellen** hinzufügen oder entfernen.

# **Neue Ergebnisansicht**

Benutzer können die Registerkarte **Ergebnisse** in die Bearbeitungsansicht umwandeln, um die verarbeiteten Ergebnisse beim Bearbeiten eines Anwendungsobjekts dynamisch anzuzeigen.

# <span id="page-20-0"></span>**Kapitel 2. Abfragefunktionen**

Abhängig von der jeweils verwendeten QMF-Umgebung bietet QMF eine Reihe unterschiedlicher Abfragemethoden, mit denen Sie auf die erforderlichen Daten zugreifen und diese Daten bearbeiten können.

Wenn die Abfrageergebnisse zurückgegeben werden, können Sie die Daten als Berichte, Diagramme, Grafiken, Karten oder Statusübersichten formatieren.

### **Zugehörige Konzepte**:

Kapitel [3, "Datenanzeige und -analyse", auf Seite 25](#page-32-0) QMF stellt Geschäftsbenutzern und -entwicklern umfassende Datenformatierungsfunktionen bereit, um Rohdaten in Kenntnisse umzusetzen, die für das Treffen wichtiger Geschäftsentscheidungen unerlässlich sind.

# **Analyseabfragen**

Mithilfe von Analyseabfragen können Sie Daten mehrerer Abfragen aus denselben oder abweichenden Datenquellen in einer Ergebnismenge kombinieren.

In manchen Situationen kann es erforderlich sein, Daten aus mehreren verschiedenen Dateien abzurufen, die sich möglicherweise in verschiedenen Datenquellen befinden. Die Abfrage der einzelnen Dateien nacheinander kann zeitaufwendig sein und macht Ihren Abfrageverwaltungsprozess unnötig langwierig und komplex. Mithilfe von Analyseabfragen können Sie Abfrageergebnisse aus mehreren Abfragen kombinieren, indem sie verschiedene Datenquellen in einer Abfrageergebnismenge zusammenfassen. Sie können Ihrer Analyseabfrage eine beliebige Anzahl von Abfragen in beliebigen Kombinationen hinzufügen und auf diese Weise eine umfassende Ergebnismenge erstellen, die genau die erforderlichen Daten abruft.

Sie können die folgenden Abfragetypen in eine Analyseabfragestruktur integrieren:

#### **Hinzufügungsabfrage**

Hinzufügungsabfragen kombinieren Abfrageergebnisse aus zwei Abfragen in einer Abfrageergebnismenge. Sie können angeben, wie die Spalten der beiden Ergebnismengen paarweise kombiniert werden.

#### **Verknüpfungsabfrage**

Verknüpfungsabfragen verknüpfen die Ergebnismengen aus zwei Abfragen in einer gemeinsamen Ergebnismenge, indem sie eine oder mehrere Spalten miteinander verknüpfen, ähnlich wie bei einer SQL-Verknüpfungsoperation.

#### **Kreuztabellenabfrage**

Kreuztabellenabfragen stellen eine Kreuztabulierung mindestens einer Spalte, z. B. Summe, Durchschnitt, Minimum oder Maximum, bereit, berechnet über zwei oder mehr Tabellenspalten. Beispiel: Das Tabulieren der Summe von Produktverkäufen in der gesamten Region während eines Monats.

#### **Normalisierungsabfrage**

Normalisierungsabfragen "normalisieren" den Text, der in einer Abfrageergebnismenge zurückgegeben wird. Das Normalisieren von Abfragetext erleichtert die Abfrageverarbeitung, sodass die Ergebnisse einer wiederholten Ausführung derselben Abfrage mit verschiedenen Parametern problemlos miteinander verglichen und zusammengefasst werden können.

# **Bedingte Gruppierungsabfrage**

Mit bedingten Gruppierungsabfragen können Sie zusammengefasste Ergebnismengendaten auf der Grundlage bedingter Ausdrücke erstellen.

# **Spaltenfilterabfrage**

Mit Spaltenfilterabfragen können Sie eine berechnete Spalte vor oder hinter vorhandenen Spalten einfügen und Filterfunktionen eingeben.

Die folgenden Screenshots zeigen verschiedene Sichten des Analyseabfrageeditors:

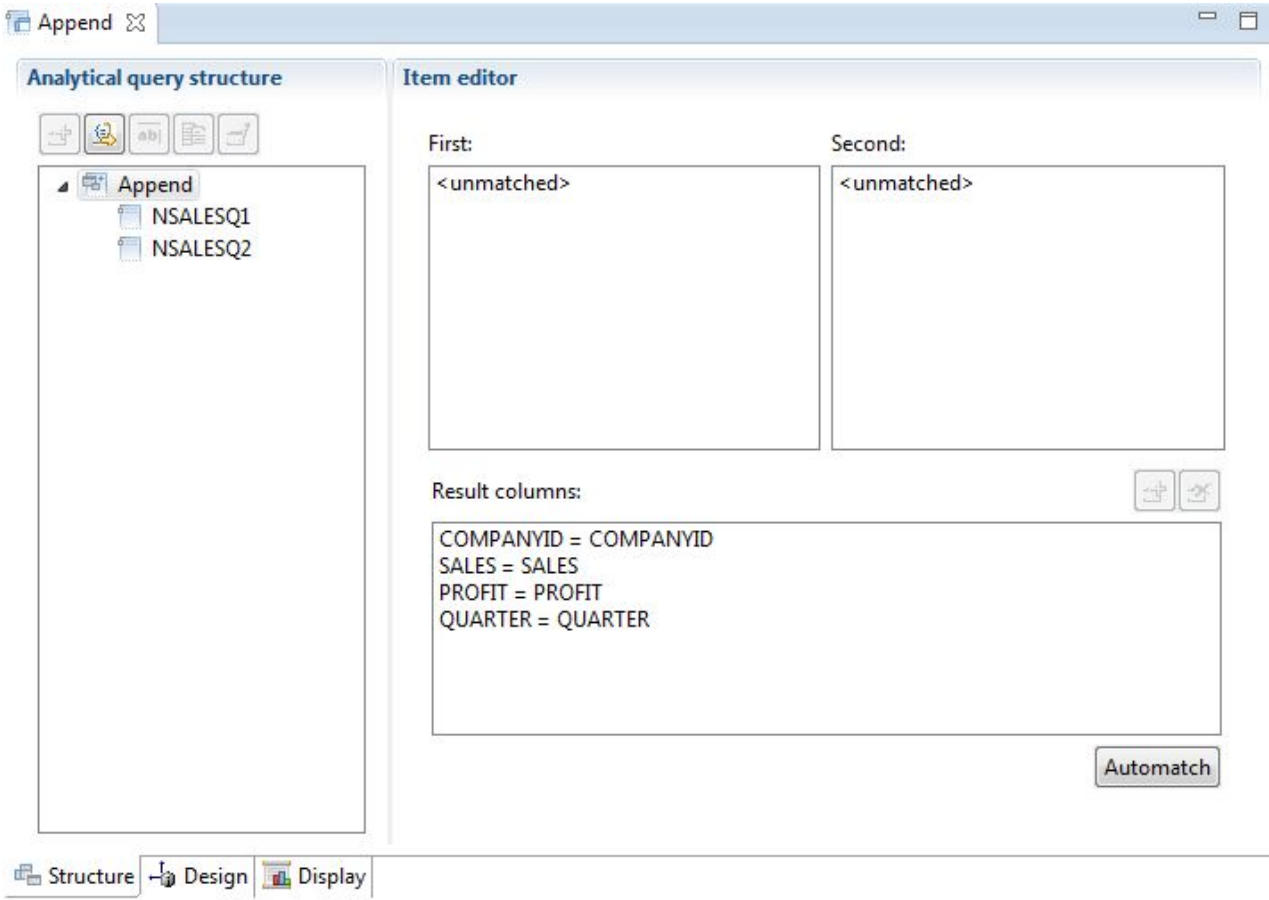

*Abbildung 1. Hinzufügungsabfragetyp*

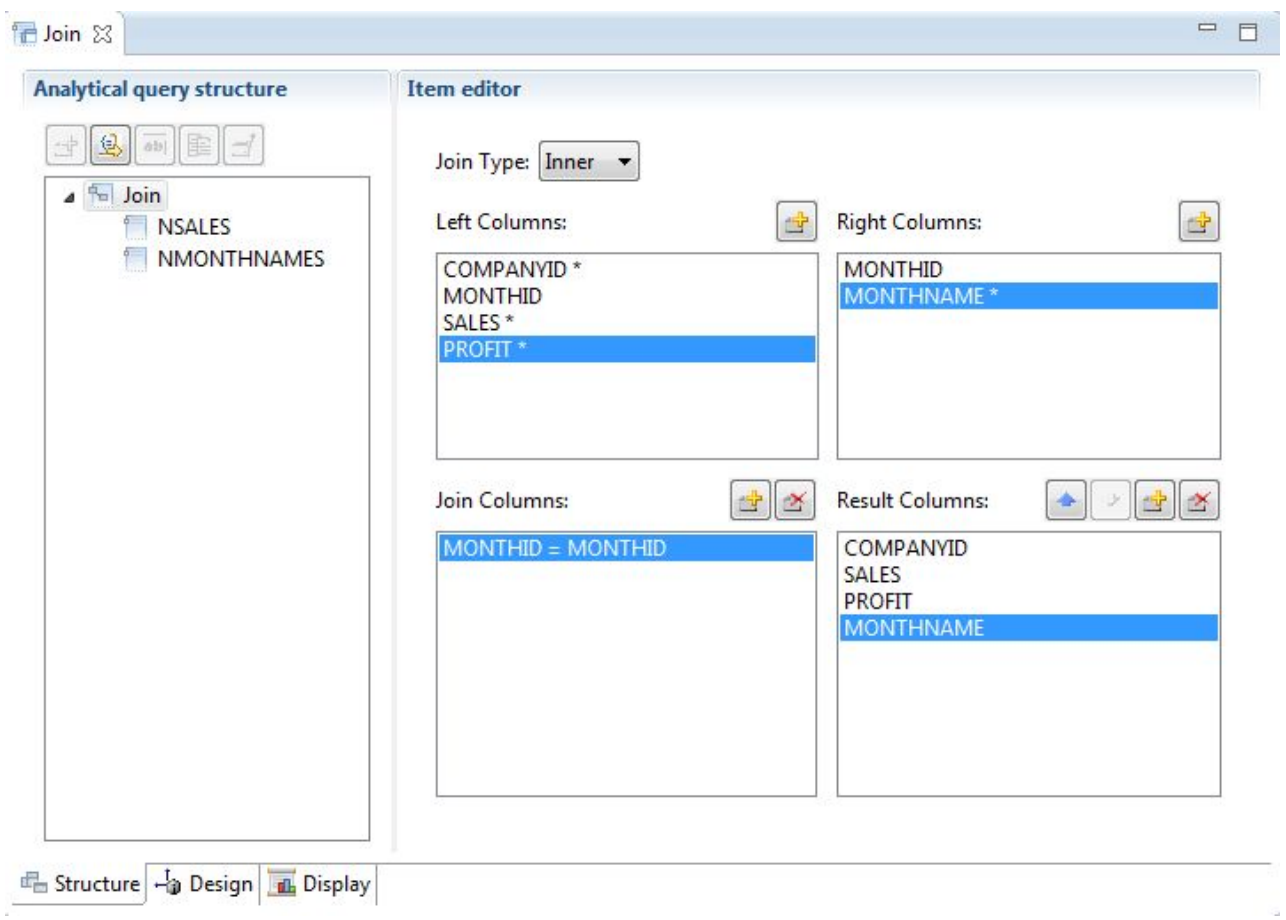

*Abbildung 2. Verknüpfungsabfragetyp*

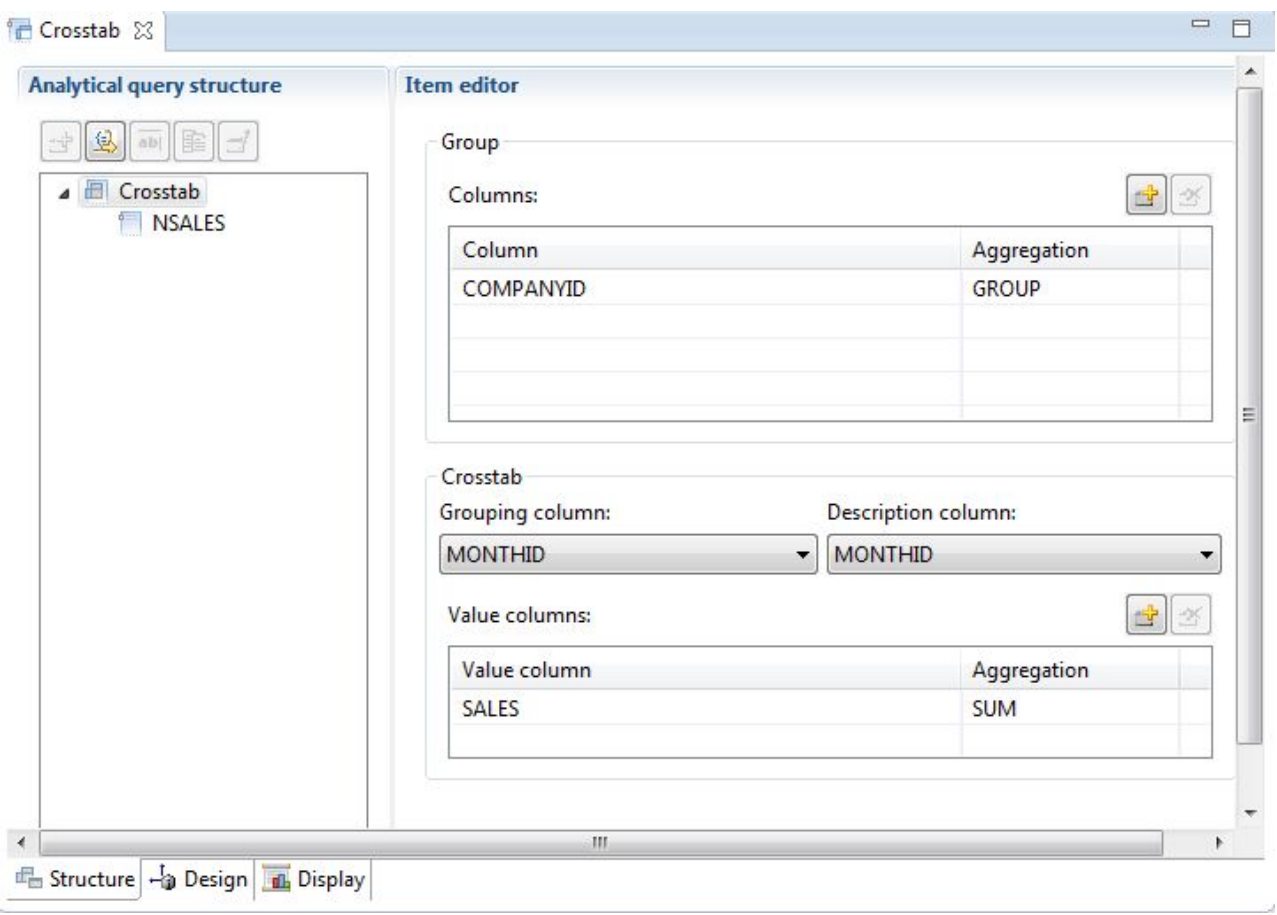

*Abbildung 3. Kreuztabellenabfragetyp*

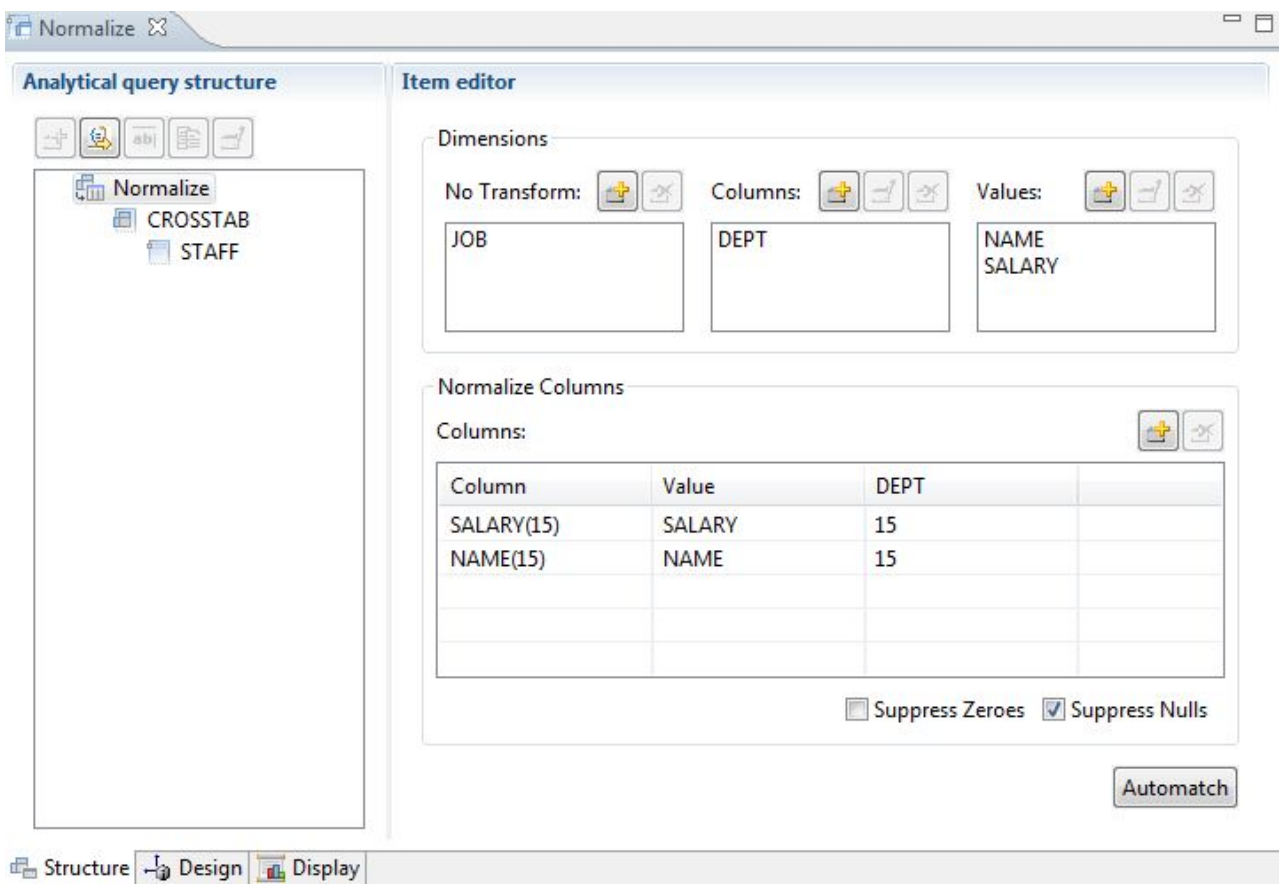

*Abbildung 4. Normalisierungsabfragetyp*

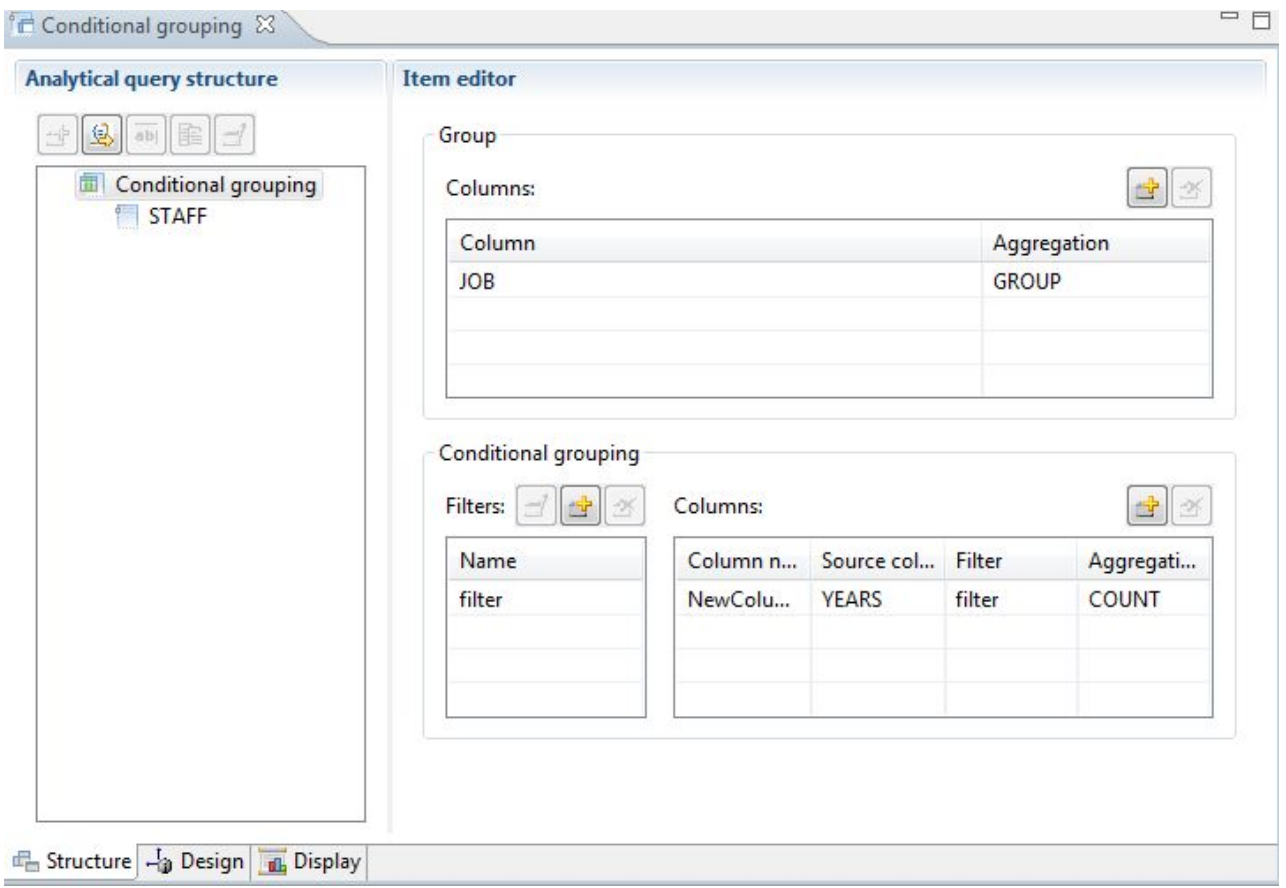

*Abbildung 5. Bedingte Gruppierungsabfrage*

<span id="page-26-0"></span>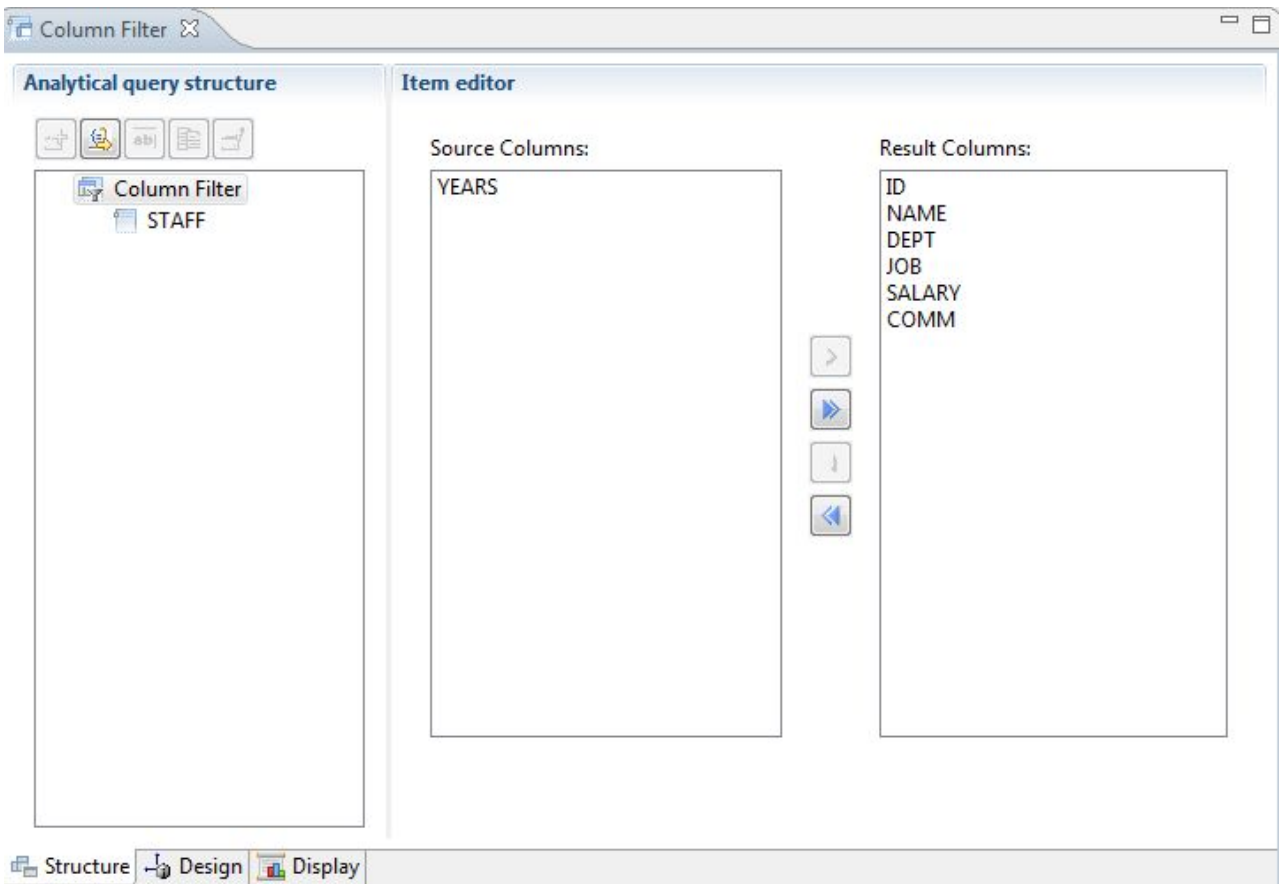

*Abbildung 6. Spaltenfilterabfrage*

Es können mehrere Abfragen und Tabellen der Analyseabfragestruktur hinzugefügt werden, um eine umfassende Ergebnismenge mit Daten aus vielen verschiedenen Quellen zu generieren. Die verschiedenen Optionen der einzelnen Abfragetypen er möglichen die Anpassung der Anzeige dieser Daten.

# **Relationale Abfragen**

QMF bietet unterschiedliche Abfragemethoden, die sich nach den jeweiligen SQL-Kenntnissen des Benutzers richten.

Der Abfragediagrammdesigner in QMF for Workstation ermöglicht es Benutzern, komplexe Abfragen grafisch zu entwickeln, ohne dass das Schreiben von SQL erforderlich ist. Benutzer können auf einfache Weise (reale oder virtuelle) Datenbanktabellen ziehen und ablegen sowie Spalten miteinander verbinden, um so Verknüpfungen zwischen diesen Spalten zu generieren, wie anhand der folgenden Abbildung veranschaulicht wird. Anmerkung zu den Abbildungen: Aus technischen Gründen können die im vorliegenden Handbuch dargestellten Abbildungen von der jeweils verwendeten Benutzerumgebung abweichen oder ggf. nur in englischer Sprache verfügbar sein.

<span id="page-27-0"></span>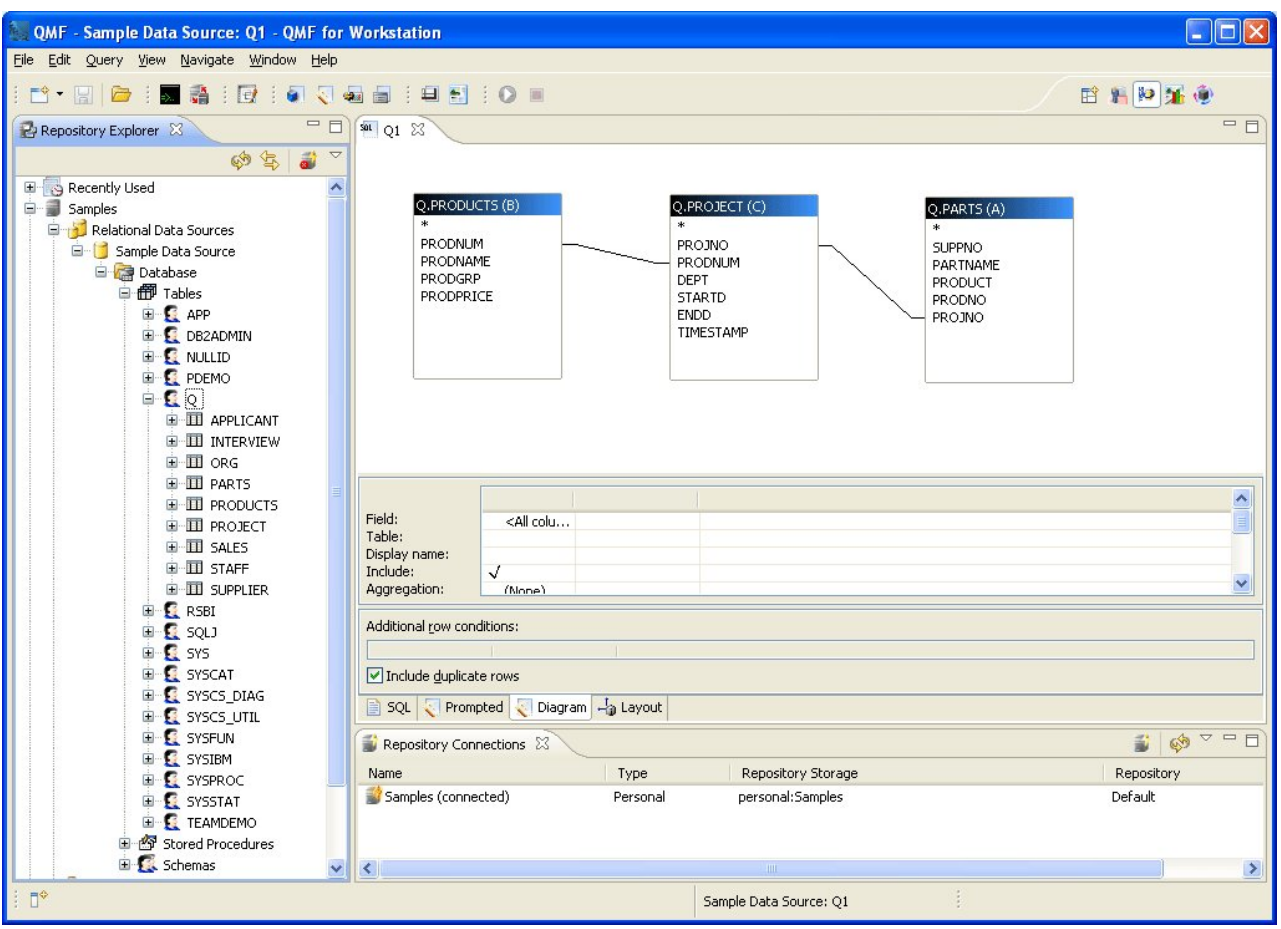

*Abbildung 7. Abfragediagrammdesigner in QMF for Workstation*

Spalten können durch Doppelklicken auf Tabellenfelder zur Anzeige ausgewählt werden; der zugehörige Spaltendetailbereich ermöglicht es den Benutzern, Berechnungen und Sortieroptionen sowie Zeilenfilter auszuwählen. Die Benutzer können die automatisch generierte SQL-Anweisung zu jedem beliebigen Zeitpunkt anzeigen, zwischen der Diagrammsicht, der SQL-Sicht und der Sicht für menügesteuerte Abfragen wechseln oder die Abfrage mithilfe aller drei Sichttypen entwickeln.

# **Menügesteuerte Abfrage**

Eine menügesteuerte Abfrage ist eine benutzerfreundliche Abfragemethode, die den Benutzern in allen QMF-Umgebungen zur Verfügung steht. Das Dialogfenster der **menügesteuerten Abfrage** fordert Sie zur Eingabe der Informationen auf, die für die Erstellung einer Abfrage erforderlich sind.

Die menügesteuerte Abfrage ist für Benutzer konzipiert, die QMF zum ersten Mal oder nur gelegentlich verwenden und die eine Abfrage erstellen möchten, ohne über SQL-Kenntnisse zu verfügen. QMF führt den Benutzer durch die erforderlichen Schritte und stellt durch eine entsprechende Prüfung sicher, dass die erstellte Anweisung gültig ist.

Das Layout der Anzeigen, Dialoge und Seiten, in denen die Informationen für eine menügesteuerte Abfrage eingegeben werden müssen, ist in QMF for TSO/CICS und QMF for Workstation/WebSphere ähnlich. Sobald Sie mit einer Schnittstelle vertraut sind, können Sie auch andere Schnittstellen verwenden, ohne mit viel Zeitaufwand eine neue Methode erlernen zu müssen.

Die folgende Abbildung zeigt ein Beispiel einer menügesteuerten Abfrage in QMF for Workstation. Um die der menügesteuerten Abfrage in QMF for Workstation und WebSphere entsprechenden SQL-Anweisungen anzuzeigen, müssen Sie lediglich auf die Registerkarte 'SQL' am unteren Rand des Schnittstellenfensters klicken. Das Anzeigen der SQL-Anweisungen bei deren Erstellung kann den Benutzern beim Erlernen von SQL helfen.

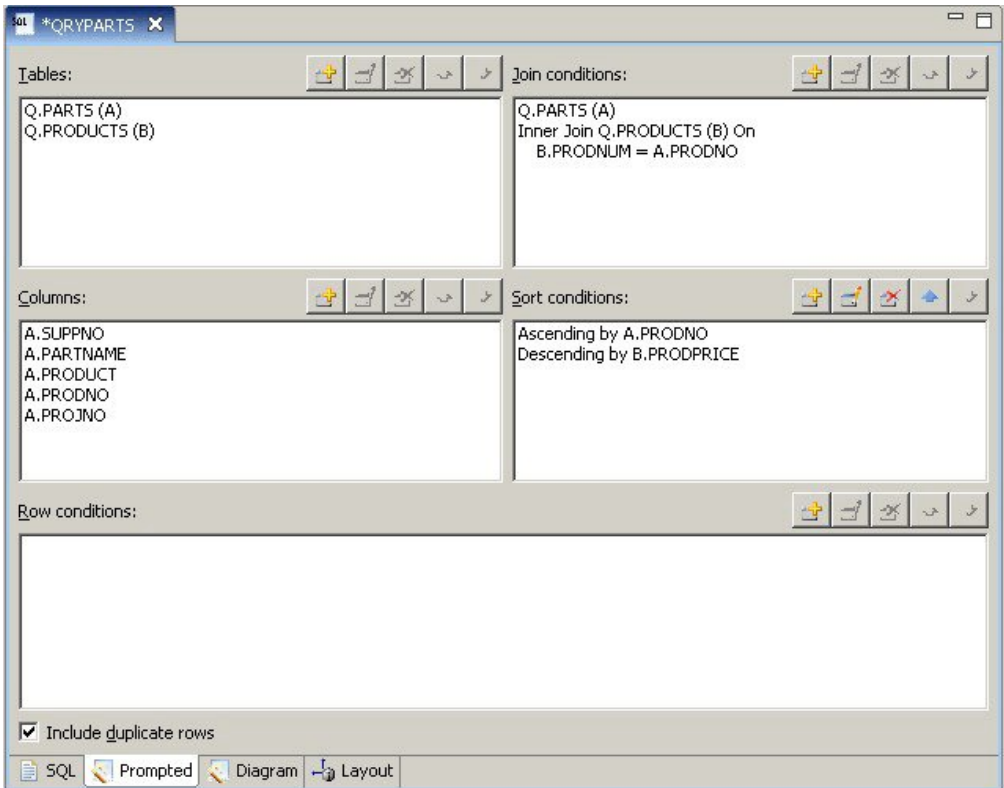

*Abbildung 8. Beispiel einer menügesteuerten Abfrage in QMF for Workstation*

Die folgende Anzeige enthält eine teilweise fertiggestellte menügesteuerte Abfrage in QMF for TSO and CICS. Um die entsprechenden SQL-Anweisungen anzuzeigen, können Sie den Befehl ANSEHEN SQL bzw. die hierfür festgelegte Funktionstaste nach dem Erstellen der menügesteuerten Abfrage verwenden.

<span id="page-29-0"></span>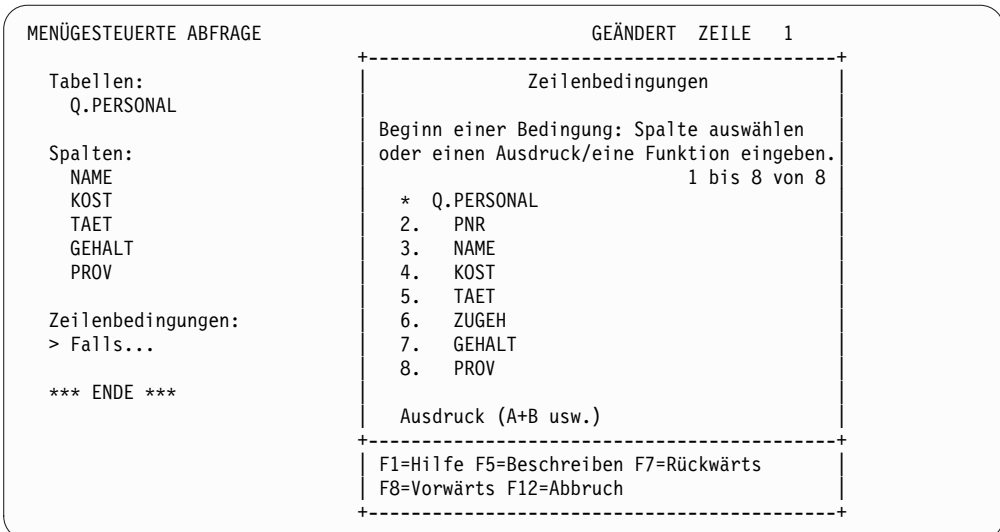

*Abbildung 9. Beispiel einer menügesteuerten Abfrage in QMF for TSO and CICS*

Sie können die generierten SQL-Anweisungen nicht nur anzeigen, sondern bei Bedarf auch modifizieren. In QMF for Workstation und QMF for WebSphere besteht über die Registerkarte 'SQL' stets direkter Zugriff auf die SQL-Anweisungen. In QMF for TSO and CICS können Sie die Abfrage mithilfe des Befehls UMSETZEN in SQL konvertieren und dann bei Bedarf die SQL-Anweisung modifizieren.

# **SQL-Abfragen**

QMF for TSO and CICS, QMF for Workstation und QMF for WebSphere bieten erfahrenen Benutzern die Möglichkeit, SQL-Anweisungen direkt an die Datenbank abzusetzen.

Wenn Sie die Syntax der benötigten SQL-Anweisung nicht genau kennen oder einfach nur Zeit sparen möchten, können Sie von QMF for TSO and CICS und von QMF for Workstation eine Beispielabfrage des Typs SELECT, INSERT oder UP-DATE für die momentan bearbeitete Tabelle anzeigen lassen und diese Beispielabfrage dann nach Bedarf ändern.

QMF for Workstation bietet zusätzliche Hilfe beim Erstellen syntaktisch korrekter SQL-Abfragen durch die Bereitstellung eines SQL-Editors mit farblichen Hervorhebungen, Inhaltshilfen und Hinweisen zu verfügbaren Parametern. Die Inhaltshilfefunktion liefert Listen aller Elemente (beispielsweise Schlüsselwörter, Trennzeichen, Klauseln, aktuelle Tabellen- und Spaltennamen u. a.), die auf Grundlage der bisherigen Angaben an einer bestimmten Position in Ihrer SQL-Anweisung auftreten können. Die Funktion für Parameterhinweise liefert Informationen zu den Parametern, die für die aktuelle Funktion in Ihrer SQL-Anweisung erforderlich sind.

SQL-Abfragen können mehrere SQL-Anweisungen enthalten, sodass Sie mit einer Abfrage mehrere verschiedene Datenbanktasks ausführen können. Der Abfragetext wird nur durch die Länge der SQL-Anweisung begrenzt, die die Datenbank, an die die Abfrage gerichtet ist, maximal verarbeiten kann. In TSO- und CICS-Umgebungen müssen die Anweisungen CALL und CREATE PROCEDURE in einer SQL-Anfrage einzeln verwendet werden.

# <span id="page-30-0"></span>**Mehrdimensionale Abfragen**

QMF for Workstation und QMF for WebSphere unterstützen die mehrdimensionale Analyse durch die Verwendung von OLAP-Abfragen.

Bei OLAP-Abfragen handelt es sich um mehrdimensionale Abfragen, mit denen Ihre Kubusdaten in einer Vielzahl unterschiedlicher Sichten dargestellt werden können. Mithilfe des integrierten OLAP-Explorers können Sie in einer benutzerdefinierten Gruppe von Dimensionen und Ebenen vertikale und horizontale Drilloperationen durchführen. Mit dem OLAP-Abfragediagramm können Sie dann eine neue OLAP-Abfrage erstellen oder eine bereits vorhandene Abfrage öffnen und so modifizieren, dass sie andere Sichten der Kubusdaten liefert.

Ein OLAP-Editor mit mehreren Teilfenstern stellt nebeneinander die Sicht des Kubus und die Sicht der OLAP-Abfrage dar, die Sie gerade erstellen, wie in der folgenden Abbildung veranschaulicht. Mithilfe einer dimensionalen Filterung ist es möglich, nur diejenigen Daten einzuschließen, die analysiert werden sollen, wodurch die Effizienz beim Abrufen von Daten aus größeren Kuben gesteigert wird. Durch eine hierarchische dimensionale Filterung lassen sich Dimensionsebenen in Relation zum Kubusinhalt filtern. So kann beispielsweise eine Sicht für das zweite Quartal über alle Jahre hinweg gefiltert werden oder nur über eine angegebene Liste von Jahren. Die zugrunde liegenden SQL- bzw. MDX-Anweisungen, die als Antwort auf eine grafisch erstellte Abfrage automatisch generiert wurden, können zu jedem beliebigen Zeitpunkt angezeigt werden. Anmerkung: In den im Folgenden dargestellten Screenshots sind die Einträge der Beispieltabellen aus technischen Gründen englisch. Die eigentlichen Beispieltabellen sind übersetzt.

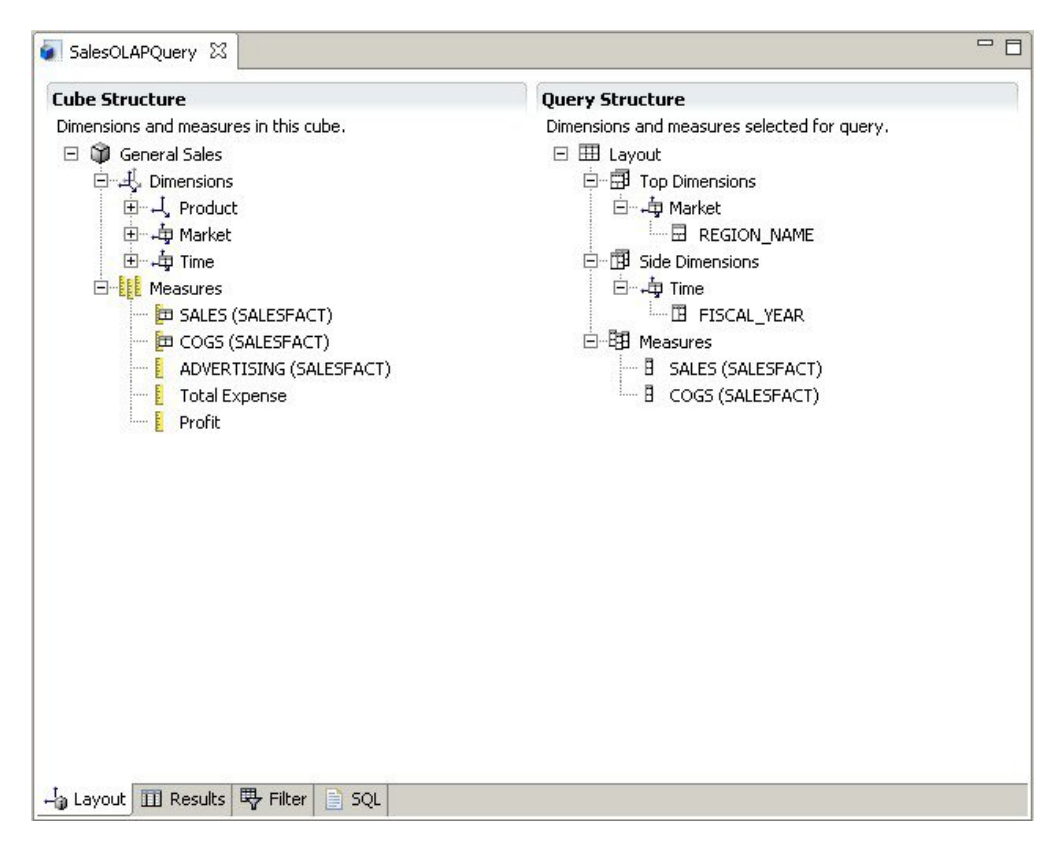

*Abbildung 10. Der OLAP-Editor mit mehreren Teilfenstern stellt eine OLAP-Abfrage in zwei verschiedenen Sichten dar*

Wie bei relationalen Abfragen bieten QMF for Workstation and WebSphere mehrere Methoden zur Erstellung mehrdimensionaler Abfragen. Sie können verfügbare Kubusmodelle anzeigen und Abfragen erstellen, indem Sie die relevanten Dimensionen und Maße in der grafischen Darstellung durch Ziehen und Übergeben in Ihre Abfragen einfügen. Die Ergebnisse Ihrer Auswahl werden sofort sichtbar. Es sind zwar keine Codierungskenntnisse erforderlich, um OLAP-Abfragen anzuzeigen und zu erstellen, erfahrene Benutzer können jedoch den MDX-Editor (MDX = Multidimensional Expressions) öffnen und die der Abfrage zugrunde liegenden MDX-Anweisungen direkt eingeben oder bearbeiten. Es ist auch möglich, zwischen dem MDX-Editor und dem grafisch orientierten Editor zu wechseln und die Abfrage mithilfe einer Kombination beider Methoden zu erstellen.

Sie können die OLAP-Abfrageergebnisse direkt im Abfrageergebniseditor formatieren, der zahlreiche Optionen zur Verfügung stellt, wie unter anderem folgende:

- v Zusammenfassung für ein Maß oder eine Dimension anzeigen
- v Nur die Gesamtsummen für ein Maß oder eine zusammengefasste Dimension anzeigen
- Detaillierte Daten für eine zusammengefasste Dimension anzeigen
- v Spaltengröße ändern
- v Schriftart oder Format für ein Maß oder eine Dimension ändern

OLAP-Kubusdaten können sowohl in QMF for Workstation als auch in QMF for WebSphere angezeigt und mithilfe der OLAP-fähigen Diagramme, Grafiken und Funktionen zur Dimensionssektorenerstellung von QMF for Workstation direkt in visuelle Berichte und Statusübersichten integriert werden.

# <span id="page-32-0"></span>**Kapitel 3. Datenanzeige und -analyse**

QMF stellt Geschäftsbenutzern und -entwicklern umfassende Datenformatierungsfunktionen bereit, um Rohdaten in Kenntnisse umzusetzen, die für das Treffen wichtiger Geschäftsentscheidungen unerlässlich sind.

Anhand von Berichten, Diagrammen, Statusübersichten, visuellen Anwendungen und statistischen Analysen definiert QMF den traditionellen Begriff der Formulierung und Verbreitung von Geschäftsdaten neu. QMF bietet Benutzern die Möglichkeit, die Datenpräsentation anzupassen, um die Anforderungen verschiedener Typen von Benutzern zu erfüllen. Zusätzlich zu den traditionellen seitenbasierten Berichten können Benutzer und Entwickler Statusübersichten und visuelle Anwendungen erstellen, um aktuelle operative Daten vielen verschiedenen Benutzern bereitzustellen.

# **Grafisch aufbereitete Berichte**

Grafische Berichte, auch bezeichnet als *visuelle Berichte*, implementieren grafische Elemente, um die Berichtsdaten visuell ansprechender darzustellen und die Benutzerfreundlichkeit zu verbessern, indem Daten grafisch in Diagramm- oder Grafikformaten angezeigt werden.

QMF for Workstation bietet einen intuitiven visuellen Designer, der es Geschäftsbenutzern ohne Codierungserfahrung ermöglicht, Berichte zu entwerfen, die eine Auswahl von Diagrammen und Grafiken enthalten sowie eingebettete Inhalte wie Text, Grafiken, Hyperlinks und unterstützte Informationen, die sowohl statisch und datengesteuert sind.

Visual Designer ermöglicht Folgendes:

- v Steuern nahezu aller visuellen Attribute für Berichte, Diagramme, Grafiken, Karten oder Statusübersichten.
- Verwenden der Formatierung mit Bedingungsausdrücken in Abfragen, Berichten und Statusübersichten.

Die Formatierung mit Bedingungsausdrücken ermöglicht es Ihnen, Bedingungsausdrücke anzugeben, die sowohl die Anzeige der Daten als auch das Verhalten von Abfrage-, Berichts- oder Statusübersichtselementen (das Verhalten beim Anklicken oder Ändern, abhängig von den zugrunde liegenden Daten) steuern. So können Sie zum Beispiel die Formatierung mit Bedingungsausdrücken dazu ver wenden, Felder rot hervorzuheben, deren Endsumme für den Jahresumsatz unter einen bestimmten Wert gefallen ist.

- v Angeben von Berechnungsausdrücken zur Generierung von Spalten auf der Basis der in der Datenbank gespeicherten Spalten.
- v Gruppieren, Kumulieren und Zusammenfassen von Daten.

Die folgende Abbildung zeigt ein Beispiel für einen visuellen Bericht in QMF for Workstation.

<span id="page-33-0"></span>

|             |                          | <b>ACME Corporation</b><br><b>Staff Report by Department</b> |                |               |                |  |
|-------------|--------------------------|--------------------------------------------------------------|----------------|---------------|----------------|--|
| <b>DEPT</b> | <b>JOB</b>               | <b>NAME</b>                                                  | <b>YEARS</b>   | <b>SALARY</b> | <b>COMM</b>    |  |
| 10          | Mgr                      | Molinare                                                     | 7              | 22959.20      | 0.00           |  |
|             |                          | Lu                                                           | 10             | 20010.00      | 0.00           |  |
|             |                          | <b>Daniels</b>                                               | 5              | 19260.25      | 0.00           |  |
|             |                          | Jones                                                        | 12             | 21234.00      | 0.00           |  |
|             |                          |                                                              | 8.5            | 83463         | $\overline{0}$ |  |
|             | <b>Department Total:</b> |                                                              | 8.5            | 83463         | $\bf{0}$       |  |
| 15          | <b>Clerk</b>             | Ngan                                                         | 5              | 12508.20      | 206.60         |  |
|             |                          | Kermisch                                                     | $\overline{4}$ | 12258.50      | 316.70         |  |
|             |                          |                                                              | 4.5            | 24767         | 317            |  |
|             | Mgr                      | Hanes                                                        | 10             | 20659.80      | 0.00           |  |
|             |                          |                                                              | 10.0           | 20660         | 317            |  |
|             | Sales                    | Rothman                                                      | $\overline{7}$ | 16502.83      | 1152.00        |  |
|             |                          |                                                              | 7.0            | 16503         | 1469           |  |
|             | <b>Department Total:</b> |                                                              | 6.5            | 145393        | 1469           |  |
| 20          | Clerk                    | <b>James</b>                                                 | $\overline{0}$ | 13504.60      | 128.20         |  |
|             |                          | Sneider                                                      | 8              | 14252.75      | 254.70         |  |
|             |                          |                                                              | 8.0            | 27757         | 255            |  |

*Abbildung 11. Beispiel für einen visuellen Bericht in QMF for Workstation*

# **Tabellarische Berichte**

Tabellarische Berichte in QMF for Workstation geben Benutzern die Möglichkeit, Rohdaten aus Abfrageergebnissen in einem tabellarischen Bericht zu formulieren und darzustellen. Die Designschnittstelle enthält eine Entwurfssicht für den Entwurf und die Strukturierung von Berichtsdaten sowie eine Laufzeitsicht für die Voranzeige der Berichtsausgabe.

Die folgende Abbildung zeigt ein Beispiel für einen tabellarischen Bericht in einer Entwurfssicht.

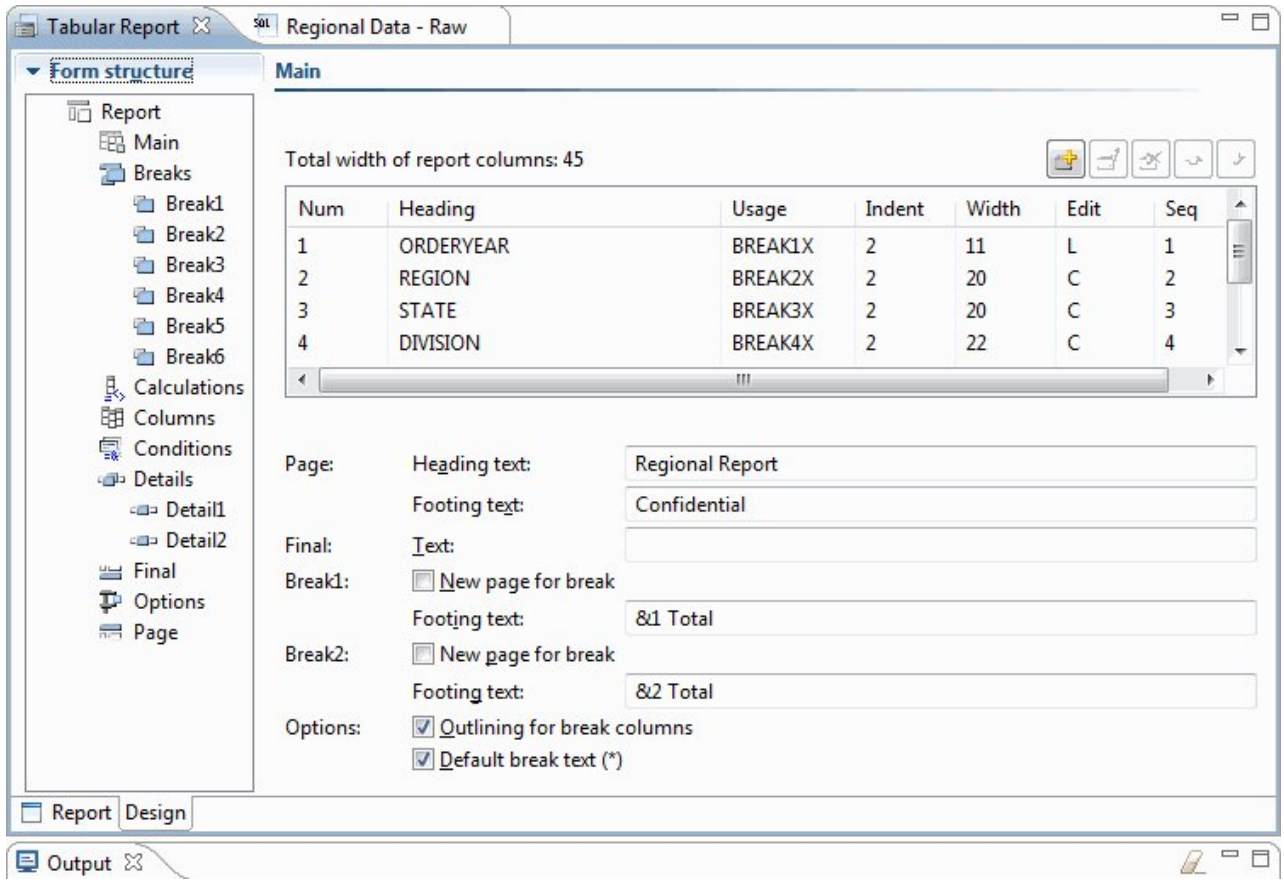

*Abbildung 12. Tabellarischer Bericht in der Entwurfssicht*

Die folgende Abbildung zeigt ein Beispiel für einen tabellarischen Bericht in einer Rohdatensicht.

|                | $\mathbf{1}$            | $\overline{2}$ | $\overline{3}$ | 4                                   | 5                               | $6\overline{6}$ |
|----------------|-------------------------|----------------|----------------|-------------------------------------|---------------------------------|-----------------|
|                | <b>ORDERYEAR REGION</b> |                | <b>STATE</b>   |                                     | <b>DIVISION ORDERMONTH AMTK</b> |                 |
| 1              |                         | 2004 EAST      | California     | Institution                         | 10                              | 889             |
| 2              |                         | 2004 EAST      | California     | Institution                         | 11                              | 710             |
| 3              |                         | 2004 EAST      | California     | Institution                         | 12                              | 706             |
| 4              |                         | 2004 EAST      | California     | Retail                              | 10                              | 1186            |
| 5              |                         | 2004 EAST      | California     | Retail                              | 11                              | 1009            |
| 6              |                         | 2004 EAST      | California     | Retail                              | 12                              | 1090            |
| $\overline{7}$ |                         | 2004 EAST      | California     | Wholesale                           | 10                              | 693             |
| 8              |                         | 2004 EAST      | California     | Wholesale                           | 11                              | 803             |
| 9              |                         | 2004 EAST      | California     | Wholesale                           | 12                              | 969             |
| 10             |                         | 2004 EAST      | Nevada         | Institution                         | 10                              | 251             |
| 11             |                         | 2004 EAST      | Nevada         | Institution                         | 11                              | 379             |
| 12             |                         | 2004 EAST      | Nevada         | Institution                         | 12                              | 372             |
| 13             |                         | 2004 EAST      | Nevada         | Retail                              | 10                              | 654             |
| 14             |                         | 2004 EAST      | Nevada         | Retail                              | 11                              | 624             |
| 15             |                         | 2004 EAST      | Nevada         | Retail                              | 12                              | 723             |
| 16             |                         | 2004 EAST      | Nevada         | Wholesale                           | 10                              | 808             |
| 17             |                         | 2004 EAST      | Nevada         | Wholesale                           | 11                              | 599             |
| 18             |                         | 2004 EAST      | Nevada         | Wholesale                           | 12                              | 774             |
| 19             |                         | 2004 EAST      | Oregon         | Institution                         | 10                              | 150             |
| 20             |                         | $200A$ EACT    | Drogan         | Teachib diam                        | 11 <sup>1</sup>                 | 20A             |
| ₿              | SQL                     |                |                | Prompted Diagram - b Layout Results | Preview                         |                 |
|                | Qutput 23               |                |                |                                     |                                 |                 |

*Abbildung 13. Tabellarischer Bericht in der Rohdatensicht*

Die folgende Abbildung zeigt ein Beispiel für einen tabellarischen Bericht in der Standardsicht.
| $=$ $\square$<br><b>名 Workspaces 23</b>               | Tabular Report 23 Sol Regional Data - Raw |                       |                              |                                      |  | $=$ $\Box$     |  |
|-------------------------------------------------------|-------------------------------------------|-----------------------|------------------------------|--------------------------------------|--|----------------|--|
| $\Box$<br>The $\Leftrightarrow$ & & $\bullet$ $\circ$ |                                           | Regional Report       |                              |                                      |  | ۸              |  |
| <b>Business Analyst View</b>                          |                                           | as of 1/25/13         |                              |                                      |  | $\mathbb{H}$   |  |
|                                                       |                                           |                       |                              |                                      |  |                |  |
| Analyst Queries                                       | Year: 2004                                |                       |                              |                                      |  |                |  |
| <b>Analytical Queries</b><br>Charts                   | Region: EAST                              |                       |                              |                                      |  |                |  |
| Dashboards                                            | State: California                         |                       |                              |                                      |  |                |  |
| Drill-down Paths                                      | Division: Institution                     |                       |                              |                                      |  |                |  |
| Dynamarts                                             | ORDERMONTH                                | AMTK                  | PROJECTION                   |                                      |  |                |  |
| Forecasts                                             | 10                                        |                       |                              |                                      |  |                |  |
| <b>Prompt Hierarchies</b>                             | 11                                        | \$889<br>\$710        | \$978<br>\$781               | ** Quota not met<br>** Quota not met |  |                |  |
| Reports                                               | 12                                        | \$706                 |                              | \$777 ** Quota not met               |  |                |  |
| Staff Report                                          |                                           |                       |                              |                                      |  |                |  |
| Tabular Report                                        | Institution Total                         |                       | \$2,305 \$2,536              |                                      |  |                |  |
| <b>Visual Queries</b>                                 | Year: 2004                                |                       |                              |                                      |  |                |  |
|                                                       | Region: EAST                              |                       |                              |                                      |  |                |  |
|                                                       | State: California                         |                       |                              |                                      |  |                |  |
|                                                       | Division: Retail                          |                       |                              |                                      |  |                |  |
|                                                       | ORDERMONTH                                | AMTK                  | PROJECTION                   |                                      |  |                |  |
|                                                       | 10                                        |                       | \$1,186 \$1,305 !! Bonus met |                                      |  |                |  |
|                                                       | 11                                        | \$1,009               | \$1,110 !! Bonus met         |                                      |  |                |  |
|                                                       | 12                                        | \$1,090               | \$1,199 !! Bonus met         |                                      |  | $\overline{a}$ |  |
|                                                       |                                           |                       |                              |                                      |  |                |  |
|                                                       | $\leftarrow$                              | $A \wedge A \wedge B$ |                              |                                      |  |                |  |
|                                                       | Report Design                             |                       |                              |                                      |  |                |  |
|                                                       | Dutput 23                                 |                       |                              |                                      |  | $= \Box$       |  |

*Abbildung 14. Tabellarischer Bericht in der Standardsicht.*

In QMF for TSO and CICS können angepasste tabellarische Berichte auf einfache Weise erstellt werden. Sie haben die Möglichkeit, einen Schablonenbericht, der über Standardspaltenüberschriften und ein Standardlayout verfügt, als Ausgangspunkt zu verwenden. Anschließend können Sie den Standardbericht mithilfe von Formatierungsspezifikationen anpassen, die die verschiedenen Bereiche des Berichts steuern.

Die folgende Abbildung zeigt einen in QMF for TSO and CICS erzeugten Bericht, der die Gehälter in jeder Abteilung nach Job gruppiert.

| <b>BERICHT</b>    | ZEILE 1<br>POS 1                                                     |           |           |              |  |  |  |  |
|-------------------|----------------------------------------------------------------------|-----------|-----------|--------------|--|--|--|--|
|                   |                                                                      | JOB       |           |              |  |  |  |  |
|                   | <-- VERKAEUFER --> <--- MANAGER ---> <-- VERTRETER --> <-- SUMME --> |           |           |              |  |  |  |  |
|                   | <b>SUMME</b>                                                         | SUMME     | SUMME     | <b>SUMME</b> |  |  |  |  |
| K <sub>0</sub> ST | GEHALT                                                               | GEHALT    | GEHALT    | GEHALT       |  |  |  |  |
| 10                | 206935.00                                                            |           |           | 206935.00    |  |  |  |  |
| 15                | 55284.00                                                             | 77524.50  | 37558.50  | 170367.00    |  |  |  |  |
| 20                | 78235.00                                                             | 82810.00  | 33222.00  | 194267.00    |  |  |  |  |
| 38                | 49790.00                                                             | 60724.00  | 52185.00  | 162699.00    |  |  |  |  |
| 42                | 53125.00                                                             | 61215.00  | 46075.00  | 160415.00    |  |  |  |  |
| 51                | 59145.00                                                             | 72176.00  | 73961.00  | 205282.00    |  |  |  |  |
| 66                | 37926.00                                                             | 24559.50  | 92442.00  | 154927.50    |  |  |  |  |
| 84                | 49550.00                                                             | 33169.50  | 52731.00  | 135450.50    |  |  |  |  |
|                   |                                                                      |           |           |              |  |  |  |  |
|                   | 589990.00                                                            | 412178.50 | 388174.50 | 1390343.00   |  |  |  |  |
|                   |                                                                      |           |           |              |  |  |  |  |
|                   |                                                                      | ABC GmbH. |           |              |  |  |  |  |

*Abbildung 15. Tabellarischer Bericht in QMF for TSO and CICS*

Sie können QMF for TSO and CICS-Formate verwenden, um den Text, die Abstände und die Ausrichtung für praktisch alle Bereiche des Berichts zu ändern. Darüber hinaus ist Folgendes möglich:

- v Gruppieren, Kumulieren und Zusammenfassen von Daten.
- Definieren neuer Spalten, die in den Abfrageergebnissen ursprünglich nicht vorhanden waren.
- v Durchführen von Berechnungen für die Daten mithilfe einfacher Operatoren oder mithilfe von REXX-Ausdrücken.
- v Definieren der Formatierung mit Bedingungsausdrücken. Damit können Sie datenabhängige Formatierungsvariationen des Berichts definieren.
- v Fixieren von Spalten in einem großen Bericht, sodass Sie neuere Spalten auf einfache Weise mit älteren vergleichen können.

Wenn Sie Änderungen an einem QMF-Format vornehmen, können Sie die Ergebnisse im Bericht sofort sehen, ohne dass wiederholt Informationen aus der Datenbank abgerufen werden müssen.

Das QMF-Formatobjekt besteht aus den folgenden neun Anzeigen, in denen Sie Ihre Berichtsformatierungsspezifikationen angeben.

#### **FORMAT.HAUPT**

Hiermit wird das Basisformat des Berichts angegeben.

Diese Formatanzeige ist in Abb. [16 auf Seite 32](#page-39-0) dargestellt.

#### **FORMAT.GRUWEn**

Ermöglicht die Angabe von Text vor und nach Gruppenwechseln in einem Bericht.

Es stehen 6 Gruppenwechselanzeigen zur Verfügung (FORMAT.GRUWE1 bis FORMAT.GRUWE6), sodass Sie Zusammenfassungstext für bis zu 6 Gruppenwechsel im Bericht angeben können.

#### **FORMAT.RECH**

Ermöglicht die Angabe von bis zu 999 Berechnungsausdrücken in einem Bericht.

#### **FORMAT.SPALTEN**

Ermöglicht die Angabe des Formats von Spalten im Bericht sowie die Angabe der Formatierung der Daten in den einzelnen Spalten für die Anzeige dieser Daten in einem Diagramm.

### **FORMAT.BEDINGUNGEN**

Ermöglicht in Kombination mit FORMAT.DETAIL die Angabe der Formatierung mit Bedingungsausdrücken im Bericht.

Mithilfe der Formatierung mit Bedingungsausdrücken können Sie Ausdrücke erstellen, die steuern, wann die in FORMAT.DETAIL angegebenen For matierungsvariationen im Bericht verwendet werden sollen. Wenn die Bedingung zutrifft (als 'wahr' ausgewertet wird), werden die Formatierungsspezifikationen, die dieser Bedingung zugeordnet sind, auf den Bericht angewendet.

#### **FORMAT.DETAIL**

Ermöglicht die Erstellung von bis zu 99 Formatierungsvariationen, die jeweils einer Bedingung zugeordnet sind, die Sie in der Anzeige FOR-MAT.BEDINGUNGEN angeben.

#### **FORMAT.SCHLUSS**

Steuert den Inhalt und die Positionierung des Schlusstexts in einem Bericht.

#### **FORMAT.ANGABEN**

Ermöglicht das Fixieren der Position von Spalten in einem Bericht. Dadurch wird der Bericht in einen fixierten und einen verschiebbaren Bereich unterteilt, sodass Sie mehrere Spalten in einem großen Bericht problemlos vergleichen können.

Darüber hinaus können Sie in dieser Anzeige Daten im Bericht spaltenübergreifend zusammenfassen und weitere detaillierte Anpassungen der Formatierung vornehmen.

Die folgende Abbildung zeigt die in FORMAT.HAUPT, der Hauptanzeige für die QMF-Formate, verfügbaren Formatierungsoptionen. Sind nicht alle Spalten im For mat in der Anzeige sichtbar, können Sie zu den gewünschten Spalten vor- und zurückblättern.

<span id="page-39-0"></span>

| FORMAT.HAUPT                                                                                                    | GEÄNDERT                            |                                 |        |                   |                   |
|----------------------------------------------------------------------------------------------------|-------------------------------------|---------------------------------|--------|-------------------|-------------------|
| Breite der Berichtsspalten: $23 + (N \times 15)$<br>SPALTEN:<br>A                                                            | В                                   | Ю                               | D      | 0                 | 6                 |
| SPALTENÜBERSCHRIFT<br>NR.                                                                                                    | VERWDG                              | ABSTD                           | BREIT  | <b>CODE</b>       | SE <sub>0</sub>   |
| 1 KOST                                                                                                    | GRUPPE                              | $2 \left( \frac{1}{2} \right)$  | 6<br>5 | L<br>$\mathsf{C}$ | 1                 |
| 2 TAET<br>3 GEHALT                                                                                                    | QUER<br>SUMME                       | $\overline{2}$<br>$\mathcal{P}$ | 11     | D <sub>2</sub>    | $\mathbf{2}$<br>3 |
| SEITE:<br>$KOPFZEILE = ==$<br>FUSSZEILE ===> FIRMENNAME<br>SCHLUSS: TEXT ===><br>H                                           | G                                   |                                 |        |                   |                   |
| NEUE SEITE FUER GRUWE? ===> NEIN<br>GRUWE1:<br>FUSSZEILE ===> KOST, &2 GESAMT<br>GRUWE2:<br>NEUE SEITE FUER GRUWE? ===> NEIN |                                     | П                               |        |                   |                   |
| $FUSSZEILE = ==$<br>HERVORH? ===> JA STANDARD-GRUWE-TEXT? ===> NEIN<br>ANGABEN:                                              |                                     |                                 |        |                   | П                 |
| 1=Hilfe  2=Prüfen  3=Ende  4=Ansehen  5=Grafik<br>7=Rückwärts  8=Vorwärts  9=                                                | 10=Einfügen 11=Entfernen 12=Bericht |                                 |        |                   | 6=Abfrage         |
| FORMAT.HAUPT wird angezeigt.<br>$BEFEHL$ ===>                                                                                | $BLAETT == > SEITE$                 |                                 |        |                   |                   |

*Abbildung 16. Formatierungsoptionen in der Hauptanzeige FORMAT.HAUPT*

Mit diesen Eingabebereichen können Sie folgende Tasks durchführen:

- ▌A▐ Spaltenüberschriften zuordnen.
- B<sub>B</sub> Einen Verwendungscode für die Spalte angeben. Dieser gibt an, wie die Daten in der Spalte gruppiert, zusammengefasst oder kumuliert werden sollen. So können Sie zum Beispiel angeben, dass die Daten in einem Bericht zeilenübergreifend und zusätzlich für jede Spalte zusammengefasst werden sollen.
- ▌C▐ Die Einrückung der einzelnen Spalten anpassen.
- D Die Breite der einzelnen Spalten anpassen.
- **Einen Editiercode für die Spalte angeben. Dieser gibt an, wie die Werte in** der Spalte formatiert werden sollen.

QMF stellt Standardeditiercodes für jeden Datentyp bereit. Darüber hinaus steht eine Exitschnittstelle für Editiercodes zur Verfügung, über die Sie eigene Codes erstellen und diese Formatierungsroutinen zuordnen können. So können Sie zum Beispiel Werte in Exponentialschreibweise gegenüber Dezimalschreibweise formatieren oder die Vorzeichen und Trennzeichen für Währungswerte steuern.

- **F** Reihenfolge der Spalten ändern.
- ▌G▐ Eine Kopfzeile und eine Fußzeile für den oberen bzw. unteren Rand jeder Seite angeben.
- **H** Den Schlusstext am Ende des Berichts angeben.

**I** Fußzeilentext eingeben, der verwendet werden soll, wenn sich der Wert in einer festgelegten Steuerspalte ändert.

**J** Die Formatierung von wiederholten Werten innerhalb eines festgelegten Gruppenwechsels angeben.

Sie können dieselben Formatierungsspezifikationen für verschiedene Gruppen von Abfrageergebnissen anwenden. Auf diese Weise sparen Sie Zeit und können die Konsistenz bei der Berichterstellung in Ihrem gesamten Unternehmen sicherstellen.

## **Schnelle Berichte**

Schnelle Berichte in QMF for Workstation bieten Benutzern die Möglichkeit, Berichte schnell und spontan zu erstellen, anzupassen und zu generieren.

Sie können den Assistenten zum Erstellen neuer schneller Berichte verwenden, um die Gruppenwechselabschnitte in dem Bericht zu definieren und die Spalten zu bestimmen, deren Daten bei der Berichterstellung berücksichtigt werden. Sie können beispielsweise Verkäufe nach Region berichten, gefolgt von der Länderangabe innerhalb der einzelnen Regionen. Im Assistenten zum Erstellen neuer schneller Berichte können Sie auch die Berechnungsfunktion definieren, die auf jeden Spaltenwert angewendet wird (aufsteigend, absteigend, Anzahl, Maximum, Minimum, Summe, Durchschnitt usw.). Außerdem können Sie die Formatierung (Text, Ausrichtung, Schrift, Hintergrundfarbe usw.) sowohl für die Detailzeilen als auch für die Zusammenfassungszeilen des Berichts definieren.

Nach dem Generieren eines schnellen Berichts können Benutzer Aktualisierungen auf das Originalobjekt anwenden (falls die Berechtigung erteilt ist) oder den geänderten Bericht unter einem neuen Namen speichern. Falls Sie sich für Letzteres entscheiden, ist das Objekt immer noch mit der Originalabfrage bzw. den Originalabfragen verknüpft und spiegelt automatisch alle Änderungen an den Originalen wider.

## **Ad-hoc-Berichte**

Ad-hoc-Berichte in QMF for Workstation bieten Benutzern eine Möglichkeit, Berichte zu erstellen und zu generieren, die die Designanforderungen einzelner Benutzer schnell und einfach erfüllen.

Ad-hoc-Berichte verwenden einen Erstellungsbereich und Szenen, um die aus einer Datenbank abgerufenen Informationen grafisch darzustellen. Sie bieten einen improvisierten und benutzerfreundlichen Weg, Berichte zu entwerfen.

Wenn Sie einen Bericht erstellen, können Sie mehrere Objekte im Erstellungsbereich positionieren und den Erstellungsbereich an Ihre Zwecke anpassen. Typischerweise stellt der Erstellungsbereich dar, was Sie für die passendste Menge an Datenobjekten halten.

Die interne Struktur des Erstellungsbereichs zeigt die Inhalte Ihres Hauptarbeitsbereichs an und erlaubt das Hinzufügen der darin enthaltenen Objekte zu Ihrem Bericht.

## **Diagramme**

QMF for Workstation stellt eine Grafikpalette mit 20 Standarddiagrammen und -grafikdarstellungen bereit, die im Folgenden aufgeführt sind. In QMF for TSO and CICS wird ein Teil dieser Darstellungen über die IBM Produkte GDDM (Graphical Data Display Manager-PGF) und ICU (Interactive Chart Utility) zur Verfügung gestellt.

QMF Analytics for TSO ist ein optionales Feature, auf das Sie über QMF for TSO zugreifen können. QMF Analytics for TSO stellt einen Teil der Diagramme, die in QMF for TSO unterstützt werden, ebenso wie Datenanalysefunktionen bereit.

- Liniendiagramme
- Balkendiagramme
- Kreisdiagramme
- Säulendiagramme
- Streudiagramme
- XY-Diagramme
- Aktiendiagramme
- Kerzendiagramme (Candlestick-Diagramme)
- Zeitachsendiagramme
- v Ereignisbanddiagramme
- Multivarianzdiagramme
- Lineare Karten (geografisch)
- Hierarchiediagramme
- Organisationsdiagramme
- Clusterdiagramme
- Baumdiagramme
- Spiraldiagramme
- Einfache Formatlayouts
- Matrixlayouts
- Horizontdiagramme

Darüber hinaus besteht die Möglichkeit, Abfrageergebnisse automatisch an Microsoft Excel zu senden, um sie als Pivotdiagramme anzuzeigen. Microsoft Excel muss separat installiert werden, um dieses Feature zu nutzen.

# **Statistiken und Prognosen**

In QMF können Sie verschiedene statistische Analysen für die Abfrageergebnisse ausführen und die zurückgegebenen Informationen zur Erkennung von Trends und zur Vorhersage zukünftiger Ereignisse heranziehen.

### **Vorhersagen in QMF for Workstation**

Mithilfe von Prognosefunktionen können Sie auf der Grundlage bereits erfasster Werte zukünftige Werte voraussagen. Dank dieser Prognosen können sich Unter nehmen auf Änderungen der wirtschaftlichen oder wettbewerblichen Bedingungen vorbereiten, indem sie Zeitreihenlangzeitdaten analysieren, um Leistung und zukünftige Trends vorauszusagen. Wenn beispielsweise in einer Lieferkette der prognostizierte Bedarf mit dem tatsächlichen Bedarf übereinstimmt, können bedeutende Einsparungen im Bereich der Produktion, Verteilung und Rückgabe realisiert wer den.

Mithilfe von QMF for Workstation-Prognosen können Sie verschiedene prädiktive Methoden auf der Basis mathematischer Algorithmen anwenden, die den zukünftigen Bedarf auf der Grundlage von Zeitreihenlangzeitdaten abbilden, die aus Abfragen und Tabellen mit Datums- und Zeitspalten abgeleitet werden können. Das Allgemeinziel ist die Auswahl einer Zeitreihenmethode, die ein Modell der passendsten bereits erfassten Werte erzeugt, indem vorhandene Muster in den Daten ermittelt und das Modell in die Zukunft projiziert wird, um die Prognose zu generieren.

Mit den folgenden Methoden können Sie zukünftige Werte prognostizieren:

- v Wenn die Zeitreihe relativ stationär ist, ohne die grundlegende Tendenz, in einem Teil der Serie von einem anderen Teil abzuweichen, dann sind gleitende Durchschnittswerte, gewichtete gleitende Durchschnittswerte oder die einfache Exponentialglättung erfolgversprechende Modelle.
- v Wenn die Zeitreihe eine konsistente Aufwärts- oder Abwärtsbewegung über einen Zeitraum aufweist, ist die doppelte Exponentialglättung das passendste Modell.
- v Wenn die Zeitreihe einen Trend und eine Saisonalität mit einem Muster aus Spitzen und Tiefpunkten aufweist, die sich in einem Zeitraum von durchschnittlich längstens einem Jahr wiederholen, dann stellt die Methode von Winter/Holt das passendste Modell bereit.
- v Wenn die Zeitreihe einen Trend, eine Saisonalität und eine Zyklusbedingung mit einem Muster aus Spitzen und Tiefpunkten aufweist, die sich in einem erweiterten Zeitraum von üblicherweise länger als einem Jahr wiederholen, stellt die Methode der multiplikativen Dekomposition das passendste Modell bereit.
- v Wenn die Zeitreihe keine der oben genannten Merkmale aufweist, können neuronale Netze eingesetzt werden, um die Langzeitdaten mathematisch zu verar beiten.
- v Falls es theoretische Gründe dafür gibt, dass die Daten einer eindeutigen mathematischen Funktion folgen sollten, kann eine der Kurvenanpassungsmethoden verwendet werden.

Zusätzlich zu den oben genannten Methoden ist die für die Prognose verantwortliche Person auch in der Lage, alle vorhergesagten Werte auf der Basis des vorhandenen Know-hows und externer Ereignisse manuell anzupassen.

Wie die meisten neuen Benutzer feststellen werden, ist die Fähigkeit, die einzelnen Prognosemethoden schnell abzubilden und miteinander zu vergleichen, eines der wichtigsten Features von QMF-Prognosen. Allerdings sind das Know-how und die Erfahrung der für die Prognosen verantwortlichen Person nützlich, um die Möglichkeiten zu reduzieren und dadurch die Zuverlässigkeit und Glaubwürdigkeit der Prognosen zu verbessern.

## **Statistiken und Prognosen**

QMF Analytics for TSO enthält statistische Analyse- und Prognosefunktionen, die Sie für Abfrageergebnisse in der TSO-Umgebung ausführen können. Sie können die Ausgabe einer statistischen Analyse oder einer Vorhersage (z. B. eine Grafik, ein Diagramm oder eine Datentabelle) heranziehen und sie zur Visualisierung, Prüfung und Untersuchung der Muster benutzen, die in diesen Daten festzustellen sind.

Die Formeln und Berechnungen für statistische Analysen und Prognosen können komplex sein. Als Geschäftsbenutzer denken Sie möglicherweise, dass die Vorteile der statistischen Analyse und Prognose durch die erforderliche Zeit und den Aufwand für deren erfolgreiche Nutzung aufgehoben werden. Aber QMF Analytics for TSO stellt schnell einsatzfähige Statistiken für Experten sowie leistungsfähige statistische Analyse- und Prognosefunktionen für erfahrene Statistiker bereit.

QMF Analytics for TSO wendet Vorhersageverfahren wie z. B. die Box-Jenkins-Modellierung, die exponentielle Glättung, gleitende Durchschnittswerte, die Regressionsanalyse und Trendprojektionen an.

# **Dashboards und visuelle Anwendungen**

Bei *Statusübersichten* handelt es sich um Schnittstellen, die Daten aus einer Vielzahl unterschiedlicher Quellen integrieren und eine einheitliche Anzeige relevanter kontextbezogener Informationen ermöglichen. *Visuelle Anwendungen* erweitern die Funktionalität von Statusübersichten um gleichzeitige Entwicklungsunterstützung und zusätzliche Flash-Objekte, die in den Statusübersichten nicht verfügbar sind.

Anders als Berichte, die in der Regel eine fest umrissene Informationsmenge enthalten, können Statusübersichten und visuelle Anwendungen exakt die Echtzeitinformationen liefern, die vom Benutzer zum jeweiligen Zeitpunkt benötigt werden.

Für Entscheidungsträger kann z. B. eine Übersicht über die operativen Daten für alle Unternehmensbereiche interessant sein. Durch die Echtzeitfarbmarkierung (z. B. rot, gelb und grün) kann die Aufmerksamkeit des Betrachters gezielt auf die Problembereiche gelenkt werden. Ein Klick auf die Problembereiche ruft unverzüglich dynamische Berichte ab, die die Informationen zu diesen Bereichen enthalten.

Mithilfe von Statusübersichten können sowohl interaktive als auch persistente Daten dargestellt werden. Statusübersichten sind typischerweise für eine interaktive Ausführung konzipiert, dies ist jedoch nicht zwingend erforderlich. Die in einer Statusübersicht präsentierten Daten können aus einer Vielzahl von Datenquellen im gesamten Unternehmen abgefragt und mithilfe zahlreicher verschiedener visueller Darstellungsmöglichkeiten - wie z. B. Grafiken, Karten, Diagramme und angepasste Abbildungen - angezeigt werden.

Statusübersichten werden mithilfe von Visual Designer in QMF for Workstation entworfen. Für den Einstieg sind nur wenige einfache Schritte erforderlich:

- 1. Ziehen Sie ein Statusübersichtsobjekt von der Grafikpalette an den gewünschten Punkt im Erstellungsbereich der Statusübersicht.
- 2. Definieren Sie Darstellung und Schriftart über die Sicht **Eigenschaften**.
- 3. Fügen Sie Abfragen und Grafikobjekte (z. B. Auswahlelemente für Datumsangeben, Diagramme) in der Statusübersicht hinzu und definieren Sie Beziehungen zwischen diesen Objekten, indem Sie die Objekte visuell über eine Linie miteinander verbinden und die Beziehungen angeben, die diese Objekte untereinander aufweisen.

Alle Elemente, die in visuellen Berichten verwendet werden können, können auch bei der Erstellung einer Statusübersicht verwendet werden. Die folgende Abbildung zeigt die Designumgebung für Statusübersichten:

| $\Box$<br>Visual Designer - TeamPerformance - QMF for Workstation |                                                  |    |                              |                    |                       |                            |                                                      |  |  |  |
|-------------------------------------------------------------------|--------------------------------------------------|----|------------------------------|--------------------|-----------------------|----------------------------|------------------------------------------------------|--|--|--|
| File Edit Draw Insert View Navigate Window Help                   |                                                  |    |                              |                    |                       |                            |                                                      |  |  |  |
| ■ 論 : 同 :<br>$E^*$ · $E$<br>$\blacksquare$                        |                                                  |    |                              |                    |                       |                            |                                                      |  |  |  |
| 癌<br>Variables: Global parameters<br>v TranslationTable<br>v      |                                                  |    |                              |                    |                       |                            |                                                      |  |  |  |
| <b>ET SH</b> Visual Designer ( User NO QMF                        |                                                  |    |                              |                    |                       |                            |                                                      |  |  |  |
| □□<br><sup>Q</sup> G. Workspaces 23                               | fild Scene: TeamPerformance.Overview.Level1 23   |    |                              |                    |                       | □□                         | $\frac{1}{2}$ Events $\boxed{\square}$<br>Propert 23 |  |  |  |
| □日→○○◎→○                                                          | <b>4</b> Palette                                 |    | $-190$<br><b>Analysis</b>    | n.<br>$\mathbf{L}$ | 100<br>$\mathbf{I}$   | 200<br>$\hat{\phantom{a}}$ | 纠白学园<br>蒜                                            |  |  |  |
| <b>Business Analyst View</b>                                      | $\blacksquare$<br>$\mathbb{R}$                   | 垂  |                              |                    |                       |                            | Value<br>Property                                    |  |  |  |
| Analyst Queries<br>Dashboards                                     | <b>Primitives</b>                                |    |                              |                    |                       |                            | Name<br>Overview<br>ToolTipText                      |  |  |  |
| DashboardConcepts                                                 | <b>Controls</b>                                  |    |                              |                    |                       |                            | E Background                                         |  |  |  |
| GeometryDemo                                                      | <b>B</b> Data Symbols                            |    | 18                           |                    | PieChart1             |                            | BackgroundC default<br>ClickZoomFac 200.0%           |  |  |  |
| E StaffByDepartment                                               | <b>B</b> Layouts                                 | ∞  |                              |                    |                       |                            | DataRefresh1 0                                       |  |  |  |
| E TeamPerformance                                                 | 国<br>▦<br>▦                                      | o  |                              |                    |                       |                            | HeightToFit 0                                        |  |  |  |
| <b>E</b> Reports                                                  |                                                  |    |                              |                    |                       |                            | ScaleToWind( false                                   |  |  |  |
|                                                                   | 1Q<br>$\mathbb{R}^3$<br>血                        | 器  |                              |                    |                       |                            | WidthToFit<br>$\Omega$                               |  |  |  |
|                                                                   | ليوا<br><b>Lege</b><br>$\mathbf{u}^{\mathrm{p}}$ | ×, | E                            |                    |                       |                            |                                                      |  |  |  |
|                                                                   | 똝<br>冒                                           | 雛  |                              |                    |                       |                            |                                                      |  |  |  |
| Traditional DBA View                                              | ø                                                |    |                              |                    |                       |                            |                                                      |  |  |  |
| $=$ $\Box$                                                        |                                                  |    |                              |                    | Monthly Rev           |                            |                                                      |  |  |  |
| *Project Explorer 23                                              |                                                  |    |                              |                    |                       |                            |                                                      |  |  |  |
| $\overline{\triangledown}$                                        |                                                  |    |                              |                    |                       |                            |                                                      |  |  |  |
| 写<br>$\mathfrak{B}\oplus\oplus\mathfrak{D}\oplus\mathfrak{F}$     |                                                  |    |                              |                    |                       |                            |                                                      |  |  |  |
| type filter text                                                  |                                                  |    |                              |                    |                       |                            |                                                      |  |  |  |
|                                                                   |                                                  |    |                              |                    |                       |                            |                                                      |  |  |  |
| E *TeamPerformance<br>E Connections                               |                                                  |    |                              |                    |                       |                            |                                                      |  |  |  |
| E Globals                                                         |                                                  |    |                              |                    |                       |                            |                                                      |  |  |  |
| <b>E</b> Queries                                                  |                                                  |    | ei.                          |                    | $0 - 1 - 1 - 1 - 0.2$ |                            |                                                      |  |  |  |
| <b>E</b> Scenes                                                   | Containers                                       |    |                              |                    |                       |                            |                                                      |  |  |  |
| <b>EN Overview</b>                                                | <b>B</b> Miscellaneous                           |    |                              |                    |                       |                            |                                                      |  |  |  |
| E <b>B</b> Locals                                                 |                                                  |    |                              |                    |                       |                            |                                                      |  |  |  |
| E Level1                                                          | Connectors                                       |    | rm1                          |                    | SimpleForm2           | i⊻                         |                                                      |  |  |  |
| Fig. TeamDetail                                                   | >Custom                                          |    | $\left\langle \right\rangle$ |                    | III.                  | $\rightarrow$              |                                                      |  |  |  |
| 国 B Locals<br>$\overline{a}$                                      | Design & Runtime                                 |    |                              |                    |                       |                            | $\rightarrow$<br>TILL.<br>K.                         |  |  |  |
| <b>I</b> P                                                        |                                                  |    |                              | TeamPerformance    |                       |                            |                                                      |  |  |  |

*Abbildung 17. Designumgebung der Statusübersicht in QMF for Workstation*

Für die Erstellung der Statusübersicht stellt QMF integrierte Methoden für die folgenden Tasks bereit:

#### **Abfrageergebnisse anzeigen**

Zum Anzeigen von Abfrageergebnissen können Sie Layoutobjekte oder Steuerobjekte wie z. B. Steuerelemente für Listen- und Kombinationsfelder verwenden. Sie können die verschiedenen Anzeigeoptionen untersuchen und anschließend entscheiden, welche Optionen am besten für den Analysetyp, den Sie anzeigen möchten, geeignet sind.

#### **Benutzereingaben erfassen**

Sie können Benutzervorgaben über Standardsteuerelemente der Benutzer schnittstelle erfassen.

#### **Informationen an die Statusübersicht übergeben bzw. von der Statusübersicht abrufen**

Mithilfe von Parametern können Sie durch Benutzeraktionen erhaltene Informationen übergeben. Diese Informationen können dann dazu verwendet werden, die in der Statusübersicht angezeigten Informationen anzupassen.

#### **Navigationsfunktionen hinzufügen**

Mit Navigationsfunktionen können Sie es Benutzern ermöglichen, in der Statusübersicht zu navigieren und neue Informationen abzurufen.

#### **Informationen grafisch anzeigen und präsentieren**

Sie können visuelle Elemente im Erstellungsbereich für Statusübersichten per Drag-and-drop bewegen und Beziehungen zwischen diesen Elementen definieren.

#### **Auf Datenquellen verweisen**

Beim Erstellen der Statusübersicht geben Sie die Datenquellen an, auf die in den von der Statusübersicht verwendeten Abfragen verwiesen wird.

Nach dem Erstellen einer Statusübersicht kann diese sowohl in QMF for Workstation- als auch in QMF for WebSphere-Anwendungen angezeigt werden. Die Laufzeitsicht einer Statusübersicht, die momentan entworfen wird, ist in der folgenden Abbildung dargestellt:

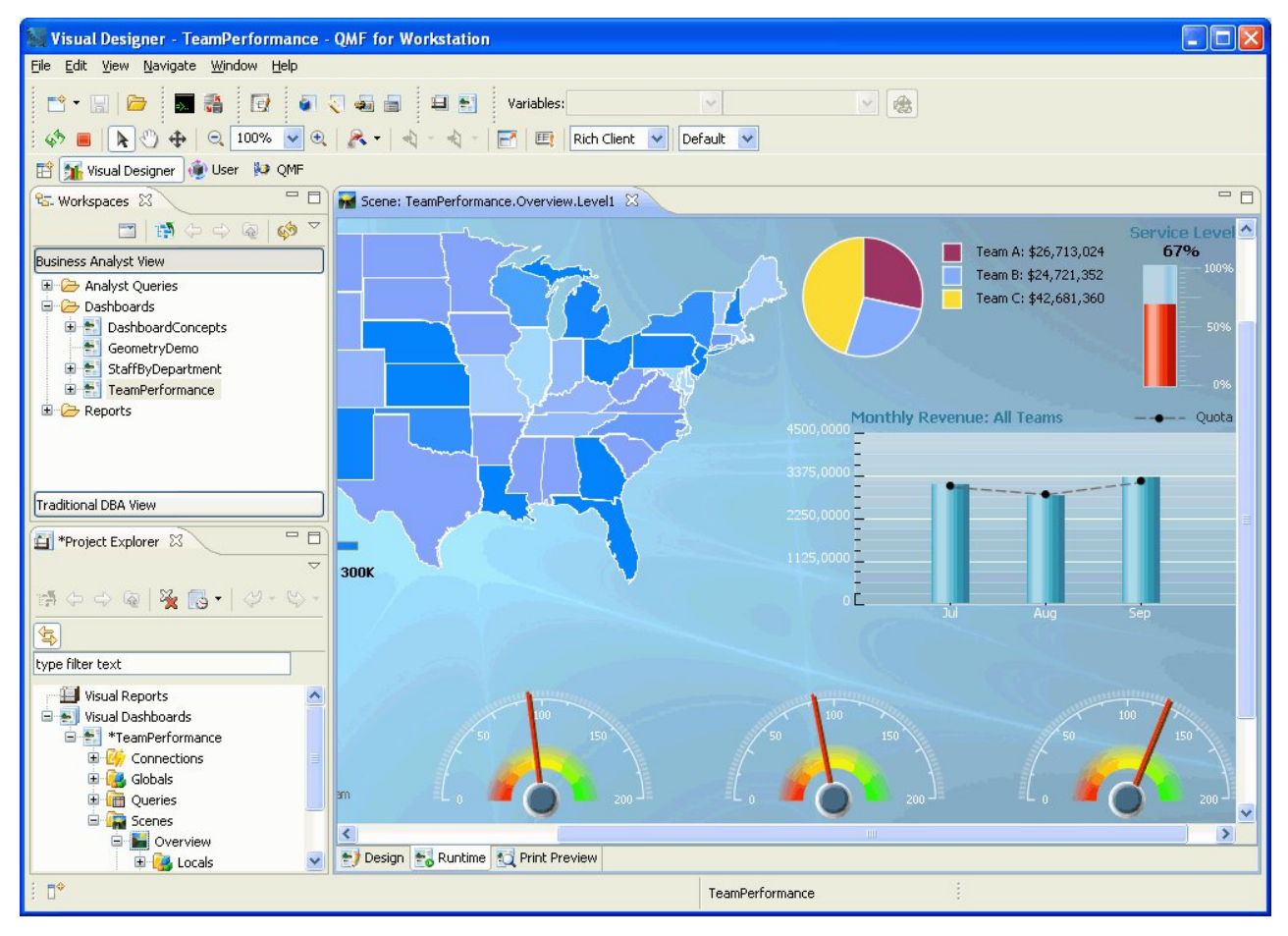

*Abbildung 18. Laufzeitsicht einer Statusübersicht, die momentan in QMF for Workstation entworfen wird*

## **Analysefunktionen**

Berichtsformatierung und -darstellung allein bringen keinen Nutzen, wenn Sie nicht in der Lage sind, aussagekräftig Schlüsse aus den Daten zu ziehen. Die Analysefunktionen in QMF for Workstation gehen über die traditionelle Berichterstellung hinaus und liefern Ihnen die Erkenntnisse, die Sie benötigen, um Ihr Unter nehmen voranzubringen.

Es steht Ihnen ein Repertoire von mehr als 140 integrierten Funktionen zur Verfügung, mit dem Sie Berichte und Statusübersichten bis in kleinste Details anpassen können. Die unterstützten integrierten Funktionstypen umfassen Folgendes:

#### **Arithmetische Funktionen**

Berechnen Werte auf der Basis der angegebenen Funktion.

#### **Farbfunktionen**

Unterstützten Sie bei der Anpassung der visuellen Darstellung von Berichten und Statusübersichtsobjekten.

#### **Konvertierungsfunktionen**

Setzen den Parameterwert vom aktuellen Datentyp in einen anderen Datentyp um.

#### **Datenformatierungsfunktionen**

Formatieren Datenwerte in Datenbank- und Betriebssystemformate um und aus diesen Formaten wieder zurück.

### **Datums- und Zeitfunktionen**

Geben bestimmte Elemente von Datums- und Zeitwerten zurück.

#### **Hierarchiefunktionen**

Identifizieren die Position eines Parameterwerts in hierarchischen Darstellungen wie zum Beispiel Organisationsdiagrammen.

### **Informationsfunktionen**

Geben Informationen zu angegebenen Datenobjekten zurück.

#### **Logische Funktionen**

Geben Werte auf der Basis logischer Operationen zurück, die für Parameterwerte ausgeführt werden.

#### **Mathematische und trigonometrische Funktionen**

Berechnen Werte auf der Basis der angegebenen mathematischen Funktion.

#### **Funktionen mit Bemaßung**

Drücken einen angegebenen Wert in einer angegebenen Maßeinheit aus.

### **Sicherheitsfunktion**

Gibt den Namen der Sicherheitsliste an, die verwendet wird, um den Inhalt eines visuellen Berichts oder einer visuellen Statusübersicht der Sicher heitsstufe des Benutzers entsprechend anzupassen.

#### **Räumliche Funktionen**

Wird bei der Zuordnung räumlicher Daten verwendet.

#### **Statistische Funktionen**

Werden zur Durchführung standardmäßiger statistischer Analysen für angegebene Parameterwerte verwendet.

#### **Textfunktionen**

Formatieren und bearbeiten Textdaten oder geben bestimmte Informationen zu angegebenen Datenquellen zurück.

# **Kapitel 4. Datenbearbeitungsfunktionen**

Sowohl DB2 QMF for TSO and CICS als auch DB2 QMF for Workstation enthalten eine Tabelleneditierschnittstelle, die es Benutzern ermöglicht, Daten in Datenbanktabellen einfach und intuitiv zu aktualisieren.

In QMF for Workstation können Sie eine Tabelle in Ihrem Arbeitsbereich auswählen und dann Zeilen einfügen bzw. löschen oder bestimmte Spalten bzw. ganze Zeilen aktualisieren.

Die folgende Abbildung zeigt die Tabelleneditierschnittstelle in QMF for Workstation.

|                         | 一日<br><b>AL</b> STAFF X |                    |             |                |                 |               |                |  |  |  |
|-------------------------|-------------------------|--------------------|-------------|----------------|-----------------|---------------|----------------|--|--|--|
|                         | $\mathbf{1}$            | $\overline{c}$     | 3           | $\overline{4}$ | 5               | 6             | $\overline{7}$ |  |  |  |
|                         | ID                      | <b>NAME</b>        | <b>DEPT</b> | <b>JOB</b>     | <b>YEARS</b>    | <b>SALARY</b> | <b>COMM</b>    |  |  |  |
| $\mathbf{1}$            |                         | 10 SANDERS         |             | 20 MGR         | 7               | 18357.50      | <null></null>  |  |  |  |
| $\overline{\mathbf{c}}$ |                         | 20 PERNAL          |             | 20 SALES       | 8               | 18171.25      | 612.45         |  |  |  |
| 3                       |                         | 30 MARENGHI        |             | 38 MGR         | 5               | 17506.75      | <null></null>  |  |  |  |
| $\overline{4}$          |                         | 40 O'BRIEN         |             | 38 SALES       | 6               | 18006.00      | 846.55         |  |  |  |
| 5                       |                         | 50 HANES           |             | 15 MGR         | 10 <sub>1</sub> | 20659.80      | $<$ NULL $>$   |  |  |  |
| É.                      |                         | <u>solourcu EY</u> |             | 38 SALES       | 51              | 16808.30      | 650.25         |  |  |  |
|                         | Copy                    | IAN                |             | 15 SALES       | 7               | 16502.83      | 1152.00        |  |  |  |
|                         | Delete Row              |                    |             | 20 CLERK       | 6               | 13504.60      | 128.20         |  |  |  |
|                         | Edit Row                | ĪΖ                 |             | 42 SALES       | 6               | 18001.75      | 1386.70        |  |  |  |
| 10                      |                         | 100 PLOTZ          |             | 42 MGR         | 7               | 18352.80      | <null></null>  |  |  |  |
| 11                      |                         | 110 NGAN           |             | 15 CLERK       | 5               | 12508.20      | 206.60         |  |  |  |
| 12                      |                         | 120 NAUGHTON       |             | 38 CLERK       | 12              | 12954.75      | 180.00         |  |  |  |
| 13                      |                         | 130 YAMAGUCHI      |             | 42 CLERK       | 6               | 10505.90      | 75.60          |  |  |  |
| 14                      |                         | 140 FRAYE          |             | 51 MGR         | 6               | 21150.00      | <null></null>  |  |  |  |
| 15                      |                         | 150 WILLIAMS       |             | 51 SALES       | 6               | 19456.50      | 637.65         |  |  |  |
| 16                      |                         | 160 MOLINARE       |             | 10 MGR         | 7               | 22959.20      | $<$ NULL $>$   |  |  |  |
| 17                      |                         | 170 KERMISCH       |             | 15 CLERK       | 4               | 12258.50      | 110.10         |  |  |  |
| 18                      |                         | 180 ABRAHAMS       |             | 38 CLERK       | 3               | 12009.75      | 236.50         |  |  |  |
| 19                      |                         | 190 SNEIDER        |             | 20 CLERK       | 8               | 14252.75      | 126.50         |  |  |  |
| 20                      |                         | 200 SCOUTTEN       |             | 42 CLERK       | 11              | 11508.60      | 84.20          |  |  |  |
| 21                      | 210 LU                  |                    |             | 10 MGR         | 10              | 20010.00      | $<$ NULL $>$   |  |  |  |
| 22                      |                         | 220 SMITH          |             | 51 SALES       | 7               | 17654.50      | 992.80         |  |  |  |
| 23                      |                         | 230 LUNDQUIST      |             | 51 CLERK       | 3               | 13369.80      | 189.65         |  |  |  |
| 24                      |                         | 240 DANIELS        |             | 10 MGR         | 5               | 19260.25      | <null></null>  |  |  |  |
| 25                      |                         | 250 WHEELER        |             | 51 CLERK       | 6               | 14460.00      | 513.30         |  |  |  |
| 26                      |                         | <b>DANULOAC</b>    |             | 10 MCD         | 121             | DO ACCEC      | 201112         |  |  |  |
|                         | Results                 |                    |             |                |                 |               |                |  |  |  |

*Abbildung 19. Tabelleneditierschnittstelle in QMF for Workstation*

In QMF for TSO and CICS können Sie mit dem Tabelleneditor einzelne Zeilen oder Zeilengruppen, die bestimmte Kriterien erfüllen, bearbeiten. Der Tabelleneditor verfügt über drei Modi:

#### **SUCHEN**

Ermöglicht die Suche nach der Zeile oder der Zeilengruppe, die Sie ändern möchten.

### **HINZUFUEGEN**

Ermöglicht das Einfügen von Zeilen in die Tabelle.

#### **AENDERN**

Ermöglicht das Aktualisieren oder Löschen von Zeilen in der Tabelle.

Die folgende Abbildung zeigt die Anzeige **HINZUFUEGEN** des Tabelleneditors. Dabei wird eine Zeile in eine Tabelle mit dem Namen LIEFERANTEN eingefügt, deren Eigner der Benutzer KRISTI ist.

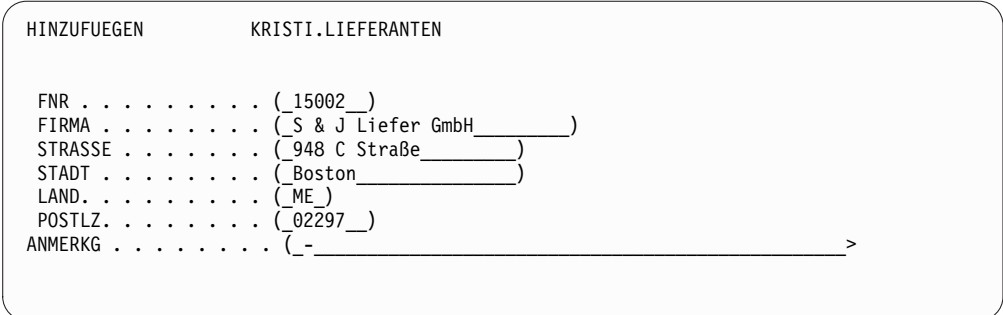

*Abbildung 20. Anzeige HINZUFUEGEN des Tabelleneditors in QMF for TSO and CICS*

Das Bearbeiten von Daten ist einfach: Sie brauchen nur die Werte in der **Tabelleneditoranzeige** zu überschreiben, während Sie sich im Änderungsmodus befinden, und anschließend die Taste 'Ändern' zu drücken. Sowohl im Hinzufüge- als auch im Änderungsmodus können Sie auswählen, ob die Bearbeitungsvorgänge sofort angewendet werden sollen oder ob mehrere Bearbeitungsvorgänge in einer einzelnen Transaktion zusammengefasst werden sollen.

Standardmäßige Bestätigungsanzeigen gewährleisten Sicherheit und Integrität, indem der Benutzer vor der endgültigen Speicherung von Aktualisierungen zur Bestätigung aufgefordert wird. Sie können anhand von globalen Variablen steuern, für welche Arten von Aktualisierungen die Bestätigungsanzeigen angezeigt werden sollen. Für zusätzliche Sicherheit können Sie darüber hinaus die Berechtigung auf Spaltenebene verwenden, um genau zu steuern, welche Spalten einer Tabelle von einem Benutzer angezeigt oder geändert werden können.

# **Kapitel 5. Anwendungsentwicklungsschnittstellen**

QMF bietet die Möglichkeit, Produktfunktionen und -features nahtlos in bereits vorhandene Geschäftsanwendungen zu integrieren. Sowohl QMF for TSO and CICS als auch QMF for Workstation and WebSphere stellen Anwendungsprogrammierschnittstellen bereit.

Zusätzlich zur Anwendungsprogrammierung mit QMF haben Sie auch die Möglichkeit, komplexe Prozeduren auf allen QMF-Plattformen zu schreiben.

# **Schnittstellen mit QMF for TSO and CICS**

QMF for TSO and CICS bietet eine Reihe von Möglichkeiten, QMF-Funktionen nahtlos in vorhandene Anwendungen zu integrieren.

## **Schnittstelle für gespeicherte Prozeduren mit QMF for TSO**

Über die Schnittstelle für gespeicherte Prozeduren für QMF for TSO können alle Softwareprogramme, die in der Lage sind, eine gespeicherte DB2 for z/OS-Prozedur aufzurufen (z. B. QMF for Workstation and WebSphere), QMF for TSO starten, eine vordefinierte QMF-Abfrage oder -Prozedur ausführen und bis zu 20 Berichte als Ergebnismengen empfangen. Diese Schnittstelle ermöglicht es Benutzern, die möglicherweise nicht mit QMF for TSO vertraut sind, das Programm zu nutzen, um aussagekräftige Ergebnisse zu erhalten. Darüber hinaus bietet sie nahtlosen Zugriff auf Features und Ressourcen, die möglicherweise nur auf dem System vor handen sind, auf dem QMF for TSO ausgeführt wird. Der Datenaustausch im Netz - und damit auch die Prozessorzeit und die Gesamtbetriebskosten - wird auf ein Minimum reduziert, da Sende- und Empfangsoperationen auf eine einzelne Anweisung CALL und die zugehörige Rückgabe begrenzt sind. Die Schnittstelle wird über eine gespeicherte REXX-Prozedur verfügbar gemacht, die in einem über WLM verwalteten Adressbereich ausgeführt werden muss.

Zum Starten von QMF for TSO als gespeicherte Prozedur geben Sie eine Anweisung CALL mit vordefinierter Syntax ein. Zu den Eingabeparametern, die mit der Anweisung CALL übergeben werden, gehören der Name einer QMF-Abfrage oder -prozedur, die die erforderlichen QMF-Tasks ausführt, Traceeinstellungen sowie die Landessprache, in der QMF for TSO ausgeführt werden soll. QMF authentifiziert die Berechtigungs-ID, mit der der über WLM verwaltete Adressraum gestartet wurde, führt dann die Abfrage oder Prozedur aus und gibt die angeforderte Ausgabe zurück. Die Abfrage oder Prozedur, die nach dem Start von QMF ausgeführt wird, muss im QMF-Objektkatalog auf dem DB2 for z/OS-Subsystem vorhanden sein, auf dem die Schnittstelle für gespeicherte Prozeduren installiert wurde. QMF gibt Nachrichten, die bei der Ausführung der gespeicherten Prozedur möglicher weise generiert werden, in einem Ausgabeparameter zurück.

Ähnlich dem Stapelmodus in QMF for TSO führt auch die Schnittstelle für gespeicherte Prozeduren die Abfrage bzw. Prozedur nicht interaktiv aus, sodass der Benutzer andere Tasks parallel ausführen kann. Eine Prozedur, die an die Schnittstelle für gespeicherte Prozeduren übergeben wird, kann auch zum Starten eines Stapeljobs verwendet werden. Dank dieser Funktion kann jeder DB2-Client, der eine CALL-Anweisung ausgeben kann, auf QMF for TSO-Stapelservices zugreifen.

## **Aufrufbare Schnittstelle**

Sie können hoch entwickelte Anwendungssuites erstellen, indem Sie die aufrufbare Schnittstelle von QMF und eine Vielzahl unterstützter Programmiersprachen ver wenden.

Mithilfe der aufrufbaren Schnittstelle können Sie QMF-Funktionen in ISPF-Anwendungen oder in andere, in einer der folgenden Programmiersprachen geschriebene Anwendungen integrieren:

- $\cdot$  C
- COBOL
- $\cdot$  FORTRAN
- High-Level Assembler
- $\cdot$  PL/I
- REXX

Zum Beispiel kann ein REXX-Programm eine QMF-Sitzung über die aufrufbare Schnittstelle initiieren. Durch das Weiterleiten von Befehlen zur Ausführung an QMF kann das REXX-Programm Abfragen ausführen, Berichte erstellen, Daten exportieren und importieren oder eine interaktive Tabelleneditiersitzung mit dem QMF-Tabelleneditor starten. Das REXX-Programm kann dann die QMF-Sitzung beenden und die Verarbeitung der Informationen fortsetzen. REXX steht auch zur Verwendung in QMF-Formaten und -Prozeduren zur Verfügung.

Mithilfe der aufrufbaren Schnittstelle ist es auch möglich, eine Anwendung inner halb einer vorhandenen QMF-Sitzung zu starten. Ihre Anwendung kann dann QMF-Befehle, -Abfragen oder -Prozeduren ausführen und die Ergebnisse abrufen. Beispielsweise könnte mit der Anwendung ein Brief an jeden Mitarbeiter generiert werden, dessen Inhalt auf einer Kombination aus Tätigkeit und Betriebszugehörigkeit basiert.

## **Befehlsschnittstelle**

Die Befehlsschnittstelle ermöglicht die Verwendung von QMF-Services über einen ISPF-Dialog (ISPF = Interactive System Productivity Facility). Die Funktionen von QMF for TSO and CICS können in die ISPF-Dialoge integriert werden, sodass die Benutzer nur die ISPF-Menüs sehen.

# **Schnittstellen mit QMF for Workstation and WebSphere**

Sie können QMF for Workstation- und QMF for WebSphere-Funktionen auf ver schiedene Weisen in Ihre Geschäftsanwendungen integrieren.

- Verwenden Sie QMF for WebSphere, um Abfragen, Berichte und Statusübersichten in Webanwendungen, Portlets oder angepasste Webseiten zu integrieren.
- v Verwenden Sie Java™-APIs und Web-Service-APIs, um QMF for Workstation-Features in Java-basierte Workstation- und Webanwendungen zu integrieren.
- v Automatisieren Sie QMF for Workstation-Funktionen mithilfe der Befehlsbibliotheksschnittstelle, um so Operationen außerhalb der QMF-Benutzerschnittstelle ausführen zu können. So können Sie beispielsweise eine externe angepasste Anwendung erstellen, die Berichte generiert und exportiert. Durch die Verwendung der Befehlsbibliotheksschnittstelle für die Verarbeitung von Abfrage- und Berichtsoperationen im Stapelbetrieb können Sie Zeit und Ressourcen sparen.

## **Prozeduren als Anwendungen verwenden**

Eine *Prozedur* ist ein Objekt, das Ihnen das Ausführen mehrerer QMF-Tasks mit einem einzelnen Befehl AUSFUEHREN ermöglicht. Prozeduren können die hoch entwickelte Daten- und Objektverwaltung nutzen und Sie bei einer effizienteren Ressourcennutzung unterstützen.

Sowohl QMF for TSO and CICSQMF for TSO and CICS als auch QMF for Workstation und QMF for WebSphere stellen Prozeduren bereit.

# **Prozeduren in QMF for TSO and CICS**

Lineare Prozeduren und Prozeduren mit Logik stellen zwei Möglichkeiten für die Ausführung einer Folge von Anweisungen in QMF for TSO and CICS dar. Lineare Prozeduren stehen sowohl in TSO- als auch in CICS-Umgebungen zur Verfügung und enthalten nur QMF-Befehle.

Prozeduren mit Logik sind in QMF for TSO verfügbar und ermöglichen das Integrieren von REXX-Logik zusätzlich zu QMF-Befehlen. Die folgende Abbildung zeigt ein Beispiel für eine QMF-Prozedur mit Logik.

```
PROZEDUR GEÄNDERT ZEILE 1
 /* Diese Prozedur prüft, welcher Tag heute ist. Ist heute
      Montag, wird eine Abfrage ausgeführt und ein Bericht gedruckt.
      Sonst wird für den Benutzer eine Nachricht angezeigt.
 signal on error
 if date('w') = 'Montag' then
    do
        "AUSFUEHREN ABRFAGE MEINABFR (FORMAT = MEINFORMAT"
        "DRUCKEN BERICHT"
         "NACHRICHT (TEXT='OK, Bericht MONTAG wurde erstellt und
                     an Drucker gesendet.'"
    end
else
    do
        "NACHRICHT (TEXT='Heute ist nicht Montag. Der Bericht kann nicht
                     erstellt werden.'"
end<br>exit 0
             /*Ende ohne Fehler */
Fehler:
     "NACHRICHT (TEXT='"dsq-nachrichtentext"'"
    exit 8 /*Ende mit Fehlerbedingung*/
 *** ENDE ***
```
*Abbildung 21. Beispiel für eine Prozedur mit Logik in QMF for TSO*

Prozeduren mit Logik können beliebige REXX-Befehle oder -Funktionen enthalten und können darüber hinaus Aufrufe an das Betriebssystem oder an andere verfügbare Umgebungen senden. In einer Prozedur mit Logik können Sie die bedingte Formatierung verwenden, Berechnungen vornehmen oder Befehle zurück an die Hostumgebung übergeben. Sie können sowohl QMF- als auch REXX-Variablen ver wenden, sodass Sie das Verhalten der Prozedur datenabhängig machen können, ohne sie neu schreiben zu müssen. Sie können den Variablen neue Werte zuordnen, indem Sie die entsprechenden Werte beim Starten der Prozedur im Befehl AUS-FUEHREN eingeben oder indem Sie den Benutzer mithilfe der REXX-Anweisungen say und pull zur Eingabe von Werten auffordern.

QMF stellt eine spezielle Prozedur, die sogenannte Systeminitialisierungsprozedur, bereit, die es Ihnen ermöglicht, QMF-Parameter, -Variablen und -Sitzungseinstellungen beim Start anzupassen. Sie können jeden beliebigen QMF-Befehl in die Systeminitialisierungsprozedur aufnehmen und so die QMF-Sitzung an die operativen Anforderungen einzelner Benutzer oder Benutzergruppen anpassen.

Neben QMF-Prozeduren können Sie auch gespeicherte DB2-Prozeduren entwickeln, die mit einer Anweisung CALL in der **SQL-Abfrageanzeige** in QMF for TSO and CICS ausgeführt werden kann. DB2 QMF High Performance Option (HPO) stellt auch eine Umgebung für gespeicherte Prozeduren bereit.

# **Prozeduren in QMF for Workstation und QMF for WebSphere**

QMF for Workstation stellt Funktionen für die integrierte Prozedurentwicklung bereit.

Prozeduren können z. B. für folgende Zwecke eingesetzt werden:

- Abfragen ausführen
- Berichte drucken
- Daten importieren
- Daten exportieren
- Andere Funktionen ausführen

Sie können Prozeduren sowohl in QMF for Workstation als auch in QMF for Web-Sphere erstellen, bearbeiten und ausführen. Wie die übrigen QMF for Workstation-Objekte werden Prozeduren im Repository gespeichert; der Zugriff auf die Prozeduren erfolgt über die QMF for Workstation-Arbeitsbereiche.

In QMF for Workstation-Prozeduren können Sie 'Open Object Rexx' dazu verwenden, einfache und komplexe Berechnungen, Logik, Spaltendefinitionen, Detailvariationen und Bedingungen zu verarbeiten. 'Open Object Rexx' ist so konzipiert, dass es einfach erlernt und verwendet werden kann, sodass das Programmieren auch für Benutzer ohne spezielle Programmiererkenntnisse möglich wird. Das Produkt bietet Folgendes:

- Leistungsfähige Funktionen zur Zeichenbearbeitung
- Automatische Datentypzuordnung
- Bearbeitung von Wörtern, Zahlen und Namen
- Debugfunktionen

'Open Object Rexx'-Funktionen weisen die folgende Syntax auf: funktionsname ([[ausdruck] [,] [ausdruck] [,] ...])

In dieser Syntax können null bis *n* Ausdrucksargumente vorhanden sein (dabei ist *n* die maximale Anzahl durch Kommas getrennter Ausdrücke, die 'Open Object Rexx' zulässt).

Open Object Rexx ist eine Voraussetzung für REXX-Unterstützung in Prozeduren, die in der QMF for Workstation-Umgebung ausgeführt werden.

### **Zugehörige Verweise**:

**C**<sup>+</sup> [Open Object Rexx](http://www.oorexx.org/) Hier finden Sie Informationen zum Herunterladen von Open Object Rexx.

# **Kapitel 6. Leistungs- und Ressourcensteuerung**

Die QMF-Produktfamilie ist für die Bearbeitung des Durchsatzes der zSeries-Plattform konzipiert und kann sehr große Datenmengen verarbeiten. Mithilfe integrierter Steuerungsfunktionen können Sie sicherstellen, dass sich die Ressourcenauslastung auch dann innerhalb der definierten Parameter bewegt, wenn sich der Datenfluss bei der Bearbeitung größerer operativer Anforderungen erhöht.

Integrierte und benutzerdefinierte QMF-Ressourcengrenzen unterstützen Sie bei der Verwaltung der Ressourcenauslastung. Indem Sie Ressourcengrenzen definieren, können Sie den Benutzerzugriff auf Datenquellen steuern.

In QMF for Workstation und QMF for WebSphere können Sie Ressourcengrenzen für Benutzer über die Verwaltungsschnittstelle in der jeweiligen Anwendung implementieren. Die in der jeweiligen Schnittstelle implementierten Ressourcengrenzen gelten für alle Benutzer von QMF for Workstation sowie für alle Benutzer von QMF for WebSphere.

In QMF for TSO and CICS implementieren Sie Ressourcengrenzen, indem Sie die integrierte Governorlogik oder den DB2QMF HPO/Manager verwenden.

Sowohl die integrierte Governorlogik in QMF for TSO and CICS als auch die Steuerungsfunktionen in QMF HPO können in Kombination mit der DB2-Ressourcenbegrenzungsfunktion verwendet werden.

## **QMF-Aktivität mit QMF HPO/Manager überwachen und steuern**

QMF HPO/Manager ist eine Dienstprogrammfamilie für die Verwaltung und Administration von Operationen in QMF for TSO and CICS.

QMF HPO/Manager umfasst die folgenden integrierten Komponenten:

- Governormodul
- Aktivitätenprotokoll
- Onlinefunktionen

#### **Governormodul**

Dieses Modul ersetzt die standardmäßige Governor-Exitroutine, die mit QMF for TSO and CICS bereitgestellt wird, und bildet die direkte Schnittstelle zur QMF-Verarbeitung für QMF HPO/Manager. Dieses erweiterte Governormodul dient nicht nur als QMF-Governor, da es Services für die folgenden Funktionen bereitstellt:

• Objektmanager

Der Objektmanager verfolgt die QMF-Sitzungsaktivität. Er zeichnet Informationen zu den Befehlen und Objekten auf und schreibt diese Infor mationen direkt in das Aktivitätenprotokoll.

Darüber hinaus ist es möglich, Listen von QMF-Objekten zu erstellen, die auf dem Inhalt eines bestimmten Objekts basieren. Der Objektmanager verfügt über einen Listenfilter, mit dem es möglich ist, Abfragen zu suchen, die Referenzen auf bestimmte Tabellennamen, Spaltennamen, SQL-Verben usw. enthalten. Der Objektmanager unterstützt die Migration und das Kopieren von Objekten von und nach QMF for TSO and

CICS. Er erkennt Spalten in der QMF for TSO/CICS-Tabelle Q.OBJECT- \_DIRECTORY und verarbeitet sie entsprechend.

Governor

Der Governor steuert die QMF-Sitzungsaktivität. Er ruft Schwellenwerte und Steuerelemente aus Ressourcengruppen auf dieselbe Weise ab wie der Standardgovernor von QMF for TSO and CICS, stellt jedoch eine größere und flexiblere Palette von Steuerelementen bereit. Diese Steuer elemente erzwingen die ordnungsgemäße Verwendung von Ressourcen in QMF-Sitzungen, die unter TSO und CICS ausgeführt werden.

• Monitor

Der Monitor stellt eine echtzeitorientierte Benutzerschnittstelle für Infor mationen zur QMF-Sitzungsaktivität in TSO und CICS bereit. Er akzeptiert Administratorbefehle und leitet sie an das HPO-Governormodul weiter.

• Abfrageanalyseprogramm

Das Abfrageanalyseprogramm stellt Funktionen zur präemptiven Steuerung bereit. Es fängt Abfragen ab, bevor sie von DB2 verarbeitet werden, und schätzt deren Ressourcenbedarf. Das Abfrageanalyseprogramm kann Abfragen abbrechen, die bei der Schätzung als zu ressourcenintensiv eingestuft werden.

#### **Aktivitätenprotokoll**

Das Aktivitätenprotokoll stellt ein Repository für die QMF-Sitzungsaktivität und QMF-Objektnutzungsinformationen bereit. Das Governormodul schreibt direkt in die Aktivitätenprotokolldateien. Sie müssen in regelmäßigen Abständen einen Stapeljob ausführen, mit dem die Aktivitätenprotokolldateien in die Aktivitätenprotokolltabellen kopiert werden. Sie können die JCL-Funktion des Aktivitätenprotokolls nutzen, um die für die Ausführung dieses Stapeljobs benötigte JCL zu erstellen.

#### **Onlinefunktionen**

Mithilfe der Onlinefunktionen können Sie die Administration und Verwaltung von QMF HPO organisieren und vereinfachen. Sie können QMF for TSO and CICS-Objekte prüfen und bearbeiten, indem Sie die Onlinefunktionen des Objektmanagers nutzen. Es werden zwei Arten von Aktionen unterstützt: Aktionen, die für ein einzelnes Objekt gelten, und Aktionen, die für eine Gruppe von Objekten gelten.

QMF HPO/Manager unterstützt den Benutzer bei der Abgrenzung zwischen Produktionsanwendungen und Abfrage- und Berichtsaktivitäten. Eine Sitzungsaktivitätenliste (vgl. folgende Abbildung) zeigt dem Administrator wichtige Fakten zu den Datenbankaktivitäten, zur Anzahl der abgerufenen Zeilen und zum Verbrauch an Verarbeitungszeit auf.

| DB2A -- Session Activity List ----------------------------------ROW 1 TO 5 OF 5 |                     |
|---------------------------------------------------------------------------------|---------------------|
| $COMMAND ==$                                                                    | $SCROL = == > CSR$  |
| RAAM018I--monitor data refreshed                                                |                     |
| Valid Actions Are                                                               |                     |
| Browse SQL Text<br>B                                                            |                     |
| C. Cancel Current Action                                                        |                     |
| rows that are fetched                                                           |                     |
| TSOID: VNDRSTRW                                                                 |                     |
|                                                                                 |                     |
| Mode: ONLINE                                                                    | C S                 |
| QMF Object<br>Object                                                            | A Q                 |
| A Date Time Act Owner<br>Name                                                   | N L<br>CPU<br>Rows  |
|                                                                                 |                     |
| 05/09/10 07:47:52 BEG                                                           | 0                   |
| 05/09/10 07:47:52 RUN VNDRSTRW MODELING                                         | 0                   |
| 05/09/10 07:48:01 *** VNDRSTRW MODELING                                         | 100 00 00 00 23 0 Y |
| 05/09/10 07:48:01 *** VNDRSTRW MODELING                                         | 1733 00 00 03 69 0  |
| 05/09/10 07:48:01 *** VNDRSTRW MODELING                                         | 3330 00:00:07:20 0  |
|                                                                                 |                     |
|                                                                                 |                     |

*Abbildung 22. Typische Sitzungsaktivitätenliste in QMF HPO/Manager*

Anhand der Sitzungsaktivitätenliste von QMF HPO/Manager können QMF-Administratoren den einer Abfrage zugeordneten SQL-Text anzeigen oder einen aktiven QMF-Befehl abbrechen, der Datenbankaktivitäten zugeordnet ist.

## **Ressourcenintensive Operationen mit QMF HPO/Compiler optimieren**

QMF HPO/Compiler stellt Dienstprogramme bereit, mit denen Berichtsprogramme für QMF generiert, vorbereitet und ausgeführt werden können.

QMF HPO/Compiler führt die folgenden Tasks aus:

- v Bereitstellen einer Entwicklungsumgebung für gespeicherte Prozeduren, in der gespeicherte Prozeduren erstellt werden können.
- Reduzieren von Ressourcenkonflikten durch die Optimierung von ressourcenintensiven Abfragen, Formaten und Prozeduren.
- Konvertieren von dynamischem in statisches SQL und damit Reduzierung von DB2-Katalogkonflikten und DB2-Optimierungsaufwand.

Die kompilierten Anwendungen laufen schneller und effizienter, wodurch Ihre Produktionskosten verringert werden.

Konvertieren der Abfragen, Berichte und Prozeduren in effiziente COBOL-Programme, wobei strukturierter, eigenständiger, dokumentierter Quellcode generiert wird, der problemlos modifiziert und auf andere Plattformen portiert wer den kann.

Mithilfe eines COBOL-Vorcompilers können Sie das Programm auf einer persönlichen Workstation ausführen, die für die Verwendung mit DB2 for Linux, UNIX and Windows oder anderen Datenbankverwaltungssystemen konzipiert ist.

QMF HPO/Compiler enthält einen Programmgenerator und eine Endbenutzerfunktion.

#### **Programmgenerator**

Der Programmgenerator wird von Programmierern dazu verwendet, QMF-Berichte (Abfragen, Formate und Prozeduren) in kompilierte Programme zu konvertieren. Darüber hinaus kann diese Funktion automatisch Berichtsprogramme für die Endbenutzerfunktion registrieren.

CICS-Programme sind pseudodialogfähig: Sie erscheinen dem Benutzer als fortlaufender Dialog, bestehen aber tatsächlich aus mehreren Tasks. Wie bei TSO-Programmen können Sie zwei Arten von CICS-Programmen generieren: Anzeigeprogramme und Druckprogramme.

#### **Endbenutzerfunktion**

Mit der Endbenutzerfunktion können kompilierte Berichtsprogramme ausgeführt werden. Wenn Programme generiert und für die Ausführung vor bereitet werden, werden sie automatisch für die Endbenutzerfunktion registriert. Nach der Registrierung der Programme erleichtert die nichtfachspezifische Benutzerschnittstelle das Auflisten, Suchen und Verar beiten von Berichten.

Nach der Auswahl eines Berichts werden Sie gegebenenfalls zur Eingabe von Werten für die Laufzeitvariablen aufgefordert. Soll der Bericht im Stapelmodus ausgeführt werden, wird JCL automatisch generiert und wahlweise übergeben. Andernfalls wird der interaktive Bericht online in der entsprechenden Umgebung (TSO oder CICS) ausgeführt.

# **Kapitel 7. Portierbarkeit und plattformübergreifender Zugriff**

Die Features von QMF unterstützen die Portierbarkeit Ihrer Geschäftsdaten, sodass sie dort zur Verfügung stehen, wo sie benötigt werden.

# **Portierbarkeit von Objekten**

Sie können Abfrageergebnisse und andere Objekte aus QMF for TSO and CICS und aus QMF for Workstation und QMF for WebSphere exportieren.

In QMF for TSO and CICS können Sie QMF-Abfragen, -Abfrageergebnisse, -Prozeduren, -Formate und -Tabellen aus QMF in TSO-Dateien oder in CICS-Datenwarteschlangen exportieren. Sie können auch Objekte außerhalb von QMF erstellen oder ändern und anschließend importieren.

Berichte können im HTML-Format exportiert und so schnell und einfach im World Wide Web implementiert werden. QMF ergänzt den Bericht durch eine HTML-Kopfzeile und fügt Steuerzeichen (Tags) ein, damit der Bericht in seinem ursprünglichen QMF-Format im Web-Browser angezeigt werden kann. HTML-Berichte sind bei der Arbeit mit LOB-Daten von großem Nutzen.

Daten und Tabellen können entweder aus dem temporären Speicher oder aus der Datenbank in den folgenden Formaten exportiert werden:

- Proprietäres QMF-Format
- IXF-Format
- XML-Format
- CSV-Format

In QMF for Workstation and WebSphere können Sie Abfrageergebnisse direkt aus dem Menü **Datei** per E-Mail versenden. Darüber hinaus können Sie Ergebnisse in einem der folgenden Formate in eine Datenbank oder eine Datei exportieren:

- $\cdot$  HTML
- $\cdot$  PDF
- $\cdot$  CSV
- $\cdot$  IXF
- dBase III
- $\cdot$  XML
- WOML
- v TXT
- $\cdot$  XLS

Visuelle Berichte und Statusübersichten können im PDF-, HTML- oder Flash-For mat sowohl in QMF for Workstation als auch in QMF for WebSphere implementiert werden. Durch die Vorteile eines Thin-Client-Implementierungsmodells bietet QMF for WebSphere die ideale Methode zum Anzeigen von Berichten. Grafisch aufwändig gestaltete Projekte lassen sich ganz einfach verteilen, indem Zugriff auf eine einzige URL bereitgestellt wird.

**Zugehörige Konzepte**:

[Objekte exportieren und importieren](http://pic.dhe.ibm.com/infocenter/dzichelp/v2r2/topic/com.ibm.qmf11.doc.dev/adg/tpc/dsq_exp_imp_obj.htm)

Sie können Daten und Tabellenobjekte im QMF-, IXF- oder XML-Format exportieren. Format, menügesteuerte Abfrage und Berichtsobjekte werden in codiertem Format exportiert. Diagramme werden im Graphics Data Format-Format (GDF), einem GDDM-Format, exportiert.

## **Plattformübergreifender Zugriff**

QMF bietet plattformunabhängigen Datenzugriff und unterstützt Sie damit bei der möglichst effektiven Nutzung Ihrer Investitionen, unabhängig davon, wo Ihre Daten gespeichert sind.

## **QMF for TSO and CICS**

QMF for TSO and CICS ermöglicht es Ihnen, den Zugriff auf jede beliebige Datenbank der IBM DB2-Familie zu konfigurieren.

Beim Starten von QMF for TSO and CICS wird das System, von dem aus QMF gestartet wird, als *lokales* System bezeichnet. Die DB2-Datenbank, die sich auf diesem System befindet, auf dem QMF installiert ist, wird als *lokale Datenbank* bezeichnet. Für den Zugriff auf Objekte, die in Datenbanken gespeichert sind, bei denen es sich nicht um die lokale Datenbank handelt, stehen in QMF for TSO and CICS zwei Methoden zur Verfügung:

v Verwenden Sie den QMF-Befehl VERBINDEN, um eine Verbindung zur fernen Datenbank herzustellen. Diese Methode wird als *ferne Arbeitseinheit (Remote Unit of Work, RUOW)* bezeichnet.

RUOW-Verbindungen können von QMF bei der Ausführung mit einem der folgenden Datenbanktypen initiiert und akzeptiert werden:

- DB2 for z/OS
- DB2 for Linux, UNIX and Windows
- DB2 for iSeries
- DB2 for VSE and VM

Nach dem Herstellen der Verbindung können Sie auf Daten und QMF-Objekte (Abfragen, Prozeduren, Formate, Analyse- und Ordnerobjekte) in der fernen Datenbank auf dieselbe Weise zugreifen und diese verwenden wie auf einem lokalen System.

Der Programmparameter DSQSDBNM, den Sie beim Starten von QMF angeben, ermöglicht Ihnen, eine Verbindung zu einer fernen Datenbank herzustellen, bevor die QMF-Hauptanzeige aufgerufen wird, sodass die Benutzer den Befehl VERBINDEN nicht selbst eingeben müssen.

v Geben Sie während der Verwendung von QMF auf dem System, auf dem Sie das Programm gestartet haben, einen QMF-Befehl ein, der auf eine Tabelle oder Sicht anhand eines dreiteiligen Namens verweist, der den Namen der fernen Datenbank referenziert, in der die Daten gespeichert sind. Diese Zugriffsmethode wird als *verteilte Arbeitseinheit (Distributed Unit of Work, DUOW)* bezeichnet.

Dreiteilige Namen können nicht auf QMF-Abfragen, -Prozeduren, -Formate, -Analyseobjekte und -Ordnerobjekte verweisen, die in einer fernen Datenbank gespeichert sind. Für den Zugriff auf diese Objekte in einer fernen Datenbank müssen Sie den Befehl VERBINDEN oder den Programmparameter DSQSDBNM verwenden.

Installationspfade enthalten Informationen dazu, wie Sie einen fernen Server für den RUOW- oder den DUOW-Zugriff vorbereiten. Mithilfe einer dieser Datenzugriffsmethoden oder einer Kombination aus beiden können Sie QMF for TSO and CICS nutzen, um nahtlos auf Daten zuzugreifen, die auf einem fernen DB2-Server an einem weltweit beliebigen Standort gespeichert sind. Auf diese Weise sichern Sie Ihrem Unternehmen einen wichtigen Vorsprung im globalen Vergleich.

# **QMF for Workstation**

Nach der Installation von QMF for Workstation können Sie ein zentrales Repository erstellen und füllen. Das Repository enthält alle Informationen, die erforderlich sind, um eine Verbindung zwischen den Benutzern und den Datenquellen herzustellen und um Abfrage- und Berichterstellungsfunktionen auszuführen. Benutzer können ihre Objekte darüber hinaus im Repository speichern.

Sie können QMF für den Zugriff auf die folgenden relationalen und mehrdimensionalen Datenquellentypen konfigurieren:

- DB2 auf einer beliebigen Plattform
- Informix
- v OLAP-Services in DB2 Data Warehouse Edition Version 9 oder höher (alle Editionen)
- v Andere auf MDX basierende OLAP-Server, die die XMLA-Konnektivität unter stützen
- v Nahezu alle JDBC-kompatiblen Datenquellen, einschließlich Oracle- und SQL-Server

Der Datenzugriff kann als gemeinsamer Zugriff, persönlicher Zugriff, netzbasierter Zugriff oder Web-Service-basierter Zugriff konfiguriert werden.

Die Unterstützung der JDBC-kompatiblen Datenquellen schließt eine Unterstützung der Datentypen aller JDBC-Versionen ein.

Die Konfiguration des Zugriffs auf eine Datenquelle umfasst die folgenden Schritte:

- 1. Geben Sie die Position und den Typ des JDBC-Treibers an, der für den Zugriff auf die Datenquelle verwendet werden soll.
- 2. Geben Sie die Verbindungsdetails für die Datenquelle an, auf die zugegriffen werden soll (z. B. Hostname, TCP/IP-Port und Datenbankname).
- 3. Optional können Sie Berechtigungen und Ressourcengrenzwerte konfigurieren, die angewendet werden sollen, wenn die Benutzer auf die Datenquelle zugreifen.

Die Administratorperspektive von QMF for Workstation ermöglicht eine effiziente Ausführung dieser Tasks, indem sie Assistenten bereitstellt, die Sie bei der Erstellung des Repositorys und bei der Konfiguration der einzelnen Datenquellen unter stützen.

Die Datenquellen im Repository können für den Zugriff auf den Objektkatalog von QMF for TSO and CICS konfiguriert werden, sodass Benutzer auf alle im Katalog gespeicherten Objekte zugreifen und neue Objekte im Katalog speichern können.

# **QMF for WebSphere**

QMF for WebSphere unterstützt alle Webanwendungsserver (unabhängig von der Plattform), die in der Lage sind, über EAR- und WAR-Dateien implementierte Java-basierte Webanwendungen bereitzustellen.

Der Zugriff auf QMF for WebSphere kann über nahezu alle JavaScript-fähigen Web-Browser erfolgen, die auf einer beliebigen Plattform ausgeführt werden. Dies wurde für die folgenden Browser formell überprüft:

- Microsoft Internet Explorer Version 7 (oder höher)
- Mozilla Firefox Version 3.0 (oder höher)

# **Kapitel 8. Benutzerfreundlichkeit und Verwaltung**

Die QMF-Produktfamilie stellt eine Reihe von Features bereit, die die Implementierung, Verwendung und Verwaltung von QMF vereinfachen.

## **Direkte Navigation und unkompliziertes Objektdesign**

QMF for Workstation bietet eine in hohem Maße intuitive grafische Drag-anddrop-Designumgebung für visuelle Berichte und Statusübersichten.

So können zum Beispiel in der grafisch orientierten Abfragediagrammsicht auch Benutzer mit geringen Vorkenntnissen Tabellen verknüpfen, indem sie die zusammengehörenden Spalten per Drag-and-drop durch eine Linie miteinander verbinden. Der OLAP-Abfragedesigner ermöglicht es Ihnen, Dimensionen und Maße, die Sie interessieren, per Drag-and-drop in Abfragen zu ziehen und die Ergebnisse für die ausgewählten Dimensionen und Maße direkt anzuzeigen. Onlineunterstützung steht für die Erstellung von SQL- und OLAP-Abfragen zur Verfügung.

Nach dem Ausführen einer Abfrage können Sie die Abfrageergebnisse mithilfe eines vollständig interaktiven Drag-and-drop-Datenanalyserasters bearbeiten. Dieses Raster unterstützt das Hinzufügen berechneter Spalten (z. B. einer Summenspalte, die die Summe aus drei Abfrageergebnisspalten bildet). Sie können das Raster auch dazu verwenden, Spalten neu zu ordnen und die Daten zu gruppieren und zu kumulieren. Dies umfasst auch die Verwendung von Pivotfunktionen.

Darüber hinaus können Sie Diagramme, Grafiken, Auswahlelemente und weitere grafische Elemente in der Grafikpalette auswählen, per Drag-and-drop in den Er stellungsbereich einfügen und Daten je nach Bedarf mit diesen Elementen ver knüpfen. Anschließend können Sie die Größe und Position der einzelnen Elemente verändern und Eigenschaften wie Format, Farbe und sonstige Optionen bearbeiten. Diese Funktion erlaubt das Anpassen von Elementen wie Schriftarten, Legenden und Logos.

Beim Klicken auf ein Element wird der gesamte zugehörige Kontext an das Zielobjekt bzw. die Zielseite übergeben. Wenn Sie z. B. auf einen Kreissektor innerhalb eines Balkendiagramms klicken, das wiederum in eine Karte der Region eingebettet ist, können die Daten für diese Region, den Verkaufsmonat und die Produkt-ID automatisch an das Zielobjekt bzw. die Zielseite übertragen werden. Nach dem Übertragen der Daten an das Objekt bzw. die Seite können diese Daten dazu verwendet werden, die Drilldowndiagramme und -grafiken, die weitere Informationen zu dem Element bereitstellen, zu steuern. Allen grafischen Entitäten können Drilldownoperationen zugeordnet werden. Dies gibt Ihnen die Möglichkeit, genau festzulegen, welche Aktion ausgeführt werden soll, wenn auf bestimmte Teile eines visuellen Berichts oder einer visuellen Statusübersicht geklickt wird oder wenn diese Teile mit der Maustaste gezogen werden.

Darstellung und Funktionsweise der Web-Client- und der Desktop-Client-Umgebung gleichen einander, sodass Benutzer problemlos von einer Schnittstelle zu der anderen wechseln können, ohne dass dazu eine zusätzliche Schulung und damit einhergehend ein gewisser zeitlicher und finanzieller Aufwand erforderlich sind.

Die Navigation zwischen Abfragen, Formaten, Prozeduren und Berichten erfolgt auch in QMF for TSO and CICS schnell und unkompliziert. In den folgenden temporären Speicherbereichen werden Objekte gespeichert, während Sie diese bearbeiten. Sie können schnell und ohne großen Aufwand zwischen den temporären Speicherbereichen navigieren, indem Sie den Befehl ANSEHEN, gefolgt vom Namen des temporären Speicherbereichs, eingeben.

#### **ABFRAGE**

Speichert Abfragen.

#### **DATEN**

Speichert Abfrageergebnisse.

#### **BERICHT**

Speichert Abfrageergebnisse so, wie sie durch die Berichtsformatierungsspezifikationen, die sich momentan im temporären Speicherbereich FOR-MAT befinden, formatiert werden.

#### **FORMAT**

Speichert Berichtsformatierungsspezifikationen.

Für die Navigation zu anderen Teilen des Formatobjekts können Sie den Befehl ANSEHEN, gefolgt vom Namen der gewünschten Formatanzeige, eingeben.

#### **GRAFIK**

Speichert Abfrageergebnisse so, wie sie durch die Grafikformatierungsspezifikationen, die sich momentan im temporären Speicherbereich FORMAT befinden, formatiert werden.

#### **PROZEDUR**

Speichert Prozeduren.

#### **PROFIL**

Speichert Spezifikationen und Vorgaben für Aspekte einer QMF-Sitzung eines bestimmten Benutzers.

QMF for TSO and CICS stellt darüber hinaus eine unkomplizierte, iterative Designumgebung für Berichte bereit. Mit dem Befehl AUSFUEHREN ABFRAGE werden Abfrageergebnisse zurückgegeben. Die Benutzer können dann verschiedene Befehle ANSEHEN FORMAT eingeben, um eine Reihe von Standardformatierungsspezifikationen für jeden Bereich des Berichts anzuzeigen, und anschließend iterativ auf diesen Spezifikationen aufbauen, bis der Bericht fertiggestellt ist.

#### **Zugehörige Konzepte**:

["Tabellarische Berichte" auf Seite 26](#page-33-0)

Tabellarische Berichte in QMF for Workstation geben Benutzern die Möglichkeit, Rohdaten aus Abfrageergebnissen in einem tabellarischen Bericht zu formulieren und darzustellen. Die Designschnittstelle enthält eine Entwurfssicht für den Entwurf und die Strukturierung von Berichtsdaten sowie eine Laufzeitsicht für die Voranzeige der Berichtsausgabe.

## **Aufgabenbereichsbasierte Benutzerschnittstellen**

QMF for Workstation ist speziell dafür konzipiert, den Aufgabenbereichen (Rollen) gerecht zu werden, die in Unternehmen zu finden sind, die mit Business-Intelligence-Software arbeiten. *Perspektiven* stellen die Sichten, Menüs und Assistenten bereit, die von bestimmten Business-Intelligence-Benutzertypen hauptsächlich ver wendet werden.

Folgende Perspektiven stehen zur Verfügung:

#### **Administrator**

Die Perspektive 'Administrator' stellt die Sichten, Menüs und Assistenten bereit, die Benutzern mit Verwaltungsberechtigungen das Erstellen und Verwalten von Repositorys ermöglichen.

#### **Visual Designer**

Die Perspektive 'Visual Designer' stellt die Sichten, Menüs und Assistenten bereit, die zum Erstellen von visuellen Berichten und Statusübersichten benötigt werden.

#### **Benutzer**

Die Perspektive 'Benutzer' stellt die Sichten, Menüs und Assistenten bereit, die zum Abfragen von Datenquellen, zum Zugreifen auf Berichte, zum Er stellen von Berichten und zum Anzeigen von Statusübersichten benötigt werden.

**QMF** Die QMF-Perspektive behält die Darstellung und Funktionsweise von QMF for Windows Version 8 bei.

Die Benutzer können je nach Sicherheitsberechtigungen zwischen den vier Perspektiven wechseln.

In QMF for TSO and CICS steuern Administratoren den Zugriff auf Objekte, indem sie je nach Bedarf SQL-Berechtigungen und Zugriffsrechte für bestimmte Objekte erteilen. Funktionstasten und Befehle können je nach Benutzer- oder Gruppenrolle angepasst werden. Diese Definitionen können dann bei der Initialisierung durch die QMF-Profile der einzelnen Benutzer referenziert werden, sodass die angepasste Schnittstelle beim Starten der QMF-Sitzung angezeigt wird.

# **Virtuelle Datenquellen machen die zugrunde liegende Komplexität für den Endbenutzer unsichtbar**

Virtuelle Datenquellen in QMF for Workstation and WebSphere ermöglichen es Administratoren, dafür zu sorgen, dass sich die Benutzer nicht mehr mit der Komplexität der zugrunde liegenden Datenbankstrukturen beschäftigen müssen, und stellen den Entwicklern von Inhalten ein vereinfachtes Datenmodell zur Verfügung, auf dessen Basis Inhalte erstellt werden können.

Virtuelle Datenquellen führen eine Metadatenebene ein, die zwischen einer vom Administrator definierten virtuellen Datenquelle und den zugrunde liegenden Datenquellen mit den physischen Tabellen und Sichten vermittelt. Dies optimiert den Entwurfsprozess, indem schwer verständliche Spaltennamen durch leicht verständliche Alternativen ersetzt und komplexe Tabellenverknüpfungen als einzelne virtuelle Tabellen dargestellt werden.

Administratoren können mehrere virtuelle Tabellen in einer einzelnen virtuellen Datenbank definieren, wobei jede der Tabellen Daten aus einer oder mehreren Tabellen in verschiedenen Datenquellen abrufen kann. Für die Benutzer verhält sich eine virtuelle Datenquelle wie eine einzelne Datenbank; die Benutzer können Abfragen für alle darin enthaltenen Tabellen schreiben, ungeachtet der Tatsache, dass sich die zugrunde liegenden Daten in verschiedenen Datenquellen befinden. Darüber hinaus schirmen virtuelle Datenquellen die Benutzer gegenüber Änderungen von Datenbankschemata ab, sodass Datenbankadministratoren Änderungen an den zugrunde liegenden Datenbankschemata vornehmen können, ohne dass dies Auswirkungen auf vorhandene Statusübersichten, Abfragen oder Berichte hat.

## **Arbeitsumgebung anpassen**

Mit QMF stehen Ihnen alle Business-Intelligence-Funktionen zur Verfügung, die Sie benötigen, ohne dass Sie auf die Möglichkeit verzichten müssen, diese Funktionen exakt an Ihre operativen Anforderungen anzupassen und sie auf diese abzustimmen. Sowohl QMF for TSO and CICS als auch QMF for Workstation and Web-Sphere bieten die Möglichkeit, Produktfunktionen und die Arbeitsumgebung des Benutzers anzupassen.

# **QMF for TSO and CICS anpassen**

Es gibt eine Reihe von Methoden zur Anpassung von Funktionen und Vorgaben in QMF for TSO and CICS.

Sie haben beispielsweise folgende Möglichkeiten:

- Erstellen von QMF-Profilen für einzelne Benutzer oder Benutzergruppen, mit denen Vorgaben für das Drucken, für Abfrageschnittstellen sowie für weitere häufig verwendete QMF-Funktionen gesteuert werden.
- v Erstellen von Prozeduren und Anwendungen, die auf Ihre speziellen Geschäftsanforderungen abgestimmt sind, sowie Anpassen von QMF-Befehlen und -Funktionstasten, um Benutzern die Ausführung dieser Anwendungen zu er möglichen.
- v Verwenden von QMF-Programmparametern und globalen Variablen sowohl beim Starten des Programms als auch in Ihren Geschäftsanwendungen zur Anpassung der Einstellungen für das Speichern, die Traceerstellung, den operativen Modus (interaktiver oder Stapelmodus) sowie für weitere Aspekte der QMF-Betriebsumgebung.
- v Erstellen eigener Editiercodes für QMF-Formate. Mit diesen benutzerdefinierten Codes werden die Daten so formatiert, wie es in einer von Ihnen erstellten, zugrunde liegenden Datenformatierungsroutine definiert ist.

### **Einstellungen für einzelne Benutzer oder Gruppen anpassen**

QMF for TSO and CICS ermöglicht die Erstellung von QMF-Profilen für einzelne Benutzer oder für Benutzergruppen.

Die QMF-Profileinstellungen geben Benutzervorgaben für die folgenden QMF-Funktionen an:

- v Die Schrift (Groß-/Kleinschreibung), in der Eingaben an QMF weitergeleitet wer den.
- v Interpunktionsformat für numerische Daten in Berichten.
- v Ob Bestätigungsanzeigen an den Benutzer ausgegeben werden, bevor Datenbankänderungen vorgenommen werden.
- v Die standardmäßig verwendete Abfrageschnittstelle.
- Druckerparameter wie Standort und Ausgabegröße.
- v Der Standardtabellenbereich oder -datenbankbereich, in dem die Ergebnisse des QMF-Befehls SICHERN DATEN gespeichert werden.
- Traceoptionen zur Auswahl der Funktionen, für die ein Trace durchgeführt werden soll, sowie der Detaillierungsebene des Trace.

Benutzer können einige Felder ihrer Profile selbst aktualisieren, indem sie den Befehl ANSEHEN PROFIL eingeben und die Werte in den gewünschten Profilfeldern überschreiben. Andere Felder, z. B. die Felder mit den Definitionen für Befehle und Funktionstasten, sind geschützt und können nur mit einer SQL-Anweisung UP-DATE in der QMF-Steuertabelle aktualisiert werden, in der die Profilinformationen gespeichert sind.

### **Befehle und Funktionstasten an Geschäftsanwendungen anpassen**

Mit QMF for TSO and CICS können Sie Befehle und Funktionstasten anpassen, um eine nahtlose Integration zwischen der QMF-Schnittstelle und den für Ihre Geschäftsanforderungen und -abläufe spezifischen Anwendungen zu ermöglichen.

Das Anpassen von Befehlen ist einfach: Eine Befehlssynonymtabelle wird in der Datenbank erstellt, Ausführungsanweisungen für die betreffenden Befehle werden in die Tabelle eingegeben, die Zeile des Benutzers wird in der QMF-Profilsteuertabelle so aktualisiert, dass sie auf den Namen der Synonymtabelle verweist.

Ein Befehlssynonym muss nicht unbedingt einer einzelnen Ausführungsanweisung entsprechen. So können Sie beispielsweise ein Befehlssynonym erstellen, das Sie DRUCK nennen und das eine Druckanwendung aufruft und die Ausgabe unter Berücksichtigung der angegebenen Seitengröße und Parameter an den zugehörigen Drucker weiterleitet.

Nach dem Erstellen von Befehlssynonymen können Sie anhand der gleichen grundlegenden Vorgehensweise Synonyme für Funktionstasten zuordnen.

### **QMF-Betriebsumgebung anpassen**

QMF bietet eine breite Palette globaler Variablen, die Statusinformationen zur QMF-Sitzung des Benutzers aufzeichnen und das Anpassen und Steuern der QMF-Funktionsweise ermöglichen.

Sie können verschiedene Methoden einsetzen, um globale Variablen und andere Umgebungseinstellungen festzulegen, bevor QMF startet:

- v Die Exitroutine DSQUOPTS stellt anfängliche QMF-Einstellungen bereit, z. B. den Befehl oder die Befehlsgruppe, der bzw. die dafür gesorgt hat, dass die Spalte für die letzte Verwendung der Tabelle Q.OBJECT\_DIRECTORY aktualisiert wird. Sie können diese Routine anpassen, um zusätzliche Umgebungseinstellungen anzugeben.
- v In der Tabelle Q.GLOBAL\_VARS können Sie Einstellungen der globalen Variablen definieren, die beim Start von QMF verwendet werden sollen. Die Tabelle wird automatisch während der Installation erstellt und ist für den Start von QMF erforderlich.
- v QMF stellt eine Standardsysteminitialisierungsprozedur bereit, die Sie eigenständig oder innerhalb einer Anwendung ausführen können. Die Prozedur kann so angepasst werden, dass sie einen beliebigen QMF-Befehl oder eine beliebige gespeicherte Abfrage ausführt, für dessen bzw. deren Ausführung der Benutzer berechtigt ist, bevor die QMF-Ausgangsanzeige aufgerufen wird. Daher können Sie diese Prozedur dazu verwenden, die QMF-Sitzung an die operativen Anforderungen von einzelnen Benutzern oder von Benutzergruppen anzupassen.
- Sie können darüber hinaus eine Vielzahl verschiedener QMF-Programmparameter verwenden, um die Funktionsweise von QMF, den Berichtsspeicher und Aspekte der QMF-Sitzung anzupassen.

Während einer QMF-Sitzung können Sie nahezu jeden Aspekt der Sitzung mithilfe der folgenden Befehle steuern und überprüfen:

- v Der Befehl SETZEN GLOBAL ermöglicht es Ihnen, Aspekte der QMF-Umgebung dynamisch zu ändern und eigene globale Variablen zur Verwendung in QMF-Abfragen, -Prozeduren und -Formaten zu definieren.
- v Der Befehl ANSEHEN GLOBALE zeigt die aktuellen Werte aller globalen QMF-Variablen sowie aller benutzerdefinierten globalen Variablen an.

Darüber hinaus können Sie die globale Variable DSQEC\_USERGLV\_SAV festlegen, um die Werte benutzerdefinierter globaler Variablen und änderbarer globaler Variablen von QMF für die nachfolgende Sitzung zu speichern. Standardmäßig werden die Werte globaler Variablen, die während einer QMF-Sitzung festgelegt werden, nach dem Ende der Sitzung nicht beibehalten.

### **Eigene Editiercodes zur Formatierung von QMF-Berichten erstellen**

QMF for TSO and CICS bietet eine breite Palette von Editiercodes in den QMF-Formatanzeigen, die Sie beim Formatieren der Daten in einzelnen Spalten unter stützen.

Falls Sie zusätzliche Formatierungsfunktionen benötigen, haben Sie auch die Möglichkeit, eigene Editiercodes zu erstellen. Zum Erstellen eigener Editiercodes können Sie entweder die mit QMF for TSO and CICS bereitgestellte Standardbearbeitungsexitroutine anpassen oder eine eigene Routine schreiben, die Informationen über den Steuerblock der Bearbeitungsexitschnittstelle an bzw. von QMF weiterleitet.

### **Sonstige QMF-Funktionen anpassen**

QMF for TSO and CICS bietet die Möglichkeit, Nachrichten zum Abschluss einer Anwendung oder angepasste Anwendungsanzeigen zu erstellen.

QMF for TSO and CICS bietet die Möglichkeit, den Befehl NACHRICHT zum Definieren einer Nachricht zu verwenden, die in einer QMF-Objektanzeige ausgegeben wird, wenn Ihre Anwendung beendet ist. Sie können auch ISPF, GDDM oder eine andere Anzeigenverwaltungsfunktion zum Erstellen angepasster Anzeigen verwenden:

- v Anwendungsanzeigen, die komplexe Abfragen ausführen und angepasste Berichte erzeugen.
- Anzeigen, in denen der Benutzer zur Eingabe der erforderlichen Informationen (zum Beispiel Datum und gewünschter Berichtstyp) aufgefordert wird. Diese Eingabeaufforderungen stellen sicher, dass auch ein unerfahrener QMF-Benutzer die Abfrage- und Berichterstellungsfunktionen von QMF ohne Probleme verwenden kann.
- Anzeigen, durch die Ihre Anwendung mit einer Onlinehilfe ausgestattet wird, die der von QMF for TSO and CICS bereitgestellten Hilfe ähnelt.

# **QMF for Workstation and WebSphere anpassen**

Administratoren und Entwickler von Inhalten können die für ihre Informationskonsumenten bereitgestellte Funktionalität in QMF for Workstation auf unter schiedliche Art und Weise anpassen.

## **Anpassung von Inhalten mit unbegrenzten Designoptionen**

Die visuelle Designumgebung in QMF bietet hohe Flexibilität und ermöglicht es Benutzern, Diagramme, Auswahlelemente, Steuerelemente und Grafikbasiselemente grafisch in den Berichterstellungsbereich einzufügen und statische Inhalte wie Text, Grafiken, Hyperlinks und (datengesteuerte oder statische) Unterstützungsinformationen zu integrieren.

Mit 20 Standarddiagrammen und -grafiken, mehr als 140 Analysefunktionen und breit gefächerten visuellen Paletten mit mehreren Dutzend Basiselementen und weiteren Objekten für Statusübersichten und Berichte verfügen Sie über eine reichhaltige Auswahl, mit der Sie allen Anforderungen an das visuelle Design gerecht werden.

Entwickler können Elemente (Abfragen, Berichte und Statusübersichten) beliebig oft ineinander verschachteln und so theoretisch einen Detaillierungsgrad erzielen, der in einer Betriebsumgebung vermutlich niemals gefordert wird. Die dynamischen Objekteigenschaften von QMF ermöglichen darüber hinaus eine umfassende Steuerung der Datenelemente bis hin zu einzelnen Diagrammelementen. Entwickler können die Darstellung und die Funktionsweise dieser Elemente auch als Funktion der Daten- und Benutzerinteraktionen steuern.

## **Benutzer- oder aufgabenbereichsspezifische Anpassung von Arbeitsbereichen**

Benutzer können ihre eigenen Arbeitsbereiche erstellen, an ihre Anforderungen und Vorlieben anpassen und anschließend gemeinsam mit anderen Benutzern nutzen, denen vom Administrator die dafür erforderlichen Sicherheitsberechtigungen erteilt wurden. Darüber hinaus können alle Sichten angepasst und auf Benutzer oder Aufgabenbereiche abgestimmt werden. Benutzer können Arbeitsgruppen definieren und Berichte sowie andere Objekte bei Bedarf nur für eine bestimmte Ar beitsgruppe veröffentlichen.

## **Verhalten von Statusübersichten an Sicherheitsberechtigungen anpassen**

Statusübersichten können personalisiert werden, indem die Anzeige und das Ver halten von Statusübersichtselementen den Sicherheitsberechtigungen des jeweils angemeldeten Benutzers entsprechend angepasst werden.

Die Anzeige von Grafiken und Diagrammen kann zum Beispiel auf bestimmte Benutzer oder Gruppen eingeschränkt werden, und Felder können so definiert wer den, dass sie von einigen Benutzern und Gruppen bearbeitet, von anderen jedoch nur angezeigt werden können. Das Verhalten kann mithilfe einfacher Objekteigenschaftsausdrücke modifiziert werden.

# **Flexible Sicherheitsmodelle**

Ein höchst leistungsfähiger Funktionssatz in Verbindung mit einfachen Möglichkeiten für das Abfragen und Formatieren von Daten erfordert einen äußerst flexiblen Satz von ebenso leistungsfähigen Sicherheitsfunktionen. Eine Auswahl von Sicher heitsfunktionen ist in QMF verfügbar.

## **Authentifizierungsverfahren**

QMF for Workstation verwendet für die Benutzerauthentifizierung das standardisierte LDAP-Protokoll. Der Inhalt von Repositorys kann mithilfe von Benutzer oder Gruppenverzeichnissen gesichert werden, die über LDAP oder intern definiert sind. QMF for Workstation unterstützt darüber hinaus Active Directory, die Microsoft-Implementierung des LDAP-Verzeichnisservicemodells.

In QMF for TSO and CICS werden die Benutzer mithilfe der Benutzer-IDs authentifiziert, die in der QMF-Profiltabelle gespeichert sind. Sie können QMF für die offene Authentifizierung konfigurieren, bei der Benutzer, die nicht über spezielle QMF-Benutzer-IDs in der QMF-Profilsteuertabelle verfügen, QMF unter einer generischen Benutzer-ID verwenden können. Oder Sie konfigurieren QMF für die eingeschränkte Authentifizierung, bei der die Benutzer-ID, die zur Anmeldung bei QMF verwendet wird, mit einer der eindeutigen IDs in der QMF-Profilsteuertabelle übereinstimmen muss.

In QMF for TSO können Sie darüber hinaus festlegen, dass QMF die Benutzer anhand ihrer Datenbankberechtigungs-ID oder anhand ihrer TSO-Anmelde-IDs authentifiziert.

### **Zugriffssteuerung durch Administrator**

Die Schnittstelle von QMF for Workstation ermöglicht es Ihnen, zu bestimmen, wie viel oder wie wenig für die Benutzer sichtbar und verfügbar sein soll. So können Sie QMF beispielsweise so konfigurieren, dass nur die Objekte angezeigt werden, für die der Benutzer über die entsprechenden Sicherheitsberechtigungen verfügt. Oder Sie können die Anzeige einer Datenbanktabelle auf die Untermenge an Spalten begrenzen, die der Benutzer angezeigt bekommen soll. Benutzer können ihre eigenen Repositorys erstellen und durch Kennwörter schützen, sodass sie in den Objekten, für die sie über die entsprechenden Zugriffsberechtigungen verfügen, navigieren und diese ohne großen Aufwand verwalten können. Die vollständige Palette an Sicherheitsberechtigungen (Anzeigen, Anzeigen/Bearbeiten, Anzeigen/ Bearbeiten/Löschen) kann für jedes Objekt in einem Objektrepository angewendet werden; dies schließt auch einzelne Spalten ein. So können zum Beispiel Berechtigungen so konfiguriert werden, dass alle Spalten einer Datenbanktabelle für die Dozentengruppe sichtbar sind, jedoch nur eine Untermenge dieser Spalten für eine Studentengruppe. Ein Bericht kann so strukturiert werden, dass für die Studentengruppe ein Balkendiagramm mit den kumulativen Testergebnissen nicht sichtbar ist, für Mitglieder der Dozentengruppe dagegen schon.

QMF for TSO and CICS bietet ebenfalls große Flexibilität bei der Konfiguration des Zugriffs auf Objekte und Daten. So können Sie zum Beispiel Sichten für Tabellen erstellen, die sensible Spalten ausblenden, oder den Parameter JEDER=NEIN des Befehls SICHERN verwenden, um für sensible Abfragen, Prozeduren und Formate entsprechende Einschränkungen festzulegen. Indem Sie eine oder mehrere SQL-Anweisungen GRANT direkt in der SQL-Abfrageanzeige eingeben, können Sie Auswahl-, Einfüge-, Aktualisierungs- oder Löschberechtigungen für Tabellen oder einzelne Spalten erteilen.

### **Sicherheit von Web-Clients**

Die Möglichkeit, QMF for WebSphere über HTTPS-Verbindungen auszuführen, stellt sicher, dass Client-/Serverübertragungen bei allen Abfrage-, Berichterstellungs-, Analyse- und Statusübersichtsoperationen gesichert sind.

### **Einhaltung des Standards FIPS 140**

QMF for Workstation und QMF for WebSphere verwenden Verschlüsselungsprovider, die auf der Basis von FIPS 140-2 genehmigt sind; IBMJCEFIPS (Zertifikat 376) und/oder IBMJSSEFIPS (Zertifikat 409) und/oder IBM Crypto for C (ICC) für die Verschlüsselung (Zertifikat 384). Die Zertifikate sind auf der NIST-Website unter <http://csrc.nist.gov/cryptval/140-1/1401val2004.htm>aufgeführt.

## **Wiederverwendung**

Die Möglichkeit der Wiederverwendung nimmt bei QMF einen hohen Stellenwert ein und versetzt Sie in die Lage, bei Bedarf eine im gesamten Unternehmen konsistente Darstellung und Funktionsweise bei der Berichterstellung zu implementieren. Dadurch sparen Sie Zeit und Aufwand und reduzieren die Gesamtbetriebskosten.

Damit die Benutzer möglichst viel Zeit für die Auswertung der Geschäftsdaten zur Verfügung haben und möglichst wenig Zeit für das Abrufen, Formatieren und Dar stellen der Daten aufwenden müssen, können die Abfragen zum Abrufen der Daten und die Spezifikationen zum Formatieren dieser Daten als Schablonen entworfen werden, die zur Ausführungszeit auf die Daten angewendet werden. Sie können diese Schablonen zum Indexieren auf einem Server speichern und in unter schiedlichen Situationen wiederverwenden. Beispiel: Eine Abfrage, die dafür entwickelt wurde, die Gehaltsprotokolle für das Vertriebsteam auszugeben, kann wiederverwendet werden, um die Gehaltsprotokolle für die Mitarbeiter einer anderen Abteilung (z. B. der Abteilung für die technische Unterstützung) zu liefern. Das Format des daraus resultierenden Berichts ist nicht strikt an eine bestimmte Entität gebunden; es kann für vollkommen andere Abfragen verwendet werden, die dieselbe Art von Daten abrufen.

Um eine noch größere Flexibilität zu ermöglichen, können Substitutionsvariablen als Platzhalter verwendet werden, die zur Ausführungszeit durch tatsächliche Werte ersetzt werden. Sie können Substitutionsvariablen definieren, deren Werte zur Ausführungszeit für eine bestimmte SQL-Abfrage verwendet werden; oder Sie definieren globale Variablen, die für die gesamte Dauer der QMF-Sitzung festgelegt und dann von verschiedenen Objekten (z. b. Abfragen, Berichten oder Prozeduren) verwendet werden können. In QMF for Workstation and WebSphere können Variablenwerte so definiert werden, dass sie sitzungsübergreifend beibehalten oder mit den Standardwerten neu initialisiert werden. Die Entscheidung darüber liegt bei dem für die Entwicklung des Inhalts zuständigen Mitarbeiter bzw. beim Administrator.

## **Abfragen, Berichte und Prozeduren zeitlich planen**

Mit der Funktion für geplante Tasks können Sie automatisierte Abläufe wie das Ausführen von Abfragen und das Exportieren von Abfrageergebnissen erstellen, ohne dass eine direkte Intervention über die Benutzerschnittstelle erforderlich ist.

Geplante Tasks sind unschätzbare Tools, die Sie bei der Automatisierung der Ausführung von Geschäftsprozessen zu ganz bestimmten Zeitpunkten unterstützen. Dies ist besonders für Aktionen nützlich, die regelmäßig ausgeführt werden müssen, z. B. wöchentliche Verkaufsberichte, die an verschiedene Standorte verteilt werden sollen, oder vierteljährliche Gewinnberichte.

In QMF for TSO and CICS können Sie REXX oder eine andere Anwendungslogik verwenden, um Abfragen und sonstige Tasks im QMF-Stapelmodus auszuführen, sodass in Zeiten mit hoher Systemauslastung Ressourcen freigehalten werden. Sie können QMF-Stapeljobs auf verschiedene Weisen starten, z. B. über ferne DB2-Clients.

Sowohl in QMF for Workstation und QMF for WebSphere als auch in QMF for TSO and CICS können Berichte auf mehrere verschiedene Arten übergeben werden - bedarfsgesteuert, auf der Basis eines Workflowereignisses, einem vordefinierten Zeitplan folgend oder auf der Basis der von Ihnen angegebenen Bedingungsausdrücke.

# **Integrierte Benutzerunterstützung**

In allen QMF-Umgebungen steht sowohl thematisch geordnete als auch kontextabhängige Onlinehilfe zur Verfügung. Darüber hinaus bieten Assistenten in QMF for Workstation and WebSphere Anleitungen für alle Erstellungsprozesse - von Repositorys bis hin zu einzelnen Objekten.

Erläuterungen zu Fehlernachrichten sowie entsprechende vorgeschlagene Aktionen stehen in der Onlinehilfe für QMF for TSO and CICS zur Verfügung. Bei Fehlern im Zusammenhang mit SQL-Codes für Datenbanken zeigt die QMF-Hilfe für Fehlernachrichten auch den Inhalt des SQL-Kommunikationsbereichs (SQLCA) an, sodass Sie über alle wichtigen Laufzeitinformationen verfügen, die Sie für die Fehler behebung möglicher Probleme benötigen.

In allen QMF-Umgebungen können Sie optional Beispieltabellen und Beispielabfragen installieren, die Sie beim Kennenlernen des Produkts oder beim Testen von Anwendungen verwenden können, sodass Echtzeitdaten auf Produktionssystemen von diesen Aktivitäten nicht betroffen sind. Zusätzlich zu den Beispieltabellen und -abfragen stellt QMF for Workstation and WebSphere auch Beispielberichte und -statusübersichten bereit, die Benutzer dabei unterstützen, sich mit der Erstellung dieser Objekte vertraut zu machen. Spickzettel (Cheat-Sheets) für wichtige Aufgaben enthalten schrittweise Anleitungen und erleichtern den sofortigen Einstieg in das Produkt.
# <span id="page-72-0"></span>**Kapitel 9. Eignung für kulturübergreifenden Einsatz**

Global agierende Unternehmen können nur mit Produkten, die eine mehrsprachige Unterstützung für alle Mitarbeiter bieten, ein Maximum an Produktivität erzielen.

QMF for TSO and CICS, QMF Analytics for TSO sowie QMF for Workstation and WebSphere bieten gemeinsam Unterstützung für die in der folgenden Abbildung dargestellten Sprachen.

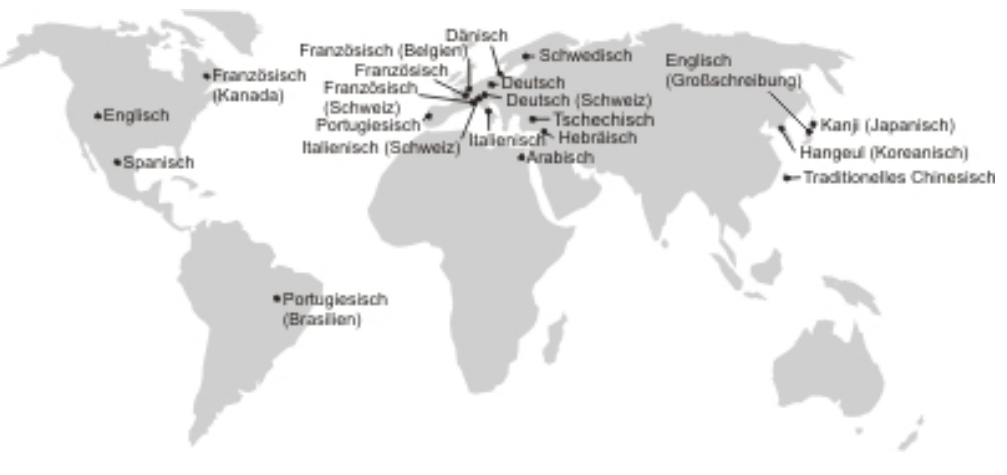

*Abbildung 23. Landessprachen, in denen QMF verfügbar ist*

## **Eignung für kulturübergreifenden Einsatz in QMF for TSO and CICS**

Software, Onlinehilfe und Veröffentlichungen für QMF for TSO and CICS-Umgebungen sind in verschiedenen Sprachen verfügbar.

Die Software und Onlinehilfe sind in den folgenden Sprachen verfügbar:

- Portugiesisch (Brasilien)
- Dänisch
- v Französisch, Französisch (Kanada), Französisch (Schweiz)
- Deutsch, Deutsch (Schweiz)
- Italienisch
- Japanisch
- Koreanisch
- Spanisch
- Schwedisch

Die Veröffentlichungen für QMF for TSO and CICS sind in den folgenden Sprachen verfügbar.

*Tabelle 1. Sprachen, in denen die QMF for TSO and CICS-Veröffentlichungen verfügbar sind*

| Titel der Veröf-<br>fentlichung     | Portugiesisch<br>(Brasilien) | Französisch | Deutsch | <b>Japanisch</b> | <b>Spanisch</b> |
|-------------------------------------|------------------------------|-------------|---------|------------------|-----------------|
| DB2 QMF Über-<br>$  \textit{blick}$ |                              |             |         |                  |                 |

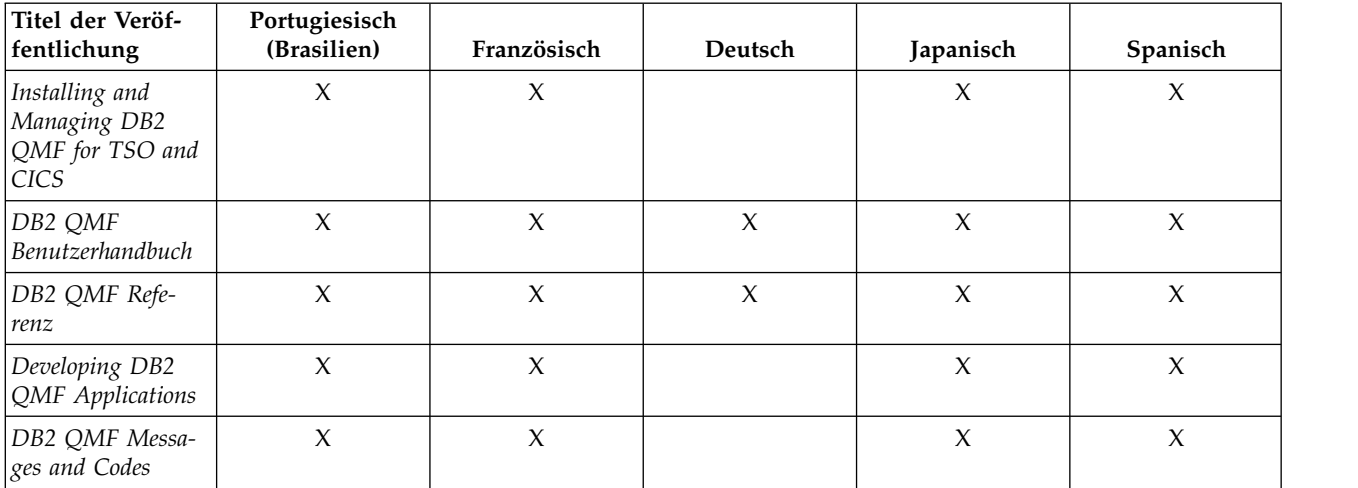

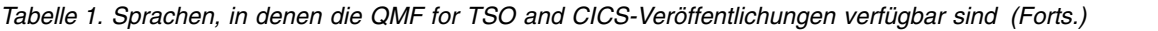

In Anwendungen, die QMF for TSO and CICS über eine NLF-Sitzung aufrufen, werden auch zweisprachige Formate und Befehle unterstützt. Dadurch wird eine erweiterte Portierbarkeit von Formaten und Anwendungen zwischen den verschiedenen QMF-Landessprachen erreicht.

## **Unterstützung für kulturübergreifenden Einsatz in QMF Analytics for TSO**

Software und Onlinehilfe für QMF Analytics for TSO sind in verschiedenen Landessprachen verfügbar.

Die Software und Onlinehilfe sind in den folgenden Sprachen verfügbar:

- Portugiesisch (Brasilien)
- Dänisch
- v Französisch, Französisch (Kanada), Französisch (Schweiz)
- Deutsch, Deutsch (Schweiz)
- Italienisch
- Japanisch
- Koreanisch
- Spanisch
- Schwedisch

Es gibt keine speziellen Veröffentlichungen für QMF Analytics for TSO. Weitere Informationen zur Installation, Verwaltung, Verwendung und Fehlerbehebung von QMF Analytics for TSO finden Sie in den Veröffentlichungen für QMF for TSO and CICS.

Weitere Informationen zu den Sprachen, in denen die Veröffentlichungen für QMF for TSO and CICS verfügbar sind, finden Sie in ["Eignung für kulturübergreifenden](#page-72-0) [Einsatz in QMF for TSO and CICS" auf Seite 65.](#page-72-0)

# <span id="page-74-0"></span>**Eignung für kulturübergreifenden Einsatz in QMF for Workstation und QMF for WebSphere**

Software, Onlinehilfe und Veröffentlichungen für QMF for Workstation und QMF for WebSphere sind in verschiedenen Sprachen verfügbar.

Die Software und Onlinehilfe sind in den folgenden Sprachen verfügbar:

- Arabisch
- Portugiesisch (Brasilien)
- Tschechisch
- Dänisch
- v Französisch, Französisch (Belgien), Französisch (Kanada), Französisch (Schweiz)
- Deutsch, Deutsch (Schweiz)
- Hebräisch
- Italienisch, Italienisch (Schweiz)
- Japanisch
- Koreanisch
- Portugiesisch
- Spanisch
- Schwedisch
- Traditionelles Chinesisch

Die Veröffentlichungen für QMF for Workstation und QMF for WebSphere sind in den folgenden Sprachen verfügbar.

*Tabelle 2. Sprachen, in denen die Veröffentlichung für QMF for Workstation und QMF WebSphere verfügbar sind*

| Titel der Veröf-<br>fentlichung                                                                  | Ara-<br>bisch | Portugie-<br>sisch (Brasi-<br>lien) | Franzö-<br>sisch | Deutsch | Japanisch | Portugie-<br>sisch | Spanisch | Traditionel-<br>les Chine-<br>sisch |
|--------------------------------------------------------------------------------------------------|---------------|-------------------------------------|------------------|---------|-----------|--------------------|----------|-------------------------------------|
| DB2 QMF Über-<br>blick                                                                           |               | $\chi$                              | $\chi$           | $\chi$  | X         |                    | $\chi$   |                                     |
| DB2 QMF for<br>Workstation und<br>DB2 QMF for<br>WebSphere Instal-<br>lation und Ver-<br>waltung |               | $\chi$                              | $\chi$           | $\chi$  | $\chi$    | $\chi$             | $\chi$   | $\chi$                              |
| DB2 QMF for<br>Workstation und<br>DB2 QMF for<br>WebSphere - Ein-<br>führung                     | $\chi$        | $\chi$                              | $\chi$           | $\chi$  | $\chi$    | $\chi$             | $\chi$   |                                     |

# <span id="page-76-0"></span>**Anhang A. Funktionen zur behindertengerechten Bedienung**

Die Ein- und Ausgabehilfen (Accessibility Features) unterstützen Benutzer mit einer körperlichen Behinderung, wie etwa eingeschränkter Beweglichkeit oder Sehfähigkeit, bei der erfolgreichen Benutzung von Softwareprodukten. Die Ein- und Ausgabehilfen stehen in QMF in allen Betriebsumgebungen zur Verfügung.

## **Funktionen zur behindertengerechten Bedienung in QMF for TSO and CICS**

QMF for TSO and CICS enthält verschiedene Funktionen zur behindertengerechten Bedienung.

Die Funktionen zur behindertengerechten Bedienung in QMF for TSO and CICS er möglichen Benutzern Folgendes:

- Verwendung von Hilfstechnologien wie beispielsweise Sprachausgabeprogrammen und Software zur Vergrößerung der Anzeige. In der Dokumentation der verwendeten Hilfstechnologie finden Sie spezielle Informationen zum Einsatz des jeweiligen Produkts für den Zugriff auf z/OS-Schnittstellen.
- Anpassen von Anzeigeattributen wie Farbe, Kontrast und Schriftgröße.
- v Ausführen bestimmter oder funktional entsprechender Funktionen ausschließlich über die Tastatur. Die folgenden Veröffentlichungen enthalten Informationen über den Zugriff auf ISPF-Schnittstellen:
	- *z/OS ISPF User's Guide, Volume 1*
	- *z/OS TSO/E Primer*
	- *z/OS TSO/E User's Guide*

In diesen Handbüchern wird die Verwendung von ISPF beschrieben, einschließlich der Verwendung von Direktaufrufen über die Tastatur bzw. Funktionstasten. Darüber hinaus enthalten sie Informationen zu den Standardeinstellungen für die Funktionstasten und Erläuterungen dazu, wie die Funktionen dieser Tasten geändert werden können.

## **Funktionen zur behindertengerechten Bedienung in QMF Analytics for TSO**

QMF Analytics for TSO enthält Funktionen zur behindertengerechten Bedienung.

Sie können bestimmte oder funktional entsprechende Funktionen ausschließlich über die Tastatur ausführen.

## **Funktionen zur behindertengerechten Bedienung in QMF for Workstation**

QMF for Workstation enthält verschiedene Funktionen zur behindertengerechten Bedienung.

**Anmerkung:** Die Anwendung QMF for Workstation stellt die beste Anwendungsfunktionalität bereit. Benutzer mit Körperbehinderungen, die die Funktionen zur behindertengerechten Bedienung von QMF verwenden müssen, sollten anstelle von QMF for WebSphere QMF for Workstation installieren und ausführen.

## <span id="page-77-0"></span>**Standardmäßige funktionale Entsprechungen der Tastatur**

Die Tastatur ist die am häufigsten eingesetzte Alternative zur Ausführung von Funktionen mit der Maus. Hierbei werden bestimmte Tastenkombinationen ver wendet, um entsprechende Aktionen auszuführen, die sonst über die Maus ausgeführt werden. QMF for Workstation beispielsweise unterstützt die folgenden funktionalen Tastaturentsprechungen:

- v Direktaufrufe bzw. Tastenkürzel zum Ausführen der am häufigsten verwendeten Funktionen in Pulldown-Menüs, ohne diese Menüs aufrufen zu müssen. Beispiel:
	- 'Strg+S' zum Sichern
	- 'Strg+P' zum Drucken
	- 'Strg+R' zum Ausführen einer Abfrage

Die Tastenkombination für den Direktaufruf einer Funktion wird im Pulldown-Menü jeweils neben der betreffenden Funktion angezeigt.

- Mnemonische Zeichen bzw. Zugriffstasten zum Ausführen der einzelnen Funktionen in einem Menü oder einem Dialogfenster. Ein mnemonisches Zeichen für eine Funktion ist das unterstrichene Zeichen im Funktionsnamen; es wird in Kombination mit der Taste 'Alt' verwendet, um die Funktion auszuführen. Beispiel:
	- Drücken Sie gleichzeitig die Tasten 'Alt' und 'D', um das Menü **Datei** aufzurufen.
	- Drücken Sie gleichzeitig die Tasten 'Alt' und 'F', um das Dialogfenster **Öffnen** aufzurufen.

Weitere Informationen sowie eine vollständige Liste der standardmäßigen funktionalen Entsprechungen der Tastatur finden Sie in der Dokumentation zu Ihrem Betriebssystem.

## **Standardmäßige Tastaturnavigation**

*Tastaturnavigation* bezeichnet die Verwendung von Tasten anstelle der Maus, um von einem Bildschirmelement zum anderen zu navigieren. Die Navigation von Element zu Element erfolgt normalerweise in der Reihenfolge, die vom Betriebssystem oder Ihrer Anwendung vorgegeben wird.

QMF for Workstation richtet sich hinsichtlich der typischen Tasten und Tastenkombinationen für die Tastaturnavigation nach den üblichen Standards. So kann der Benutzer beispielsweise die Tabulatortaste bzw. die Umschalttaste + Tabulatortaste verwenden, um zwischen Steuerelementen zu navigieren, sowie die Pfeiltasten, um zwischen Elementen nach oben, nach unten, nach rechts und nach links zu navigieren.

## **Behindertengerechte Bedienung des Betriebssystems**

Jedes Betriebssystem verfügt über eine Reihe von Eingabehilfen, mit denen Benutzer mit Behinderungen die systemweiten Einstellungen anpassen können.

QMF for Workstation:

- v übernimmt die Einstellungen vom Betriebssystem.
- v verursacht keine Konflikte mit Einrichtungen zur Tastaturbedienung, die in das Betriebssystem integriert sind.

## **Produkte mit Technologie für behindertengerechte Bedienung**

QMF for Workstation unterstützt Produkte mit Technologie für behindertengerechte Bedienung wie beispielsweise Sprachausgabeprogramme und Sprachsynthesizer.

Wird ein Sprachausgabeprogramm im Zusammenhang mit Abfrageergebnissen ver wendet, ist für QMF for Workstation eine spezielle Navigation erforderlich.

## **Tastaturkurzbefehle in QMF for Workstation**

In der folgenden Tabelle sind die Tastaturnavigationshilfen aufgelistet, die in QMF for Workstation zur Verfügung stehen.

| Aktion                                                 | Vorgehensweise                                                                                                    |
|--------------------------------------------------------|----------------------------------------------------------------------------------------------------|
| Onlinehilfe abrufen                                    | Drücken Sie die Funktionstaste F1 oder die Tastenkombination<br>'Alt+H'.                                                                                             |
|                                                        | Verwenden Sie in der Onlinehilfe die Tabulatortaste, um von Link<br>zu Link zu navigieren, und drücken Sie die Eingabetaste, um einen<br>gewünschten Link zu öffnen. |
| Objekt oder Bedingung hinzufügen                       | 1. Drücken Sie die Tabulatortaste, um in das erforderliche<br>Teilfenster (beispielsweise das Dialogfenster Menügesteuerte<br>Abfrage) zu navigieren.                |
|                                                        | Drücken Sie erneut die Tabulatortaste, um zum Symbol Hinzu-<br>2.<br>fügen zu gelangen.                                                                              |
|                                                        | Drücken Sie die Leertaste, um das Dialogfenster Hinzufügen<br>З.<br>aufzurufen.                                                                                      |
| Mehrere Objekte auswählen                              | 1. Drücken Sie die Tabulatortaste, um zum Listenfenster zu gelan-<br>gen.                                                                                            |
|                                                        | Drücken Sie die Tastenkombination 'Umschalttaste+Pfeiltaste',<br>um Zeilen auszuwählen.                                                                              |
|                                                        | Drücken Sie die Tastenkombination<br>З.<br>'Umschalttaste+Eingabetaste', um die Objekte hinzuzufügen.                                                                |
| Objekteigenschaften in einer Objektliste anzei-<br>gen | Wählen Sie das gewünschte Objekt aus der Objektliste aus.<br>1.                                                                                                    |
|                                                        | 2. Drücken Sie die Tastenkombination 'Alt+Eingabetaste'.                                                                                                    |

*Tabelle 3. Tastaturnavigationshilfen in QMF for Workstation*

*Tabelle 3. Tastaturnavigationshilfen in QMF for Workstation (Forts.)*

| Aktion                                           | Vorgehensweise                                                                                                    |
|--------------------------------------------------|----------------------------------------------------------------------------------------------------|
| Sprachausgabeprogramm für                        |                                                                                                    |
| Abfrageergebnisse verwenden                      | Option 1:                                                                                                    |
| - ODER -                                         | 1. Führen Sie die Abfrage aus.                                                                                                    |
| Browser zum Anzeigen von                         | 2. Drücken Sie die Tastenkombination 'Alt+R', um das Menü 'Er-<br>gebnisse' zu öffnen.                                            |
| Abfrageergebnissen im Hochkontrastmodus          | 3. Wählen Sie die Option In Datei speichern aus.                                                                                  |
| für Benutzer mit Sehschwäche verwenden           | 4. Wählen Sie HTML-Datei (*.htm) als Typ im Dialog Speichern<br>unter aus.                                                        |
|                                                  | 5. Öffnen Sie die *.htm-Datei im Browser.                                                                                         |
|                                                  | Option 2:                                                                                                    |
|                                                  | 1. Führen Sie die Abfrage aus.                                                                                                    |
|                                                  | 2. Drücken Sie die Tastenkombination 'Alt+R', um das Menü Er-<br>gebnisse zu öffnen.                                              |
|                                                  | 3. Wählen Sie Bericht anzeigen aus.                                                                                               |
|                                                  | 4. Wählen Sie den Formattyp aus.                                                                                                  |
|                                                  | 5. Drücken Sie OK.                                                                                                    |
|                                                  | 6. Drücken Sie die Tastenkombination 'Alt+F', um das Menü For-<br>mat zu öffnen.                                                  |
|                                                  | 7. Wählen Sie In HTML-Format konvertieren aus.                                                                                    |
|                                                  | 8. Aktivieren Sie das Markierungsfeld Tabellarische Daten als<br>HTML-Tabelle aufnehmen.                                          |
|                                                  | 9. Drücken Sie OK.                                                                                                    |
|                                                  | 10. Drücken Sie die Tastenkombination 'Alt+F', um das Menü For-<br>mat zu öffnen.                                                 |
|                                                  | 11. Wählen Sie Anzeigen im Web-Browser aus.                                                                                       |
|                                                  | Option 3:                                                                                                    |
|                                                  | 1. Führen Sie die Abfrage aus.                                                                                                    |
|                                                  | 2. Drücken Sie die Tastenkombination 'Alt+R', um das Menü Er-<br>gebnisse zu öffnen.                                              |
|                                                  | 3. Wählen Sie die Option In Datei speichern aus.                                                                                  |
|                                                  | 4. Wählen Sie CSV-Datei (*.csv) als Typ im Dialog Speichern unter<br>aus.                                                         |
|                                                  | 5. Öffnen Sie die CSV-Datei (*.csv) in Microsoft Explorer.                                                                        |
| (Editierbare) Zeilen im Listenfenster bearbeiten | 1. Navigieren Sie per Tabulatortaste zum Listenfenster (beispiels-<br>weise zum Dialogfenster Globale Variablen).                 |
|                                                  | 2. Drücken Sie die Leertaste, oder verwenden Sie die Pfeiltaste,<br>um die betreffende Zeile auszuwählen.                         |
|                                                  | 3. Drücken Sie die Funktionstaste F2, um den Editiermodus zu<br>aktivieren.                                                       |
|                                                  | 4. Verwenden Sie die Tabulatortaste, um zwischen den Spalten<br>und Zeilen zu navigieren.                                         |
|                                                  | 5. Drücken Sie die Eingabetaste, um Editiervorgänge zu akzeptie-<br>ren.                                                          |
|                                                  | 6. Drücken Sie die Tabulatortaste, um das Listenfenster zu verlas-<br>sen und zum nächsten Steuerelement im Dialog zu navigieren. |

| Aktion                                  | Vorgehensweise                                                                           |  |  |
|-----------------------------------------|------------------------------------------------------------------------------------------|--|--|
| Abfrageergebnisse bearbeiten            | 1. Drücken Sie die Tastenkombination 'Alt+B', um das Menü Bear-<br>beiten zu öffnen.     |  |  |
|                                         | 2. Wählen Sie Suchen aus. Das Dialogfenster Suchen wird geöff-<br>net.                   |  |  |
|                                         | 3. Geben Sie den Suchbegriff ein.                                                        |  |  |
|                                         | 4. Drücken Sie die Eingabetaste.                                                         |  |  |
|                                         | 5. Drücken Sie die Escapetaste, um das Dialogfenster Suchen zu<br>schließen.             |  |  |
|                                         | 6. Drücken Sie die Eingabetaste, um die Zelle zu editieren.                              |  |  |
| Schriftart für Abfrageergebnisse ändern | 1. Führen Sie die Abfrage aus.                                                           |  |  |
|                                         | 2. Drücken Sie Tastenkombination 'Strg+A', um alles auszuwählen.                         |  |  |
|                                         | Drücken Sie die Tastenkombination 'Alt+R', um das Menü Er-<br>З.<br>gebnisse anzuzeigen. |  |  |
|                                         | 4. Geben Sie 'F' ein, um das Dialogfenster mit den Schriftarten<br>(Font) anzuzeigen.    |  |  |

<span id="page-80-0"></span>*Tabelle 3. Tastaturnavigationshilfen in QMF for Workstation (Forts.)*

#### **Zugehörige Verweise**:

[IBM Barrierefreiheit](http://www.ibm.com/able/index.html)

Hier finden Sie weitere Informationen zur barrierefreien Bedienung des Betriebssystems.

## **Funktionen zur behindertengerechten Bedienung in QMF for Web-Sphere**

QMF for WebSphere enthält verschiedene Funktionen zur behindertengerechten Bedienung.

## **Standardmäßige Tastaturnavigation**

*Tastaturnavigation* bezeichnet die Verwendung von Tasten anstelle der Maus, um von einem Bildschirmelement zum anderen zu navigieren. Die Navigation von Element zu Element erfolgt normalerweise in der Reihenfolge, die vom Betriebssystem oder Ihrer Anwendung vorgegeben wird.

QMF for WebSphere richtet sich hinsichtlich der typischen Tasten und Tastenkombinationen für die Tastaturnavigation nach den üblichen Standards. So kann der Benutzer beispielsweise die Tabulatortaste bzw. die Umschalttaste + Tabulatortaste verwenden, um zwischen Steuerelementen zu navigieren, sowie die Pfeiltasten, um zwischen Elementen nach oben, nach unten, nach rechts und nach links zu navigieren.

### **Behindertengerechte Bedienung des Betriebssystems**

Ihr Betriebssystem verfügt über eine Reihe von Eingabehilfen, mit denen Benutzer mit Behinderungen die systemweiten Einstellungen anpassen können, um sie noch besser und umfassender in die Lage zu versetzen, ihren Computer zu benutzen. QMF for WebSphere übernimmt die für das Betriebssystem festgelegten Einrichtungen zur Tastaturbedienung und verursacht keinen Konflikt mit diesen Einrichtungen.

## <span id="page-81-0"></span>**Produkte mit Technologie für behindertengerechte Bedienung**

QMF for WebSphere unterstützt Produkte mit Technologie für behindertengerechte Bedienung (wie beispielsweise Sprachausgabeprogramme und Sprachsynthesizer), um Informationen so bereitzustellen, dass sie für Benutzer mit Behinderungen leichter zugänglich sind.

## **Tastaturkurzbefehle in QMF for WebSphere**

In der folgenden Tabelle sind die Tastaturnavigationshilfen aufgelistet, die in QMF for WebSphere zur Verfügung stehen.

*Tabelle 4. Tastaturnavigationshilfen in QMF for WebSphere*

| Aktion                                                  | Vorgehensweise                                                                                                    |
|---------------------------------------------------------|----------------------------------------------------------------------------------------------------|
| Fokus zwischen den einzelnen Elementen ver-<br>schieben | Drücken Sie die Tabulatortaste, um vorwärts zu navigieren, bzw.<br>die Tastenkombination 'Umschalttaste+Tabulatortaste', um in die<br>entgegengesetzte Richtung zu navigieren.                                                                                     |
| Klicken auf einen Link emulieren.                       | Verwenden Sie die Tabulatortaste, um von Link zu Link zu navigie-<br>ren, und drücken Sie dann die Eingabetaste, um den gewünschten<br>Link zu aktivieren.                                                                                                    |
| Klicken auf eine Schaltfläche emulieren                 | Verwenden Sie die Tabulatortaste, um von Schaltfläche zu<br>Schaltfläche zu navigieren, und drücken Sie dann die Eingabetaste,<br>um die gewünschte Schaltfläche zu aktivieren.                                                                                    |
| Standardaktion in einem Dialogfenster aktivie-<br>ren   | Drücken Sie die Eingabetaste.                                                                                                    |
| Aktion in einem Dialogfeld abbrechen                    | Drücken Sie die Escapetaste.                                                                                                    |
| Fokus auf die Befehlszeile verschieben                  | Drücken Sie die Tastenkombination 'Alt+C'.                                                                                                    |
| Fokus auf das Hauptmenü verschieben                     | Drücken Sie die linke Taste 'Alt'. Navigieren Sie anhand der<br>Pfeiltasten durch die Menübefehle.                                                                                                    |
| Kontextmenüs öffnen                                     | Drücken Sie die Taste für das Kontextmenü, wenn Sie über eine<br>erweiterte Tastatur verfügen. Sie haben auch die Möglichkeit, die<br>rechte Taste 'Strg' drücken, um ein Kontextmenü zu öffnen. Navi-<br>gieren Sie anhand der Pfeiltasten durch die Menübefehle. |

## **Funktion zur behindertengerechten Bedienung für QMF Data Service und QMF Vision**

Funktion zur behindertengerechten Bedienung (Eingabehilfen) unterstützen Benutzer mit körperlichen Behinderungen, wie z. B. eingeschränkter Bewegungsfähigkeit oder Sehkraft, bei der Verwendung von Informationstechnologieprodukten. Die wichtigsten Eingabehilfefunktionen sind in der nachfolgenden Liste aufgeführt:

- v Die gesamte Produktfunktionalität steht zur Verfügung, indem anstelle der Maus Tastenkombinationen für die Navigation verwendet werden.
- v Die Größe und Farbe von Schriftarten der Benutzerschnittstellen können angepasst werden.
- v Dieses Produkt unterstützt Anwendungen zur behindertengerechte Bedienung, die die Java Accessibility API nutzen.
- Die Produktdokumentation wird in einem Format bereitgestellt, das Funktionen zur behindertengerechten Bedienung unterstützt.

## **Eingabe und Navigation über die Tastatur**

#### **Eingabe über die Tastatur**

Die Bedienung dieses Produkts ist möglich, indem ausschließlich die Tastatur verwendet wird. Operationen, die mit der Maus ausgeführt werden, können Sie mithilfe von Tasten oder Tastenkombinationen ausführen. Für die Standardbetriebssystemoperationen werden die Standardtastenkombinationen des Betriebssystems verwendet.

#### **Navigation über die Tastatur**

Sie können in der Benutzerschnittstelle dieses Produkts mithilfe von Tasten oder Tastenkombinationen navigieren.

#### **Tastatureingabebereich**

In Linux- und UNIX-Betriebssystemen wird der im Fokus befindliche Bereich des aktiven Fensters hervorgehoben, um anzugeben, auf welche Eingabesteuerelemente sich die jeweiligen Tastenkombinationen auswirken.

#### **Für die behindertengerechte Bedienung geeignete Anzeige**

Dieses Produkt enthält Funktionen, die die behindertengerechte Bedienung für Benutzer mit eingeschränktem Sehvermögen oder anderen Sehbehinderungen verbessern. Zu diesen funktionalen Erweiterungen für die behindertengerechte Bedienung gehört beispielsweise die Unterstützung für anpassbare Schriftarteigenschaften.

#### **Schriftarteinstellungen**

Sie können die Farbe, Größe und Schriftart für den Text in Menüs und Dialogfenstern auswählen, indem Sie das Notizbuch mit den Einstellungen für die Tools verwenden.

Weitere Informationen zur Angabe der Schriftarteinstellungen können Sie über die zugehörigen Links aufrufen.

#### **Unabhängigkeit von Farben**

Für die Verwendung der Funktionen in diesem Produkt ist die Fähigkeit zur Unterscheidung von Farben nicht erforderlich.

## **Kompatibilität mit Technologien für behindertengerechte Bedienung**

Die Schnittstelle dieses Produkts unterstützt die Java Accessibility API, die Ihnen die Verwendung von Sprachausgabeprogrammen und weiteren Technologien für die behindertengerechte Bedienung ermöglicht.

## **Für die behindertengerechte Bedienung geeignete Dokumentation**

Die Dokumentation für dieses Produkt wird im Format XHTML 1.0 bereitgestellt, das in den meisten Web-Browsern angezeigt werden kann. XHTML ermöglicht Ihnen das Anzeigen der Dokumentation den Anzeigevorgaben entsprechend, die Sie in Ihrem Browser festgelegt haben. Darüber hinaus können Sie XHTML mit Sprachausgabeprogrammen und anderen Technologien für die behindertengerechte Bedienung verwenden.

## <span id="page-84-0"></span>**Anhang B. Produktvoraussetzungen, Installations- und Konfigurationsinformationen sowie Bestellhinweise**

Mithilfe dieser Informationen können Sie den nächsten Schritt bei der Beurteilung der QMF-Komponenten machen.

### **Produktvoraussetzungen**

Weitere Informationen zu Anforderungen und Voraussetzungen hinsichtlich Speicherplatz, Hauptspeicher, Hardware und Software für die Unterstützung von QMF finden Sie in den entsprechenden Informationsquellen.

- v Informationen zur SMP/E-Installation von QMF for TSO and CICS, QMF Applications einschließlich QMF Analytics for TSO und QMF Enhanced Editor sowie QMF High Performance Option können Sie über die Programmverzeichnisse unter <http://www-01.ibm.com/support/docview.wss?uid=swg27021603#qmf11-pd> abrufen.
- v Die Systemvoraussetzungen für QMF sind unter [http://www-01.ibm.com/](http://www-01.ibm.com/support/docview.wss?uid=swg27039374) [support/docview.wss?uid=swg27039374](http://www-01.ibm.com/support/docview.wss?uid=swg27039374) aufgeführt.

### **Installations- und Konfigurationsinformationen**

Installations- und Konfigurationsinformationen für QMF finden Sie in den folgenden Veröffentlichungen:

- Für QMF for TSO and CICS und QMF Applications: [Installing and Managing](http://www-01.ibm.com/support/knowledgecenter/SS9UMF_12.1.0/com.ibm.qmf12.iandm.doc/qmfiandm.dita) [DB2 QMF for TSO and CICS](http://www-01.ibm.com/support/knowledgecenter/SS9UMF_12.1.0/com.ibm.qmf12.iandm.doc/qmfiandm.dita)
- Für QMF for Workstation und QMF for WebSphere: [DB2 QMF for Workstation](http://www.ibm.com/support/knowledgecenter/SS9UMF_12.1.0/imww/imqmfhome.html) [und DB2 QMF for WebSphere - Installation und Verwaltung](http://www.ibm.com/support/knowledgecenter/SS9UMF_12.1.0/imww/imqmfhome.html)
- v Für QMF High Performance Option: [QMF HPO User's Guide for TSO and CICS](http://www-01.ibm.com/support/knowledgecenter/SS9UMF_12.1.0/com.ibm.qmf12.hpo.doc/qmfhpo.dita)

#### **QMF bestellen**

DB2 QMF for z/OS wird als eigenständiges DB2 for z/OS-Tool (5697-QMF) angeboten. DB2 QMF for z/OS enthält: QMF for TSO and CICS, QMF Applications (QMF Analytics for TSO und QMF Enhanced Editor), QMF for Workstation, QMF for WebSphere und QMF High Performance Option.

## <span id="page-86-0"></span>**Bemerkungen**

Die vorliegenden Informationen wurden für Produkte und Services entwickelt, die auf dem deutschen Markt angeboten werden. IBM stellt dieses Material möglicher weise auch in anderen Sprachen zur Verfügung. Für den Zugriff auf das Material in einer anderen Sprache kann eine Kopie des Produkts oder der Produktversion in der jeweiligen Sprache erforderlich sein.

Möglicherweise bietet IBM die in dieser Dokumentation beschriebenen Produkte, Services oder Funktionen in anderen Ländern nicht an. Informationen über die gegenwärtig im jeweiligen Land verfügbaren Produkte und Services sind beim zuständigen IBM Ansprechpartner erhältlich. Hinweise auf IBM Lizenzprogramme oder andere IBM Produkte bedeuten nicht, dass nur Programme, Produkte oder Services von IBM verwendet werden können. Anstelle der IBM Produkte, Programme oder Services können auch andere, ihnen äquivalente Produkte, Programme oder Services verwendet werden, solange diese keine gewerblichen oder anderen Schutzrechte von IBM verletzen. Die Verantwortung für den Betrieb von Produkten, Programmen und Services anderer Anbieter liegt beim Kunden.

Für in diesem Handbuch beschriebene Erzeugnisse und Verfahren kann es IBM Patente oder Patentanmeldungen geben. Mit der Auslieferung dieser Dokumentation ist keine Lizenzierung dieser Patente verbunden. Lizenzanforderungen sind schriftlich an folgende Adresse zu richten (Anfragen an diese Adresse müssen auf Englisch formuliert werden):

*IBM Director of Licensing IBM Europe, Middle East & Africa Tour Descartes 2, avenue Gambetta 92066 Paris La Defense France*

Trotz sorgfältiger Bearbeitung können technische Ungenauigkeiten oder Druckfehler in dieser Veröffentlichung nicht ausgeschlossen werden. Die hier enthaltenen Informationen werden in regelmäßigen Zeitabständen aktualisiert und als Neuausgabe veröffentlicht. IBM kann ohne weitere Mitteilung jederzeit Verbesserungen und/ oder Änderungen an den in dieser Veröffentlichung beschriebenen Produkten und/ oder Programmen vornehmen.

Verweise in diesen Informationen auf Websites anderer Anbieter werden lediglich als Service für den Kunden bereitgestellt und stellen keinerlei Billigung des Inhalts dieser Websites dar. Das über diese Websites verfügbare Material ist nicht Bestandteil des Materials für dieses IBM Produkt. Die Verwendung dieser Websites geschieht auf eigene Verantwortung.

Werden an IBM Informationen eingesandt, können diese beliebig verwendet wer den, ohne dass eine Verpflichtung gegenüber dem Einsender entsteht.

Lizenznehmer des Programms, die Informationen zu diesem Produkt wünschen mit der Zielsetzung: (i) den Austausch von Informationen zwischen unabhängig voneinander erstellten Programmen und anderen Programmen (einschließlich des vorliegenden Programms) sowie (ii) die gemeinsame Nutzung der ausgetauschten Informationen zu ermöglichen, wenden sich an folgende Adresse:

<span id="page-87-0"></span>*IBM Director of Licensing IBM Corporation North Castle Drive, MD-NC119 Armonk, NY 10504-1785 USA*

Die Bereitstellung dieser Informationen kann unter Umständen von bestimmten Bedingungen - in einigen Fällen auch von der Zahlung einer Gebühr - abhängig sein.

Die Lieferung des im Dokument aufgeführten Lizenzprogramms sowie des zugehörigen Lizenzmaterials erfolgt auf der Basis der IBM Rahmenvereinbarung bzw. der Allgemeinen Geschäftsbedingungen von IBM, der IBM Internationalen Nutzungsbedingungen für Programmpakete oder einer äquivalenten Vereinbarung.

## **Marken**

IBM, das IBM Logo und ibm.com sind Marken oder eingetragene Marken der International Business Machines Corporation in den USA und/oder anderen Ländern. Weitere Produkt- und Servicenamen können Marken von IBM oder anderen Unternehmen sein. Eine aktuelle Liste der IBM Marken finden Sie auf der Webseite [http://www.ibm.com/legal/copytrade.shtml.](http://www.ibm.com/legal/copytrade.shtml)

Java und alle auf Java basierenden Marken und Logos sind Marken oder eingetragene Marken der Oracle Corporation und/oder ihrer verbundenen Unternehmen.

Linux ist eine eingetragene Marke von Linus Torvalds in den USA und/oder anderen Ländern.

Microsoft, Windows, Windows NT und das Windows-Logo sind Marken der Microsoft Corporation in den USA und/oder anderen Ländern.

UNIX ist eine eingetragene Marke von The Open Group in den USA und anderen Ländern.

Weitere Unternehmens-, Produkt- oder Servicenamen können Marken anderer Her steller sein.

## **Bedingungen für die Produktdokumentation**

Die Berechtigungen zur Nutzung dieser Veröffentlichungen werden Ihnen auf der Basis der folgenden Bedingungen gewährt.

**Anwendbarkeit:** Diese Bedingungen gelten zusätzlich zu den Nutzungsbedingungen für die IBM Website.

**Persönliche Nutzung:** Sie dürfen diese Veröffentlichungen für Ihre persönliche, nicht kommerzielle Nutzung unter der Voraussetzung vervielfältigen, dass alle Eigentumsvermerke erhalten bleiben. Sie dürfen diese Veröffentlichungen oder Teile dieser Veröffentlichungen ohne ausdrückliche Genehmigung von IBM nicht weiter geben, anzeigen oder abgeleitete Werke davon erstellen.

**Kommerzielle Nutzung:** Sie dürfen diese Veröffentlichungen nur innerhalb Ihres Unternehmens und unter der Voraussetzung, dass alle Eigentumsvermerke erhalten bleiben, vervielfältigen, weitergeben und anzeigen. Sie dürfen diese Veröffentlichungen oder Teile dieser Veröffentlichungen ohne ausdrückliche Genehmigung

von IBM außerhalb Ihres Unternehmens nicht vervielfältigen, weitergeben, anzeigen oder abgeleitete Werke davon erstellen.

**Rechte:** Abgesehen von den hier gewährten Berechtigungen erhalten Sie keine weiteren Berechtigungen, Lizenzen oder Rechte (veröffentlicht oder stillschweigend) in Bezug auf die Veröffentlichungen oder darin enthaltene Informationen, Daten, Software oder geistiges Eigentum.

IBM behält sich das Recht vor, die in diesem Dokument gewährten Berechtigungen nach eigenem Ermessen zurückzuziehen, wenn sich die Nutzung der Veröffentlichungen für IBM als nachteilig erweist oder wenn die obigen Nutzungsbestimmungen nicht genau befolgt werden.

Sie dürfen diese Informationen nur in Übereinstimmung mit allen anwendbaren Gesetzen und Verordnungen, einschließlich aller US-amerikanischen Exportgesetze und Verordnungen, herunterladen und exportieren.

IBM übernimmt keine Gewährleistung für den Inhalt dieser Informationen. Diese Veröffentlichungen werden auf der Grundlage des gegenwärtigen Zustands (auf "as-is"-Basis) und ohne eine ausdrückliche oder stillschweigende Gewährleistung für die Handelsüblichkeit, die Verwendungsfähigkeit für einen bestimmten Zweck oder die Freiheit von Rechten Dritter zur Verfügung gestellt.

## **Hinweise zu Datenschutzrichtlinien**

IBM Softwareprodukte, einschließlich Software as a Service-Lösungen ("Softwareangebote"), können Cookies oder andere Technologien verwenden, um Informationen zur Produktnutzung zu erfassen, die Endbenutzererfahrung zu verbessern und Interaktionen mit dem Endbenutzer anzupassen oder zu anderen Zwecken. In vielen Fällen werden von den Softwareangeboten keine personenbezogenen Daten erfasst. Einige der IBM Softwareangebote können Sie jedoch bei der Erfassung personenbezogener Daten unterstützen. Wenn dieses Softwareangebot Cookies zur Erfassung personenbezogener Daten verwendet, sind nachfolgend nähere Informationen über die Verwendung von Cookies durch dieses Angebot zu finden.

Dieses Softwareangebot verwendet keine Cookies oder andere Technologien zur Erfassung personenbezogener Daten.

Wenn die für dieses Softwareangebot genutzten Konfigurationen Sie als Kunde in die Lage versetzen, personenbezogene Daten von Endbenutzern über Cookies und andere Technologien zu erfassen, müssen Sie sich zu allen gesetzlichen Bestimmungen in Bezug auf eine solche Datenerfassung, einschließlich aller Mitteilungspflichten und Zustimmungsanforderungen, rechtlich beraten lassen.

Weitere Informationen zur Nutzung verschiedener Technologien, einschließlich Cookies, für diese Zwecke finden Sie in den Schwerpunkten der IBM Online-Datenschutzerklärung unter [http://www.ibm.com/privacy,](http://www.ibm.com/privacy) in der IBM Online-Datenschutzerklärung unter<http://www.ibm.com/privacy/details>im Abschnitt "Cookies, Web-Beacons und sonstige Technologien" und auf der Seite "IBM Software Products and Software-as-a-Service Privacy Statement" unter [http://www.ibm-](http://www.ibm.com/software/info/product-privacy) [.com/software/info/product-privacy.](http://www.ibm.com/software/info/product-privacy)

## **Index**

## **A**

[ABFRAGE, Arbeitsbereich, QMF for TSO/CICS](#page-62-0) 55 [Abfrageergebnisse](#page-62-0) 55 [Abrufen in TSO/CICS](#page-62-0) 55 [Analyse](#page-62-0) 55 [Anzeige in Statusübersichten](#page-43-0) 36 [Export](#page-58-0) 51 Abfragen *siehe auch* [SQL-Abfragen, menügesteuerte Abfragen, OLAP-](#page-8-0)[Abfragen](#page-8-0) [Analysieren der Ressourcenauslastung](#page-54-0) 47 [analytisch](#page-20-0) 13 [Anzeigen der SQL-Entsprechung](#page-26-0) 19 [Ausführung für virtuelle Datenquelle](#page-64-0) 57 [Entwurfstool](#page-26-0) 1[9, 55](#page-62-0) [Export](#page-58-0) 51 [Import](#page-58-0) 51 [Integration in Anwendungen](#page-51-0) 44 Konvertierung [dynamisches SQL in statisches SQL](#page-56-0) 49 [in COBOL-Programme](#page-56-0) 49 [menügesteuert in SQL](#page-27-0) 20 [mehrdimensional](#page-30-0) 23 relational [allgemeine Informationen](#page-26-0) 19 [menügesteuerte Abfragen](#page-27-0) 20 [SQL-Abfragen](#page-29-0) 22 [Ressourcenoptimierung](#page-54-0) 4[7, 49](#page-56-0) [Zeitplanung](#page-70-0) 63 [Abgeleitete Spalten](#page-33-0) 26 [Active Directory, Unterstützung](#page-68-0) 61 [Ad-hoc-Berichte](#page-40-0) 33 [Aktiendiagramme](#page-40-0) 33 [Aktivitätenprotokoll \(TSO/CICS\)](#page-54-0) 47 [Aktualisieren von Daten in einer Tabelle](#page-48-0) 41 Analyse [Abfrageergebnisse](#page-41-0) 34 [Analyseabfragen](#page-20-0) 13 [Analysefunktionen](#page-45-0) 38 [Analysieren von Abfrageergebnissen](#page-62-0) 55 Anpassungsfunktionen [Arbeitsbereiche](#page-67-0) 60 [aufgabenbereichsbasierte Benutzerschnittstellen](#page-63-0) 56 [Befehle/Funktionstasten](#page-66-0) 59 [Benutzerschnittstellen](#page-65-0) 58 [Datenformatierungscodes](#page-67-0) 60 [Datenquellen](#page-64-0) 57 [Inhalt](#page-67-0) 60 [QMF-Umgebung](#page-52-0) 45 [Repositorys](#page-68-0) 61 [Sicherheit](#page-68-0) 61 [Sitzungsvorgaben](#page-66-0) 59 [Statusübersicht, Verhalten](#page-67-0) 60 Anwendungsentwicklung [Prozeduren](#page-52-0) 45 [TSO und CICS](#page-50-0) 4[3, 60](#page-67-0) [Workstation und WebSphere](#page-51-0) 44 [Anzeigefunktionen für SQL-Abfragen](#page-29-0) 22 APIs für QMF [TSO/CICS](#page-50-0) 43 [Workstation/WebSphere](#page-51-0) 44

[Arabisch, Unterstützung](#page-74-0) 67 [Arbeitsbereiche, QMF for TSO/CICS](#page-62-0) 55 [Arithmetische Funktionen](#page-45-0) 38 [Assistenten](#page-71-0) 64 Aufgabenbereichsbasierte Features [Benutzerschnittstellen](#page-63-0) 56 [Aufrufbare Schnittstelle \(TSO/CICS\)](#page-50-0) 43 [Ausdrücke, in Berichten verwenden](#page-33-0) 26 Authentifizierung *siehe auch* [Sicherheit](#page-67-0) [benutzer- oder aufgabenbereichsspezifische Anpassung](#page-67-0) 60 [unterstützte Methoden](#page-68-0) 61

## **B**

[Balkendiagramme](#page-40-0) 33 [Baumdiagramme](#page-40-0) 33 [Bearbeitung von Tabellen](#page-48-0) 41 Befehle Anpassung [TSO/CICS](#page-66-0) 59 [Workstation/WebSphere](#page-63-0) 56 [Befehlsbibliotheksschnittstelle \(Workstation/WebSphere\)](#page-51-0) 44 [Befehlsschnittstelle \(TSO/CICS\)](#page-50-0) 43 [Begrenzung von Ressourcen](#page-54-0) 47 Bemerkungen [rechtliche Bemerkungen](#page-86-0) 79 [Benutzerfreundlichkeit](#page-62-0) 55 [Benutzerfreundlichkeit von QMF](#page-62-0) 55 [Benutzerperspektive](#page-63-0) 56 Benutzerschnittstelle Anpassung *siehe* [Perspektiven](#page-63-0) [Statusübersicht, Steuerelemente](#page-43-0) 36 [Berechnete Spalten](#page-33-0) 2[6, 55](#page-62-0) Berechtigungen *siehe* [Sicherheit](#page-67-0) [BERICHT, Arbeitsbereich, QMF for TSO/CICS](#page-62-0) 55 Berichte *siehe auch* [Statusübersichten](#page-8-0) [ad-hoc](#page-40-0) 33 [Diagramme, Karten, Grafiken](#page-40-0) 33 [Drag-and-drop-Entwurfstools](#page-62-0) 55 [Export](#page-58-0) 51 [grafisch](#page-32-0) 25 [Implementierungsformate](#page-58-0) 51 [Import](#page-58-0) 51 [Konvertierung in COBOL-Programme](#page-56-0) 49 [Optimieren der Ressourcennutzung](#page-56-0) 49 [schnell](#page-40-0) 33 [Sicherheitsberechtigungen festlegen](#page-67-0) 60 [Statusübersichten](#page-43-0) 36 [tabellarisch](#page-33-0) 26 [Zeitplanung](#page-70-0) 63 [Berichterstellung in Echtzeit](#page-43-0) 36 [Bestellen von QMF](#page-84-0) 77 [Beziehen von QMF](#page-84-0) 77 [Browserunterstützung in WebSphere](#page-61-0) 54

**C** [C, Unterstützung für Anwendungsentwicklung](#page-50-0) 43 [Chinesisch, Unterstützung](#page-74-0) 67 [Clusterdiagramme](#page-40-0) 33 [COBOL, Unterstützung für Anwendungsentwicklung](#page-50-0) 43 [COBOL-Programme, Objekte konvertieren](#page-56-0) 49 [Cron, Verwendung zur zeitlichen Planung von Jobs](#page-70-0) 63 [CSV-Format für exportierte Objekte](#page-58-0) 51

**D** [Dänisch, Unterstützung](#page-72-0) 6[5, 67](#page-74-0) [Dateiformate, exportierte Objekte](#page-58-0) 51 [DATEN, Arbeitsbereich, QMF for TSO/CICS](#page-62-0) 55 [Datenabhängige Formatierung](#page-33-0) 26 [Datenanalyseraster](#page-62-0) 55 Datenbankplattform, Unterstützung *siehe auch* [Datenquellen](#page-8-0) [TSO/CICS](#page-59-0) 52 [Workstation/WebSphere](#page-60-0) 53 Datenquellen Authentifizierung *siehe* [Authentifizierung](#page-68-0) [Darstellen von mehreren Datenquellen als eine](#page-64-0) 57 [Integration in Statusübersichten](#page-43-0) 36 unterstützte Plattformen [TSO/CICS](#page-59-0) 52 [Workstation/WebSphere](#page-60-0) 53 [virtuelle Datenquellen](#page-64-0) 57 [Virtuelle Datenquellen](#page-64-0) 57 [Datentypkonvertierung](#page-45-0) 38 [Datenübernahme bei Drilldownberichten und -statusübersich](#page-62-0)[ten](#page-62-0) 55 [Datums- und Zeitfunktionen](#page-45-0) 38 [DB2-Produktfamilie, Unterstützung](#page-59-0) 5[2, 53](#page-60-0) [dBase III-Format für exportierte Objekte](#page-58-0) 51 [Deutsch, Unterstützung](#page-72-0) 6[5, 67](#page-74-0) [Diagrammerstellungstool für Abfragen](#page-26-0) 1[9, 23](#page-30-0) Diagrammfunktionen [Sicherheitsberechtigungen festlegen](#page-67-0) 60 [TSO/CICS](#page-62-0) 55 [Workstation/WebSphere](#page-40-0) 33 [Dimensionale Filterung](#page-30-0) 23 Direktaufrufe [QMF for WebSphere](#page-77-0) 70 [QMF for Workstation](#page-77-0) 7[0, 73](#page-80-0) Drag-and-drop-Funktionen [Abfragen](#page-26-0) 1[9, 55](#page-62-0) [Berichte und Statusübersichten](#page-62-0) 55 [Drilldown-Features](#page-30-0) 2[3, 55](#page-62-0) **DUOW** *siehe* [DUOW-Unterstützung](#page-59-0) [DUOW-Unterstützung](#page-59-0) 52 [Durchsatz, Funktionalität](#page-54-0) 47 [Dynamisches SQL in statisches SQL konvertieren](#page-56-0) 49

## **E**

[E-Mail mit Abfrageergebnissen](#page-58-0) 51 [Editiercodes für Spalten \(TSO/CICS\)](#page-33-0) 2[6, 60](#page-67-0) Editoren [MDX-Editor](#page-30-0) 23 [OLAP-Editor](#page-30-0) 23 [SQL-Editor](#page-29-0) 22 [Tabelleneditoren](#page-48-0) 41 [Eignung für kulturübergreifenden Einsatz](#page-72-0) 65

[Einfache Formatlayouts](#page-40-0) 33 [Einfügen von Daten in Tabellen](#page-48-0) 41 [Entwickeln von Anwendungen für QMF](#page-50-0) 43 Entwurfstools [Abfragen](#page-26-0) 19 [aufgabenbereichsbasierte Benutzerschnittstellen](#page-63-0) 56 [Berichte und Statusübersichten](#page-62-0) 55 [Drag-and-drop-Funktionen](#page-62-0) 55 [Elemente für Statusübersichten](#page-43-0) 36 [Ereignisbanddiagramme](#page-40-0) 33 Ergebnisse, Abfrage *[siehe auch](#page-8-0)* Abfragen [Datenanalyseraster](#page-62-0) 55 [Gruppieren und Kumulieren](#page-62-0) 55 [Erwerben von QMF](#page-84-0) 77 Excel, Unterstützung [Pivotfunktionen](#page-40-0) 33 [Export von Daten und QMF-Objekten](#page-58-0) 51

# **F**

[Farbfunktionen](#page-45-0) 38 Features, Übersicht [Data Service](#page-14-0) 7 [High Performance Option](#page-11-0) 4 [QMF Analytics for TSO](#page-11-0) 4 [QMF-Produktfamilie](#page-8-0) 1 [TSO und CICS](#page-10-0) 3 [Vision](#page-14-0) 7 [WebSphere, Plattform](#page-12-0) 5 [Workstation, Plattform](#page-12-0) 5 [Workstation-Plattform im Vergleich zu WebSphere-Platt](#page-12-0)[form](#page-12-0) 5 [Filterung, dimensional](#page-30-0) 23 [FIPS, Einhaltung des Standards](#page-68-0) 61 [Firefox, unterstützte Versionen](#page-61-0) 54 [Flash, Implementierung von Berichten](#page-58-0) 51 [FORMAT, Arbeitsbereich, QMF for TSO/CICS](#page-62-0) 55 [Formatanzeigen in TSO/CICS-Umgebungen](#page-33-0) 26 [Formate für exportierte Objekte](#page-58-0) 51 Formatieren eines Berichts *[siehe auch](#page-8-0)* Berichte [Export-/Importformate](#page-58-0) 51 [TSO/CICS](#page-33-0) 26 [TSO/CICS-spezifische Informationen](#page-62-0) 55 [Wiederverwenden von Formatierungsspezifikationen](#page-33-0) 26 [Workstation-/WebSphere-spezifische Informationen](#page-32-0) 25 [Workstation/WebSphere](#page-33-0) 26 [Formatierung mit Bedingungsausdrücken](#page-33-0) 26 [FORTRAN, Unterstützung für Anwendungsentwicklung](#page-50-0) 43 [Französisch, Unterstützung](#page-72-0) 6[5, 67](#page-74-0) [Funktionale Erweiterungen in V12.1](#page-15-0) 8 Funktionen, Übersicht *siehe* [Features, Übersicht](#page-8-0) [Funktionen der grafischen Schnittstelle](#page-62-0) 55 [Funktionen mit Bemaßung](#page-45-0) 38 [Funktionen zur behindertengerechten Bedienung](#page-81-0) 74 [QMF Analytics for TSO](#page-76-0) 69 [QMF for TSO and CICS](#page-76-0) 69 [QMF for WebSphere](#page-80-0) 73 [QMF for Workstation](#page-77-0) 70 [Funktionstasten anpassen](#page-63-0) 56

# **G**

[Gemeinsame Nutzung von Objekten](#page-70-0) 63 [Geografische Funktionen](#page-40-0) 33 [Gesamtbetriebskosten](#page-8-0) 1 Gespeicherte Prozeduren [Entwicklung](#page-52-0) 45 [Globale Variablen](#page-66-0) 5[9, 63](#page-70-0) Grafiken [Funktionen, Übersicht](#page-40-0) 33 [Sicherheitsberechtigungen festlegen](#page-67-0) 60 [Grafisch aufbereitete Berichte](#page-32-0) 25 [Gruppenwechsel in tabellarischen Berichten](#page-33-0) 26 [Gruppieren von Daten](#page-33-0) 2[6, 55](#page-62-0) [Gültigkeitsprüfung in Abfrageschnittstellen](#page-27-0) 20

# **H**

[Hebräisch, Unterstützung](#page-74-0) 67 [Hervorhebungskonventionen](#page-6-0) v [Hierarchiediagramme](#page-40-0) 33 [Hierarchiefunktionen](#page-45-0) 38 [Hierarchische dimensionale Filterung](#page-30-0) 23 [High Level Assembler, Unterstützung](#page-50-0) 43 High Performance Option [Features, Übersicht](#page-11-0) 4 [Kompilieren von Berichtsprogrammen](#page-56-0) 49 [Programmgenerator](#page-56-0) 49 [Hilfefunktionen](#page-71-0) 64 [HLASM, Unterstützung für Anwendungsentwicklung](#page-50-0) 43 [Horizontdiagramme](#page-40-0) 33 HPO *siehe* [High Performance Option](#page-11-0) [HTML-Format für exportierte Berichte](#page-58-0) 51 [HTTPS-Unterstützung](#page-68-0) 61

# **I**

Implementierung von Berichten *siehe* [Berichte](#page-58-0) [Import von Daten und QMF-Objekten](#page-58-0) 51 [Informix-Datenbank, Unterstützung](#page-60-0) 53 [Inhaltshilfefunktion, SQL-Abfragen](#page-29-0) 22 [Initialisierungsprozedur zur Definition der Vorgaben](#page-66-0) 59 [Installationsinformationen](#page-84-0) 77 [Integration von QMF-Inhalt in Anwendungen](#page-51-0) 44 [Interaktive Berichte](#page-43-0) 36 [Internet Explorer, unterstützte Versionen](#page-61-0) 54 Interoperabilität *siehe auch* [Kompatibilität mit anderen Produkten](#page-8-0) [DB2-Ressourcenbegrenzungsfunktion](#page-54-0) 47 [Microsoft Excel](#page-40-0) 33 [Zugriff auf TSO/CICS über Workstation/WebSphere](#page-60-0) 53 [ISPF-Dialoge, Verwendung von QMF-Services](#page-50-0) 43 [Italienisch, Unterstützung](#page-72-0) 6[5, 67](#page-74-0) [Iteratives Objektdesign](#page-62-0) 55 [IXF-Format für exportierte Objekte](#page-58-0) 51

**J** [Japanisch, Unterstützung](#page-72-0) 6[5, 67](#page-74-0) [Java-APIs](#page-51-0) 44 [JDBC-kompatible Datenbanken, Zugriff](#page-60-0) 53

## **K**

Karten [Funktionen, Übersicht](#page-40-0) 33 [räumliche Funktionen](#page-45-0) 38 [Sicherheitsberechtigungen festlegen](#page-67-0) 60 [Katalogkonflikte reduzieren](#page-56-0) 49 [Kerzendiagramme \(Candlestick-Diagramme\)](#page-40-0) 33 [Klassische Berichte](#page-33-0) 26 [Kommentare, an IBM senden](#page-6-0) v Kompatibilität mit anderen Produkten [Browser](#page-61-0) 54 [Cron-Scheduler](#page-70-0) 63 [Datenbankkonnektivität](#page-59-0) 5[2, 53](#page-60-0) [DB2-Ressourcenbegrenzungsfunktion](#page-54-0) 47 [Exportdateiformate](#page-58-0) 51 [GDDM, Diagrammunterstützung](#page-40-0) 33 [ISPF-Dialoge](#page-50-0) 43 Microsoft [Active Directory](#page-68-0) 61 [Excel](#page-40-0) 33 [Programmiersprache, Unterstützung](#page-50-0) 43 [Konfigurationsinformationen](#page-84-0) 77 [Konkurrenzsituationen bei Ressourcen reduzieren](#page-56-0) 49 Konnektivität [TSO/CICS](#page-59-0) 52 [unterstützte Datenbanken](#page-60-0) 53 [Workstation/WebSphere](#page-60-0) 53 [Kontexthinweise für Abfragen](#page-29-0) 22 [Konventionen, Hervorhebung](#page-6-0) v Konvertierung [Datentypen](#page-45-0) 38 [ineffiziente Abfragen in COBOL-Programme](#page-56-0) 49 [Kopieren von Objekten aus TSO/CICS](#page-54-0) 47 [Koreanisch, Unterstützung](#page-72-0) 6[5, 67](#page-74-0) [Kosten pro Benutzer für QMF-Produkte](#page-8-0) 1 [Kreisdiagramme](#page-40-0) 33 [Kubusdaten, Zugriff](#page-30-0) 23 [Kumulieren von Daten](#page-33-0) 2[6, 55](#page-62-0)

## **L**

[Landessprachen, Unterstützung](#page-72-0) 65 [Länge von Abfragen, Maximalwert](#page-29-0) 22 [Laufzeitwerte für Variablen](#page-70-0) 63 [LDAP-Authentifizierung](#page-68-0) 61 [Legenden anpassen](#page-62-0) 55 [Leistung](#page-54-0) 47 [Abfrageanalyseprogramm, TSO/CICS](#page-54-0) 47 [Lineare Karten](#page-40-0) 33 [Liniendiagramme](#page-40-0) 33 Links [Nicht-IBM Websites](#page-87-0) 80 [LOB-Daten, Export](#page-58-0) 51 [Logische Funktionen](#page-45-0) 38 [Löschen von Daten aus einer Tabelle](#page-48-0) 41

## **M**

[Marken](#page-87-0) 80 [Maßeinheiten, Werte ausdrücken](#page-45-0) 38 [Mathematische Funktionen](#page-33-0) 2[6, 38](#page-45-0) [Matrixdiagramme](#page-40-0) 33 MDX-Anweisungen [Anzeigen für OLAP-Abfragen](#page-30-0) 23 [unterstützte OLAP-Server](#page-60-0) 53 [Mehrdimensionale Abfragen](#page-30-0) 23

menügesteuerte Abfragen [Datenanalyseraster](#page-62-0) 55 [Schnittstelle, Beschreibung](#page-27-0) 20 Menügesteuerte Abfragen *siehe* [Abfragen](#page-62-0) Microsoft-Produkte [Excel, Interoperabilität](#page-40-0) 33 [Internet Explorer, unterstützte Versionen](#page-61-0) 54 [Migration von Objekten nach/von TSO, CICS](#page-54-0) 47 [Mnemonische Zeichen](#page-77-0) 70 [Mozilla Firefox, unterstützte Versionen](#page-61-0) 54 [Multivarianzdiagramme](#page-40-0) 33

## **N**

[Nahtloser Zugriff auf Daten](#page-59-0) 52 Navigation [Erstellung in Statusübersichten](#page-43-0) 36 Tastaturkurzbefehl [WebSphere](#page-80-0) 73 [Workstation](#page-77-0) 70 [Übersicht über die Navigationsfunktionen](#page-62-0) 55 [Verwendung von Objekten in QMF for TSO/CICS](#page-62-0) 55 [Verwendung von Objekten in QMF for Workstation/Web-](#page-62-0)[Sphere](#page-62-0) 55 [Neue Features in Version 12.1](#page-15-0) 8

# **O**

[Objektarbeitsbereiche, QMF for TSO/CICS](#page-62-0) 55 [Objektdesign](#page-62-0) 55 [Objektkatalog \(TSO/CICS\), Zugriff über Workstation/Web-](#page-60-0)[Sphere](#page-60-0) 53 [Objektnavigation](#page-62-0) 55 [Objektportierbarkeit](#page-33-0) 26 [Objektverwaltung, TSO/CICS](#page-54-0) 4[7, 49](#page-56-0) [OLAP-Abfragen](#page-30-0) 23 [Data Warehouse Edition, Unterstützung](#page-60-0) 53 [Datenanalyseraster](#page-62-0) 55 [Onlinehilfe](#page-71-0) 64 [Open Object REXX-Funktionen in Prozeduren](#page-53-0) 46 Optimieren von Ressourcen *siehe* [Leistung](#page-56-0) [Optimierungsaufwand reduzieren](#page-56-0) 49 [Oracle-Datenbank, Unterstützung](#page-60-0) 53 [Organisationsdiagramme](#page-40-0) 3[3, 38](#page-45-0)

## **P**

[Palette für das Objektdesign](#page-40-0) 3[3, 36](#page-43-0)[, 55](#page-62-0) Parameter [Verwendung für Statusübersichtsentwicklung](#page-43-0) 36 [Parameterhinweisfunktion, SQL-Abfragen](#page-29-0) 22 [PDF-Format, Unterstützung](#page-58-0) 51 Personalisierung von QMF *siehe* [Anpassungsfunktionen](#page-67-0) [Perspektiven in QMF for Workstation/WebSphere](#page-63-0) 56 [Pivotfunktionen](#page-40-0) 3[3, 55](#page-62-0) [PL/I, Unterstützung für Anwendungsentwicklung](#page-50-0) 43 [Plattformübergreifender Zugriff auf Objekte](#page-59-0) 52 Plattformunterstützung für den Datenzugriff [TSO/CICS](#page-59-0) 52 [Workstation/WebSphere](#page-60-0) 53 [Portierbarkeit von Objekten](#page-58-0) 51 [Formatierungsspezifikationen](#page-33-0) 26 [unterstützte Plattformen](#page-59-0) 52

[Portlets, Integration von QMF-Inhalt](#page-51-0) 44 [Portugiesisch \(Brasilien\), Unterstützung](#page-72-0) 6[5, 67](#page-74-0) [Portugiesisch, Unterstützung](#page-74-0) 67 [Preisstruktur](#page-8-0) 1 Profile für Benutzer [TSO/CICS](#page-62-0) 5[5, 58](#page-65-0) Workstation/WebSphere *siehe* [Perspektiven in QMF for Workstation/WebSphere](#page-63-0) [Prognosen](#page-41-0) 34 [QMF Analytics for TSO](#page-41-0) 34 Programmierung für QMF [TSO/CICS](#page-50-0) 43 [Workstation/WebSphere](#page-51-0) 44 [Proprietäres QMF-Format für Objekte](#page-58-0) 51 [Protokoll der QMF-Aktivitäten](#page-54-0) 47 Prozeduren [Export](#page-58-0) 51 [Import](#page-58-0) 51 [Initialisierung der Systemvorgaben](#page-66-0) 59 [Konvertierung in COBOL-Programme](#page-56-0) 49 [TSO/CICS-spezifische Features](#page-52-0) 4[5, 55](#page-62-0) [Workstation-/WebSphere-spezifische Features](#page-53-0) 46 [Prozessorauslastung anzeigen](#page-54-0) 47

# **Q**

[QMF-Perspektive](#page-63-0) 56

# **R**

[Raster für Ergebnisanalyse](#page-62-0) 55 [Räumliche Funktionen](#page-45-0) 38 Rechtliche Bemerkungen [Bemerkungen](#page-86-0) 79 [Marken](#page-87-0) 80 Relationale Abfrage *[siehe auch](#page-8-0)* Abfragen [allgemeine Informationen](#page-26-0) 19 [menügesteuert](#page-27-0) 20 [SQL](#page-29-0) 22 Repository *siehe auch* [Datenquelle](#page-8-0) Authentifizierung *siehe* [Authentifizierung](#page-68-0) [benutzerdefiniert](#page-68-0) 61 [unterstützte Datenquellen](#page-60-0) 53 [Virtuelle Datenquellen](#page-64-0) 57 [Ressourcenauslastung](#page-54-0) 47 [Ressourcenkonflikte reduzieren](#page-56-0) 49 Ressourcenverwaltung [High Performance Option, Beschreibung](#page-54-0) 4[7, 49](#page-56-0) REXX [Anwendungsentwicklung](#page-50-0) 43 [Ausdrücke in Berichten](#page-33-0) 26 [Verwendung in Prozeduren](#page-52-0) 4[5, 46](#page-53-0) [Rückmeldung, an IBM senden](#page-6-0) v **RUOW** *siehe* [RUOW-Unterstützung](#page-59-0) [RUOW-Unterstützung](#page-59-0) 52

# **S**

[Säulendiagramme](#page-40-0) 33 [Schablonenobjekte erstellen](#page-70-0) 63 [Schätzen der Ressourcenauslastung](#page-54-0) 47 [Schemaänderungen und virtuelle Datenquellen](#page-64-0) 57 [Schlusstext im Bericht](#page-33-0) 26 [Schnelle Berichte](#page-40-0) 33 Schnittstellen für QMF [einheitliche Darstellung und Funktionsweise](#page-62-0) 55 [TSO/CICS](#page-50-0) 43 [Workstation/WebSphere](#page-51-0) 44 [Schriftarten anpassen](#page-62-0) 55 [Schwedisch, Unterstützung](#page-72-0) 6[5, 67](#page-74-0) Serverunterstützung [QMF for TSO/CICS](#page-59-0) 52 [QMF for WebSphere](#page-61-0) 54 [QMF for Workstation](#page-60-0) 53 [Serviceinformationen](#page-6-0) v Sicherheit [aufgabenbereichsbasierte Benutzerschnittstellen](#page-63-0) 56 [Authentifizierungsmethoden](#page-68-0) 61 [benutzer- oder aufgabenbereichsspezifische Anpassung von](#page-67-0) [Arbeitsbereichen](#page-67-0) 60 [Berechtigungslisten](#page-45-0) 38 [Verhalten der Statusübersicht benutzer- oder aufgabenbe](#page-67-0) [reichsspezifisch festlegen](#page-67-0) 60 [Verwaltungssteuerung](#page-68-0) 61 [Web-Clients](#page-68-0) 61 [Sitzungsaktivität verfolgen \(TSO/CICS\)](#page-54-0) 47 [Sitzungsverhalten anpassen](#page-66-0) 59 [Softwarevoraussetzungen](#page-84-0) 77 [Spaltendefinition](#page-33-0) 26 [abgeleitete Spalten hinzufügen](#page-62-0) 55 [Verwendungs- und Editiercodes \(TSO/CICS\)](#page-33-0) 26 [Spanisch, Unterstützung](#page-72-0) 6[5, 67](#page-74-0) [Spiraldiagramme](#page-40-0) 33 [Sprachausgabeprogramme](#page-77-0) 7[0, 73](#page-80-0) Sprachen, Unterstützung [Programmiersprachen \(Anwendungsentwicklung\)](#page-50-0) 43 [verfügbare Übersetzungen für Produkt und Hilfe](#page-72-0) 65 [Sprachsynthesizer](#page-77-0) 7[0, 73](#page-80-0) SQL-Abfragen [Datenanalyseraster](#page-62-0) 55 [Schnittstelle, Beschreibung](#page-29-0) 22 SQL-Anweisungen *siehe auch* [SQL-Abfragen](#page-8-0) [Anzeigen für OLAP-Abfragen](#page-30-0) 23 [mehrere in einer Abfrage](#page-29-0) 22 [Zugriff über menügesteuerte Abfragen](#page-27-0) 20 [SQL Server-Datenbank, Unterstützung](#page-60-0) 53 [Stapelverarbeitungsfunktionen](#page-50-0) 4[3, 63](#page-70-0) [Statisches SQL, Konvertierung aus dynamischem SQL](#page-56-0) 49 Statistiken [QMF Analytics for TSO](#page-41-0) 34 [Statistische Funktionen](#page-45-0) 38 Statusübersichten *[siehe auch](#page-8-0)* Berichte [Drag-and-drop-Entwurfstools](#page-62-0) 55 [Implementierungsformate](#page-58-0) 51 [Integration in Anwendungen](#page-51-0) 44 [Sicherheitsberechtigungen festlegen](#page-67-0) 60 [Übersicht](#page-43-0) 36 [Steuerungsfunktionen](#page-54-0) 47 *siehe auch* [Zeitplanungsfunktionen](#page-70-0) [Arten der Steuerung](#page-54-0) 47 [Governormodul](#page-54-0) 47 [Ressourcenbegrenzung](#page-54-0) 47 [Streudiagramme](#page-40-0) 33 [Substitutionsvariablen in Objekten](#page-70-0) 63 [Synonyme für Befehle](#page-66-0) 59 [Systeminitialisierungprozedur](#page-66-0) 59

**T** [Tabellarische Berichte](#page-33-0) 26 [Tabelleneditoren](#page-48-0) 41 Tastaturkurzbefehl [QMF for WebSphere](#page-77-0) 70 [QMF for Workstation](#page-77-0) 70 Tastenkürzel [QMF for WebSphere](#page-77-0) 70 [QMF for Workstation](#page-77-0) 7[0, 73](#page-80-0) [Technologie für behindertengerechte Bedienung](#page-77-0) 7[0, 73](#page-80-0) [Temporäre Speicherbereiche, QMF for TSO/CICS](#page-62-0) 55 Tools für die Objektentwicklung [Anwendungsschnittstellen](#page-50-0) 43 [Arbeitsbereiche in TSO/CICS](#page-62-0) 55 [aufgabenbereichsbasierte Perspektiven](#page-63-0) 56 [Designer für visuelle Berichte](#page-32-0) 25 [Diagrammerstellung für Abfragen](#page-26-0) 19 [Drag-and-drop-Entwurf](#page-62-0) 55 [Formatanzeigen in TSO/CICS](#page-33-0) 26 [OLAP-Editor](#page-30-0) 23 [Statusübersichten](#page-43-0) 36 [Tabelleneditoren](#page-48-0) 41 [Trigonometrische Funktionen](#page-45-0) 38 [Tschechisch, Unterstützung](#page-74-0) 67 [TXT-Format für exportierte Objekte](#page-58-0) 51

# **U**

[Übernahme von Objekteigenschaften bei Drilloperationen](#page-62-0) 55 [Übersetzungen, Unterstützung](#page-72-0) 65 [Übersicht über die Features](#page-8-0) 1 [Überwachung der QMF for TSO/CICS-Aktivität](#page-54-0) 47 [Unterstützungsinformationen](#page-6-0) v

# **V**

[Variablen, Verwendung in Objekten](#page-70-0) 63 [Verknüpfen von Tabellen in einer Abfrage](#page-26-0) 19 [Verschlüsselung](#page-68-0) 61 Verwaltungsfunktionen *siehe auch* [Sicherheit, Steuerungsfunktionen](#page-8-0) [Abfrageanalyseprogramm](#page-54-0) 47 [Aktivitätenprotokoll](#page-54-0) 47 [Isolieren von Produktionsanwendungen](#page-54-0) 47 [Objektverwaltung](#page-54-0) 47 [Steuerung und Ressourcenkontrolle](#page-54-0) 47 [Verwaltungsschnittstelle](#page-60-0) 5[3, 56](#page-63-0) [Virtuelle Datenquellen](#page-64-0) 57 [Verwendungscodes für Spalten \(TSO/CICS\)](#page-33-0) 26 [Verzeichnisservices für die Authentifizierung](#page-68-0) 61 [Virtuelle Datenquellen](#page-64-0) 57 *siehe auch* [Datenquellen](#page-8-0) Authentifizierung *siehe* [Authentifizierung](#page-68-0) [Übersicht](#page-64-0) 57 [Visual Designer-Perspektive](#page-43-0) 3[6, 56](#page-63-0) Visuelle Berichte *[siehe auch](#page-8-0)* Berichte [allgemeine Beschreibung](#page-32-0) 25 [Drag-and-drop-Entwurfstools](#page-62-0) 55 [Implementierungsformate](#page-58-0) 51 Vorhersagen [Abfrageergebnisse](#page-41-0) 34

**W** [Web-Server-Unterstützung](#page-61-0) 54 [Web-Service-APIs](#page-51-0) 44 Websites [Export von Inhalten](#page-58-0) 51 [Integration von QMF-Inhalt](#page-51-0) 44 [Wiederverwendung von Objekten](#page-70-0) 63 [WQML-Format für exportierte Objekte](#page-58-0) 51

# **X**

[XLS-Format für exportierte Objekte](#page-58-0) 51 [XML-Datentyp, Unterstützung](#page-58-0) 51 [XMLA-Konnektivität und unterstützte Server](#page-60-0) 53 [XY-Diagramme](#page-40-0) 33

# **Z**

[Zeitachsendiagramme](#page-40-0) 33 [Zeitplanungsfunktionen](#page-70-0) 63 [Zeitplanungsfunktionen für Jobs](#page-70-0) 63 Zugriff auf QMF für Benutzer mit einer körperlichen Behinde rung [QMF for TSO and CICS](#page-76-0) 69 [QMF for WebSphere](#page-80-0) 73 [QMF for Workstation](#page-77-0) 70 [Zusammenfassen von Daten](#page-33-0) 26

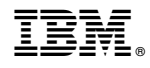

Programmnummer: 5650-DB2 5615-DB2 5697-QM2

GC43-3470-00

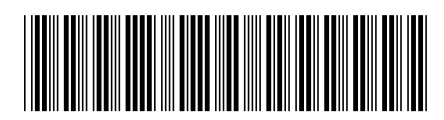